# **Inovace a optimalizace procesu pro CRM modul podnikového informačního systému ve firmě**

Petra Poláčková

Bakalárska práca 2016

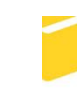

Univerzita Tomáše Bati ve Zlíně Fakulta aplikované informatiky

Univerzita Tomáše Bati ve Zlíně Fakulta aplikované informatiky akademický rok: 2015/2016

# ZADÁNÍ BAKALÁŘSKÉ PRÁCE

(PROJEKTU, UMĚLECKÉHO DÍLA, UMĚLECKÉHO VÝKONU)

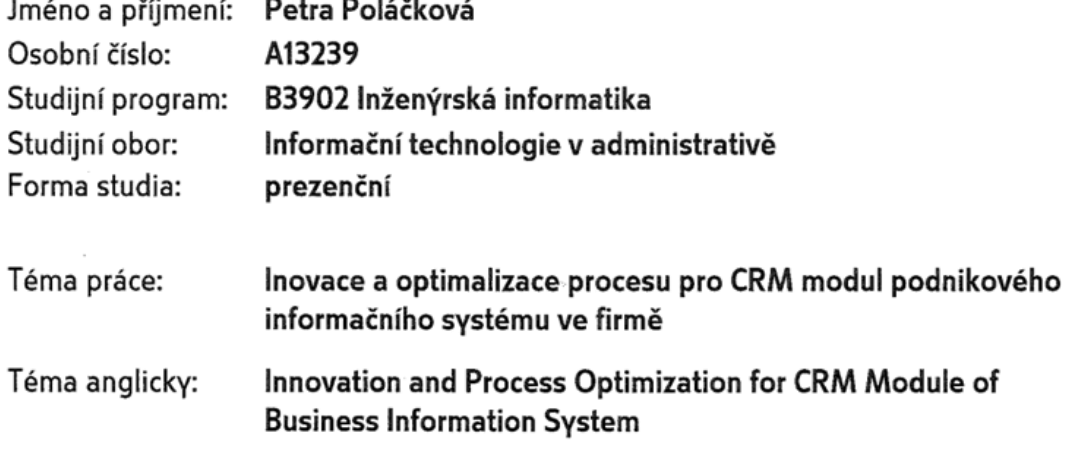

Zásady pro vypracování:

- 1. Zpracujte literární rešerši na dané téma
- 2. Vysvětlete pojmy ERP a CRM
- 3. Vyberte vhodný nástroj pro analýzu a modelování podnikových procesů
- 4. Provedte analýzu současného modulu
- 5. Navrhněte změny pro zlepšení daného modulu

Rozsah bakalářské práce:

Rozsah příloh:

Forma zpracování bakalářské práce: tištěná/elektronická

Seznam odborné literatury:

- 1. SVATÁ, Vlasta. Projektové řízení v podmínkách ERP systémů. Vyd. 3., přeprac. Praha: Oeconomica, 2007, 142 s. ISBN 978-80-245-1183-2.
- 2. SODOMKA, Petr. Informační systémy v podnikové praxi. Vyd. 1. Brno: Computer Press, 2006, 351 s. ISBN 80-251-1200-4.
- 3. DOHNAL, Jan. Řízení vztahů se zákazníky: procesy, pracovníci, technologie. 1. vyd. Praha: Grada, 2002, 161 s. ISBN 80-247-0401-3.
- 4. MAGAL, Simha a Jeffrey WORD. Integrated business processes with ERP systems. Hoboken, NJ: Wiley, 2012, xvi, 358 p. ISBN 0470478446.
- 5. LAWRENCE, F, Daniel F JENNINGS a Brian E REYNOLDS. ERP in distribution. Mason, Ohio: Thomson/South-Western, 2005, xvii, 347 p. ISBN 0324178727.

Vedoucí bakalářské práce:

Datum zadání bakalářské práce: Termín odevzdání bakalářské práce: 1. června 2016

Ing. Lukáš Králík Ústav bezpečnostního inženýrství 5. února 2016

Ve Zlíně dne 5. února 2016

doc. Mgr. Milan Adámek, Ph.D. děkan

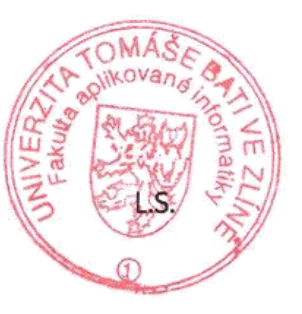

Ing. Miroslav Matýsek, Ph.D. ředitel ústavu

#### Jméno, příjmení: Petra Poláčková

Název bakalářské/diplomové práce: Inovace a optimalizace procesu pro CRM modul podnikového informačního systému ve firmě

#### Prohlašuji, že

- beru na vědomí, že odevzdáním diplomové/bakalářské práce souhlasím se zveřejněním  $\bullet$ své práce podle zákona č. 111/1998 Sb. o vysokých školách a o změně a doplnění dalších zákonů (zákon o vysokých školách), ve znění pozdějších právních předpisů, bez ohledu na výsledek obhajoby;
- beru na vědomí, že diplomová/bakalářská práce bude uložena v elektronické podobě  $\bullet$ v univerzitním informačním systému dostupná k prezenčnímu nahlédnutí, že jeden výtisk diplomové/bakalářské práce bude uložen v příruční knihovně Fakulty aplikované informatiky Univerzity Tomáše Bati ve Zlíně a jeden výtisk bude uložen u vedoucího práce:
- byl/a jsem seznámen/a s tím, že na moji diplomovou/bakalářskou práci se plně  $\bullet$ vztahuje zákon č. 121/2000 Sb. o právu autorském, o právech souvisejících s právem autorským a o změně některých zákonů (autorský zákon) ve znění pozdějších právních předpisů, zejm. § 35 odst. 3;
- beru na vědomí, že podle § 60 odst. 1 autorského zákona má UTB ve Zlíně právo na uzavření licenční smlouvy o užití školního díla v rozsahu § 12 odst. 4 autorského zákona;
- beru na vědomí, že podle § 60 odst. 2 a 3 autorského zákona mohu užít své dílo diplomovou/bakalářskou práci nebo poskytnout licenci k jejímu využití jen připouští-li tak licenční smlouva uzavřená mezi mnou a Univerzitou Tomáše Bati ve Zlíně s tím, že vyrovnání případného přiměřeného příspěvku na úhradu nákladů, které byly Univerzitou Tomáše Bati ve Zlíně na vytvoření díla vynaloženy (až do jejich skutečné výše) bude rovněž předmětem této licenční smlouvy;
- beru na vědomí, že pokud bylo k vypracování diplomové/bakalářské práce využito softwaru poskytnutého Univerzitou Tomáše Bati ve Zlíně nebo jinými subjekty pouze ke studijním a výzkumným účelům (tedy pouze k nekomerčnímu využití), nelze výsledky diplomové/bakalářské práce využít ke komerčním účelům;
- beru na vědomí, že pokud je výstupem diplomové/bakalářské práce jakýkoliv softwarový produkt, považují se za součást práce rovněž i zdrojové kódy, popř. soubory, ze kterých se projekt skládá. Neodevzdání této součásti může být důvodem k neobhájení práce.

#### Prohlašuji,

- že jsem na diplomové/bakalářsképráci pracoval samostatně a použitou literaturu jsem citoval. V případě publikace výsledkůbudu uveden jako spoluautor.
- že odevzdaná verze diplomové práce a verze elektronická nahraná do IS/STAG jsou totožné.

Ve Zlíně, dne 27. 5. 2016

podpis diplomanta

# **ABSTRAKT**

Bakalárska práca je zameraná na podnikové informačné systémy a vysvetlenie ich základných stavebných prvkov. Dôraz je kladený predovšetkým na ERP systémy a ich jednotlivé moduly. Praktická časť bakalárskej práce sa sústredí na analýzu podnikového informačného systému v spoločnosti XY a modul CRM. Na základe analýzy je navrhnutá optimalizácia modulu CRM.

Kľúčové slová: ERP, podnikový informačný systém, CRM

# **ABSTRACT**

Bachelor thesis is focused on enterprise information systems and an explanation of their basic elements.The main aim is ERP systems and their modules.Practical part of this thesis describes enterprise information system and CRM module in company XY.Based on analysis is proposal to optimize CRM module.

Keywords: ERP, enterprise information system, CRM

Ďakujem vedúcemu svojej práce Ing. Lukášovi Králíkovi za cenné rady, pripomienky a odbornú pomoc pri vedení bakalárskej práce. Ďalej by som rada poďakoval svoje rodine za podporu počas štúdia na univerzite.

Prehlasujem, že odovzdaná verzia bakalárskej/diplomovej práce a verzia elektronická nahraná do IS/STAG sú totožné.

# **OBSAH**

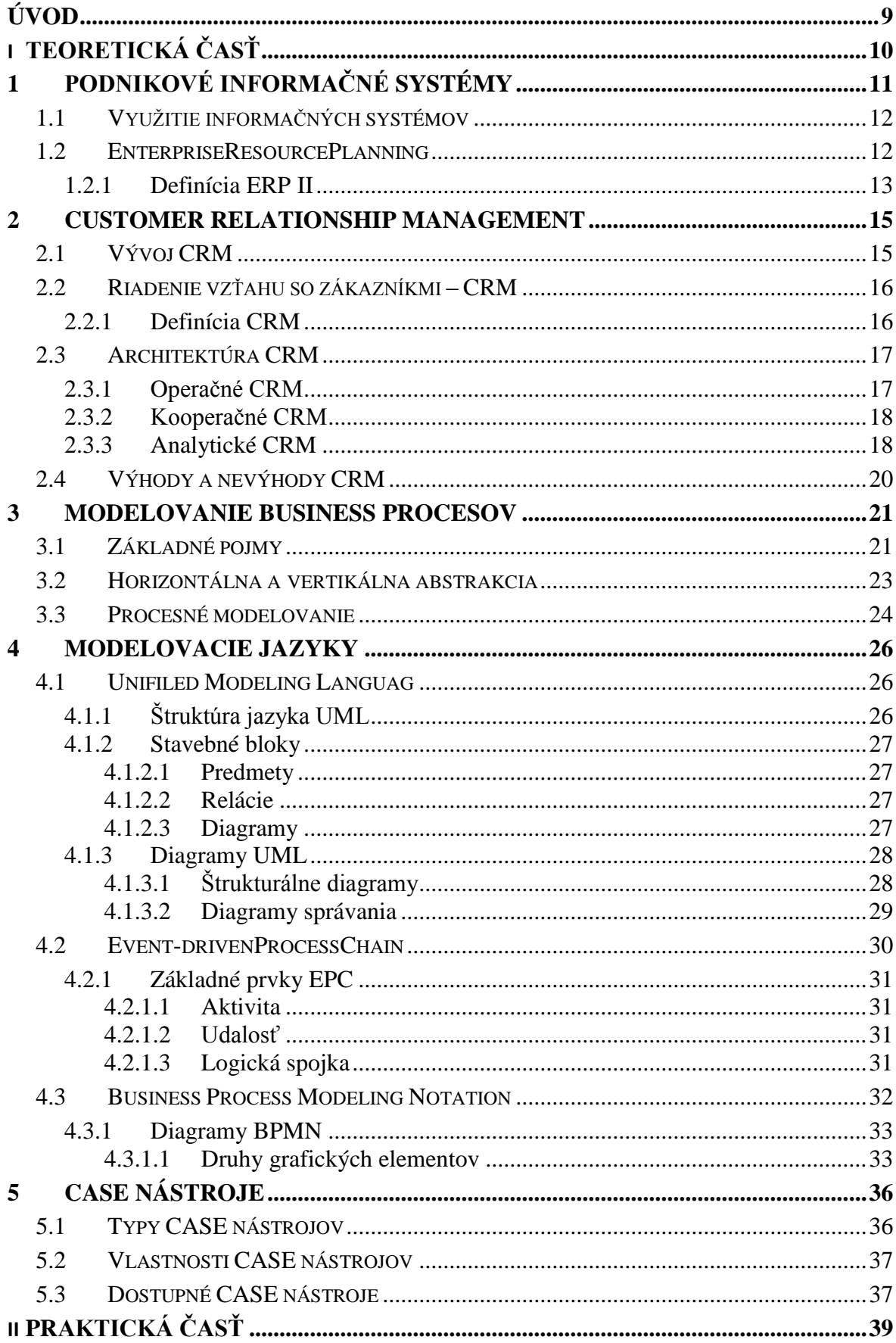

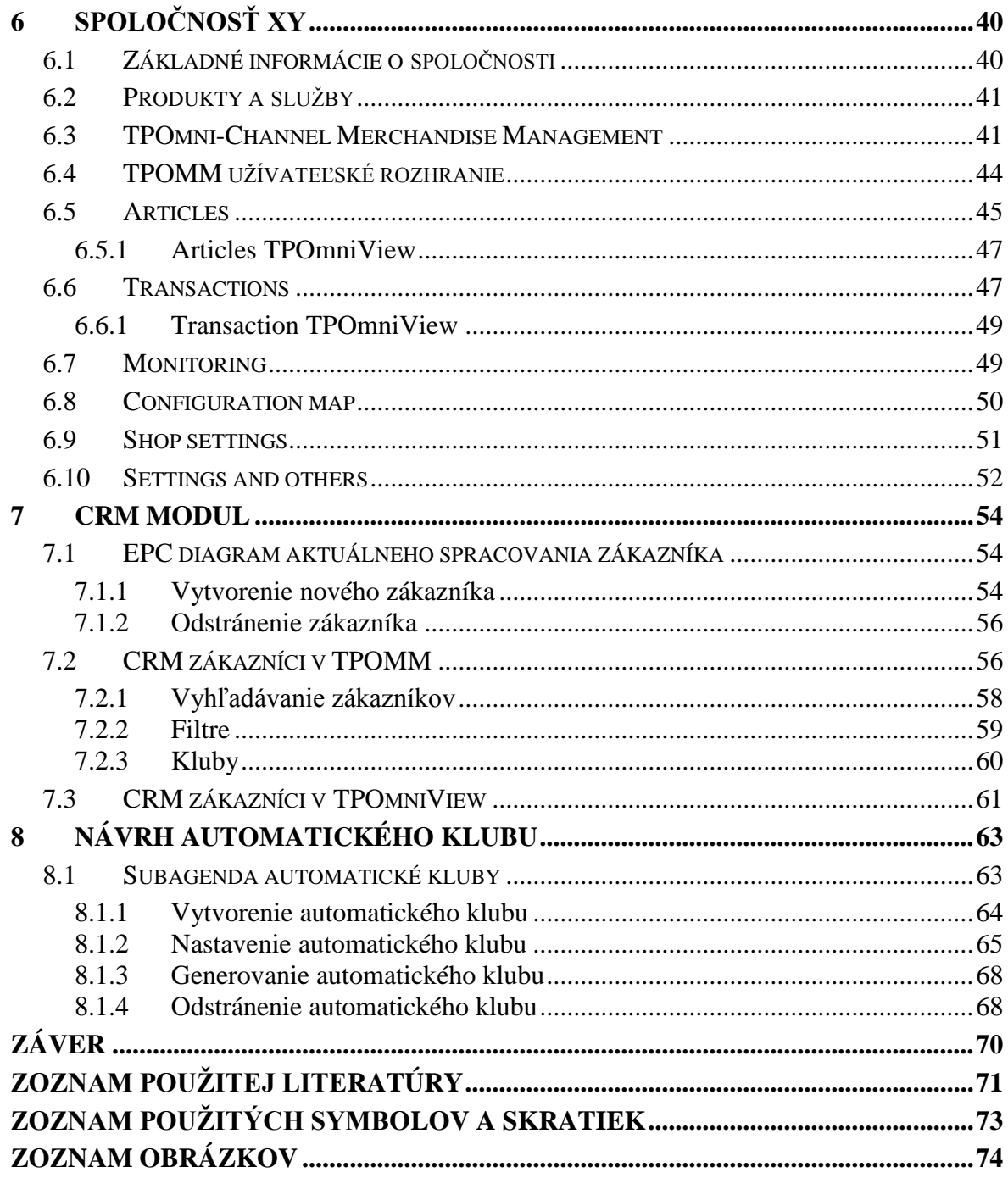

# <span id="page-8-0"></span>**ÚVOD**

Informačný systém predstavuje flexibilný nástroj pre podniky, ktorý je v dnešnej dobe kľúčový pre úspešnosť spoločnosti. Poskytuje rôzne moduly v oblastiach efektívneho riadenia výroby, skladu, účtovníctva, správu kontaktov a iné. Implementácia informačného systému je dlhodobá záležitosť podložená analýzou konkrétnych modulov.

Jeden z modulov podnikového informačného systému je aj CRM modul. Customer Relationship Management je v podstate modul na riadenie vzťahov so zákazníkmi. Zahrňuje celkový koncept starosti o zákazníkov, ich získavanie a hlavne udržanie pevných vzťahov s nimi.

Hlavným cieľom bakalárskej práce je priblíženie tejto problematiky ako takej. Bakalárska práca sa sústredí na všeobecný popis informačných podnikových systémov. Ďalej sa venuje CRM modulu, jeho vývoju, architektúry a sumarizácii výhod a nevýhod. Nevyhnutným bodom je taktiež modelovanie business procesov vo vybraných modelovacích jazykoch a vybrané CASE nástroje pre modelovanie.

Praktická časť bakalárskej práce by mala popísať informačný podnikový systém vyvíjaný spoločnosťou XY. S tým súvisí konkrétnejšia charakteristika modulov ERP systému a popísanie základných business procesov. Najväčšia pozornosť bude venovaná CRM modulu a popísanie jeho základných funkcií. Výstup z praktickej časti bakalárskej práce je optimalizácia CRM modulu a návrh vylepšenia určitého business procesu.

# <span id="page-9-0"></span>**I. TEORETICKÁ ČASŤ**

# <span id="page-10-0"></span>**1 PODNIKOVÉ INFORMAČNÉ SYSTÉMY**

Pred objasnením slovného spojenia informačný systém (IS), je potrebné si ozrejmiť význam jednotlivých slov systém a informácia. Pod pojmom systém sa dá rozumieť usporiadaná množina prvkov a vzťahov medzi nimi, ktoré ako celok vykazujú určité vlastnosti, resp. chovanie. Táto množina musí pracovať dohromady pre celý systém tak , aby naplnil daný cieľ. Napriek tomu, že sú jednotlivé prvky systému navrhnuté dobre a pracujú efektívne, ale nepracujú dohromady, systém neplní svoj funkciu.[1]

Informácia je súbor dát, ktorým užívateľ pripisuje určitý význam. Nositeľom informácie sú číselné dáta, text, zvuk alebo obraz. Hoci informáciu nie je možné skladovať, ako zdroj poznania je informácia obnoviteľná a nevyčerpateľná. [1]

IS je softvér, ktorý pomáha organizovať a analyzovať dáta. Je možné ho definovať ako súbor ľudí, metód a technických prostriedkov, prostredníctvom ktorých sa zbierajú, prenášajú, uchovávajú a spracovávajú dáta za účelom tvorby a poskytovania informácií. Cieľom IS je poskytovať informácie, ktoré práve potrebujeme a to v správnom čase a na správnom mieste. [1]

Podnikový informačný systém má v organizácii poslanie, ktoré je možné zosumarizovať do troch hlavných bodov:

**1.** Podnikový informačný systém má predstavovať integrujúcu platformu ktorá spojuje podnikové procesy, informačné toky a komunikáciu vonku aj vo vnútri organizácie.

**2.** Podnikový informačný systém by mal plniť úlohu nositeľa štandardizácie, ktorý pozitíve ovplyvní spracovanie bežnej podnikovej agendy v rámci podnikových procesov, chovanie užívateľov a zmeny v ich pracovných návykoch.

**3.** Podnikový informačný systém by mal poskytovať ucelený pohľad na fungovanie organizácie a zabezpečiť spracovanie informácií potrebných k manažérskemu rozhodovaniu.[2]

Komponenty informačného systému:

**1.** Programové vybavenie (software)

**2.** Technické vybavenie (hardware)

- **3.** Správne dáta (dataware)
- **4.** Ľudská zložka (peopleware)

**5.** Organizačné usporiadanie (orgware)[1]

#### <span id="page-11-0"></span>**1.1 Využitie informačných systémov**

Informačný systém podniku môžu používať manažéri, technickí a odborní špecialisti alebo bežný personál. Každý manažér má rôzne informačné potreby, ktoré závisia od úrovne organizácie. Práve z dôvodu odlišnosti manažérskych činností jednotlivých organizáciách sa pracuje s rôznymi informáciami, ktoré pochádzajú z rôznych zdrojov.[3]

Zmyslom využívania informačných systémov je vykonávanie činností vo viacerých prevádzkach spoločnosti rovnako, tak aby sa dalo sledovať a vyhodnocovať ich riadenie.[3]

Informačný systém je využitý efektívne vtedy, ak ho jeho používatelia chápu ako nástroj pre zjednodušenie a podporu ich práce. V súčasnej dobe existuje mnoho dôvodov, prečo by sa mal IS zavádzať a čo sa jeho vytvorením získa.[3]

Predpoklady dobre vytvoreného a zavedeného IS sú nasledovné:

- Spracovanie informácií o minulosti
- Monitorovanie súčasného stavu
- Možnosť simulácie budúceho stavu
- Vysoký výkon (závisí na použitej výpočtovej technike)
- Jednoduchosť užívateľskej obsluhy
- Možnosť ochrany údajov pred zneužitím a poškodením [4]

#### <span id="page-11-1"></span>**1.2 EnterpriseResourcePlanning**

EnterpriseResourcePlanning (ERP) v preklade znamená plánovanie podnikových procesov. Označujú so ňou softwarové systémy, ktoré sa používajú k riadeniu podnikových dát a pomáhajú plánovať celý logistický reťazec. Systém ERP môže byť tiež chápaný ako software podniku, ktorý zabezpečuje automatizáciu a integráciu jeho hlavných podnikových procesov, ktoré tvorí logistika, výroba, personalistika a ekonomika. Software tiež umožňuje zdieľanie podnikových dát, ktoré sú dostupné v reálnom čase. [5]

Hlavným cieľom ERP je podpora podnikových procesov a evidencia dát, pomocou ktorých je riadenie spoločnosti úspešné. [5]

Medzi najdôležitejšie vlastnosti ERP systémov patrí:

- Automatizácia a integrácia hlavných podnikových procesov,
- Zdieľanie dát cez celý podnik,
- Vytváranie s sprístupňovanie informácií v reálnom čase.[2]

ERP systémy môžeme deliť podľa ich schopnosti pokryť a integrovať všetky interné podnikové procesy (výroba, logistika, personalistika a ekonomika).[5]

**1. All-in-One** – do tejto kategórie patria systémy, ktoré majú schopnosť pokryť a integrovať interné podnikové procesy. Dodávateľ All-in-One systému vo väčšine prípadoch zabezpečí celú integráciu. Výhodou je vysoká úroveň integrácie avšak nevýhodná je nižšia detailná funkcionalita a náklady na úpravy podľa zákazníka môžu byť vysoké.

**2. Best-of-Breed** – patria sem systémy, ktoré nemusia nutne pokryť a integrovať všetky štyri interné procesy, ale napriek tomu dokážu zákazníkovi poskytnúť špičkovú funkcionalitu. Sú orientované na špecifické obory alebo procesy. Obťažnejšia koordinácia procesov, či konzistentnosť v informáciách môžu predstavovať nevýhody.

**3. Lite ERP** – tvoria špecifickú verziu ERP, ktorá je odľahčená od štandardnej verzie. Je zameraná na trh s malými a stredne veľkými firmami. Výhodou je ich nízka cena a naopak nevýhoda je obmedzenie vo funkcionalite či možnostiach rozšírenia.[5-7]

Informačný systém kategórie ERP predstavuje jadro podnikového informačného systému. Jadro ERP spolu s ostatnými subsystémami,CustomerRelationship Management (CRM),SupplyChainManagement (SCM)a BusinesInelligence (BI)tvoria rozšírené ERP, resp. ERP II.[5]

#### <span id="page-12-0"></span>**1.2.1 Definícia ERP II**

ERP II je možné definovať ako komplexné riešenie aplikačného software, ktorý v sebe zahŕňa a kombinuje funkcionalitu a technologické vlastnosti rôznych typov aplikácií.

Za vznik integrovaného riešenia ERP sa najviac zaslúžila relačná databáza, ktorá integrovala podnik do jednotného prostredia a uľahčila tiež prístup k podnikovým dátam. Hlavný podiel na integrácii podniku mal nástup internetu a to v dvoch rovinách:

- vo vzniku elektronického obchodovania, kedy sa nahradia súčasné procesy digitalizovanou podobou
- vo funkčnom rozšírení ERP prostredníctvom spojenia podniku a jeho IS s okolím[5]

Ako už bolo spomenuté, medzi základné smery ERP II patrí:

- Customer Relationship Managemet riadenie vzťahu so zákazníkmi
- Supply Chain Managemetn riadenie dodávateľského reťazca
- Business Intelligence manažérsky informačný systém [5]

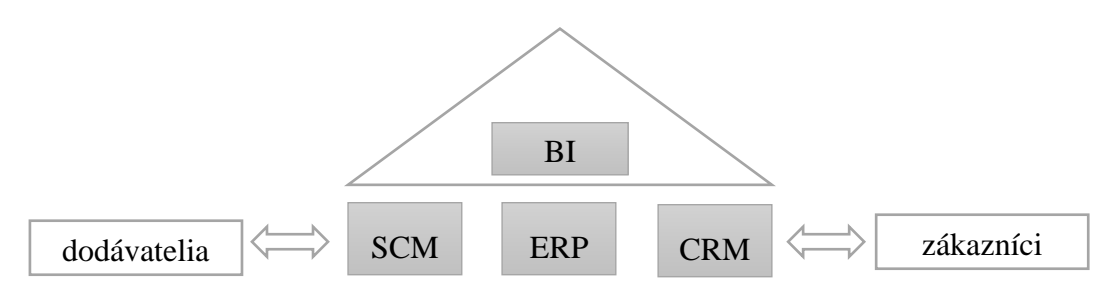

Obrázok 1: Schéma rozšíreného ERP[5]

# <span id="page-14-0"></span>**2 CUSTOMER RELATIONSHIP MANAGEMENT**

V oblasti vrcholového vedenia firiem je pojem CRM veľmi frekventovaný. V niektorých prípadoch je porozumenie pojmu a náplň tohto slovného spojenia veľmi odlišné. V prvom rade sa jedná o momentálnu potrebu riešiť určitú oblasť vzťahu so zákazníkom. Z tohto dôvodu môže mať CRM dve tváre. Z jednej strany môže byť prívetivá, čo predstavuje pre zákazníkov veľkú pridanú hodnotu a teda ich spokojnosť, ktorá je pre firmu veľkým prínosom. Na druhej strane môže byť CRM zlé, kedy sa všetci zamestnanci neorientujú na zákazníkovu spokojnosť. To môže pre firmu znamenať veľké straty.[6]

Pri zavádzaní aplikačných balíkov pre riešenie CRM je veľmi dôležitá jeho integrácia so súčasnou stratégiou firmy. Je to z toho dôvodu, že pri zlej integrácii môže dôjsť k ukotveniu negatív, ktoré sa práve so zavedením CRM snažíme odstrániť. Spoločnosť, ktorá chce zaviesť CRM musí podstúpiť určitým zmenám, ktoré môžu zasiahnuť celý organizačný celok, nie len tie, ktoré prichádzajú do priameho kontaktu so zákazníkom.[6]

## <span id="page-14-1"></span>**2.1 Vývoj CRM**

Na začiatku minulého storočia, kedy sa začala rozvíjať aj hromadná výroba, začali podnikatelia využívať nástroje hromadného marketingu. Existovalo mnoho spôsobov ako sa dostať do povedomia zákazníkov, napríklad prostredníctvom inzerátov v časopisoch, v rozhlase, či v priebehu televízneho vysielania. Vďaka hromadnej výrobe a marketingu firma dosiahla nie len nárast zákazníkov ale aj zníženie nákladov. [6]

Spoločnosti, ktoré mali veľké množstvo zákazníkov nemali až do prelomu päťdesiatych a šesťdesiatych rokov minulého storočia k dispozícii dostatočne efektívne nástroje výpočtovej techniky, ktoré by rýchlo spracovali potrebné údaje. Avšak s rozvojom informačných systémov a informačných a komunikačných technológií (IS/ICT) mohli pracovníci marketingu pracovať s nástrojmi, ktoré im umožňovali z rôznych hľadísk skúmať databázy zákazníkov. Na základe týchto databáz, ktoré obsahovali dáta o marketingových kampaniach a prieskumy o spokojnosti zákazníkov, mohli pracovníci určiť predajnú stratégiu podniku. Keďže v tejto dobe neexistoval internet, firmy museli rozosielať dotazníky prostredníctvom pošty, čo im robilo veľké problémy s vyhodnocovaním. Veľkým problémom boli aj vysoké náklady na inzerciu v médiách.[6]

Ďalší pokrok nastal v polovici deväťdesiatych rokov, kedy sa začal ako nástroj na komunikáciu so zákazníkom využívať internet. Na rozdiel od prieskumov, ktoré sa vyhodnocovali na základe papierových dotazníkov, internet poskytoval o mnoho nižšie ceny. Výhodou bola tiež rýchla reakcia zákazníka, čím sa zrýchlil proces vyhodnocovania. Firmy, ktoré boli veľmi úspešné, už na začiatku deväťdesiatych rokov vyhodnocovali spokojnosť zákazníkov buď prostredníctvom externých agentúr alebo svojimi silami. Tieto firmy boli také rozvinuté, že už v tej dobe využívali softwarové aplikácie na podporu predaja. [6]

## <span id="page-15-0"></span>**2.2 Riadenie vzťahu so zákazníkmi – CRM**

Informačné systémy sa zameriavajú na podporu podniku predať svoje výroby a služby. Podniky využívajú IS na to, aby mohli byť podniky v neustálom kontakte so zákazníkmi. Na to využívajú rôzne formy:

- Zasielanie publikácie klasickou poštou,
- Zasielanie elektronickou poštou,
- Diskusie na webe,
- Call centrá

#### <span id="page-15-1"></span>**2.2.1 Definícia CRM**

CRM pochádza z anglického slovného spojenia CustomerRelationshipManagemet, čo môžeme preložiť ako riadenie vzťahov so zákazníkmi. Ak by sme však chceli presnú definíciu pojmu, mohli by sme povedať, že "CRM je filozofia, ktorá stavia zákazníka na najvyššie miesto a zbližuje firmu z je zákazníkom". Je to komplex technológií, podnikových procesov a ľudských zdrojov, ktoré sú určené na riadenie a priebežné zaisťovanie vzťahov so zákazníkmi v oblastiach podpory predaja, marketingu a podpory zákazníka a zákazníckych služieb. Základom CRM, podobne ako v ERP, je koncentrovaná databáza, ktorá podporuje automatizáciu procesov. [5]

Cieľom CRM je maximalizovať lojalitu zákazníkov prostredníctvom pracovníkov, podnikových procesov a technológií IS/ICT. Riadenia vzťahov so zákazníkmi je súčasťou podnikovej stratégie a stáva sa súčasťou podnikovej kultúry.Na dosiahnutie stanoveného cieľu je potrebné, aby marketing, obchod a služby zdieľali rovnaké informácie a fungovali ako jeden celok.[6]

# <span id="page-16-0"></span>**2.3 Architektúra CRM**

Riešenie CRM sa rozlišuje do troch súčastí, a to operačné CRM, kooperačné CRM a analytické CRM. [6]

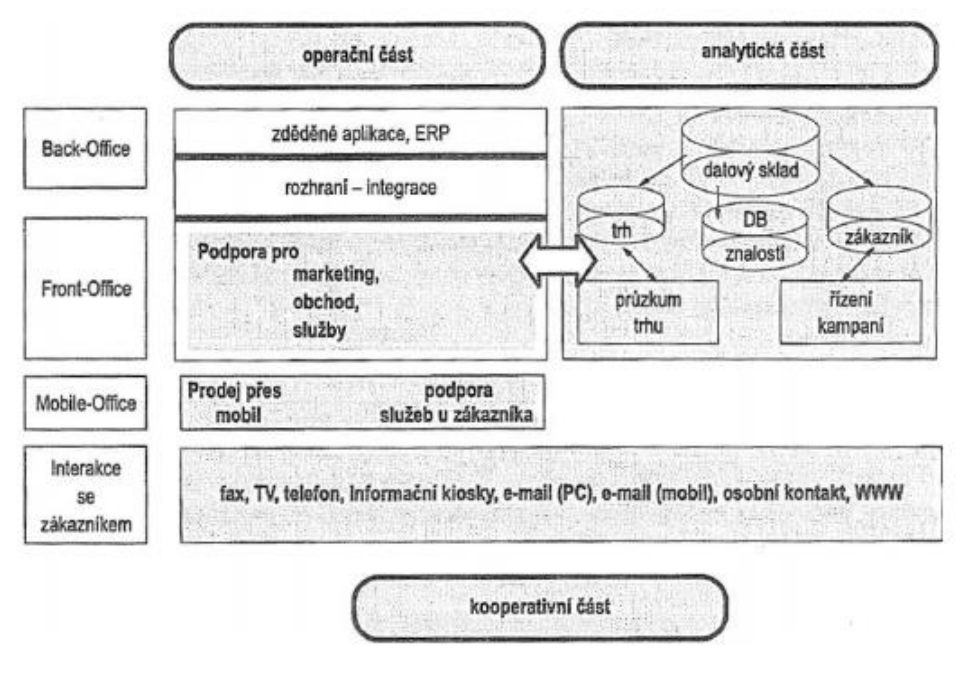

Obrázok 2: Architektúra CRM[6]

#### <span id="page-16-1"></span>**2.3.1 Operačné CRM**

Prvá časť aplikačnej architektúry CRM sa sústreďuje na riešenie operatívnych záležitostí, medzi ktoré patrí podpora riadenia obchodných kontaktov, tvorba marketingových kampaní, analýza konkurencie, či sledovanie používajú niekoľké základné aplikácie:

- Prvá aplikácie, ktorá sa používa je podpora predajných aktivít SFA (SalesForceAutomation). Patria sem nástroje na riadenie kontraktov, podpora predajnej činnosti, riadenie príležitostí a generovanie ponúk či analýza konkurencie. Táto aplikácia poskytuje obchodníkom informácie o priebehu obchodného prípadu alebo aj čo je potrebné spraviť ďalej.
- Ďalšia aplikácia, ktorá patrí medzi základné aplikácie operačnej časti CRM je podpora marketingových aktivítEnterprise Marketing Automation(EMA). Slúži na vytváranie, plánovanie, ohlásenie, štart, monitorovanie, ukončenie a vyhodnotenie marketingových kampaní. Charakteristické funkcie EMA sú

generovanie a sledovanie potenciálnych zákazníkov či segmentácia a integrácia kampaní.

 Posledná aplikácia je podpora servisných aktivít CustomerService and Support (CSS). Táto aplikácia má vlastnosti, vďaka ktorým je jednoduchšie zistiť napríklad dostupnosť náhradných dielov, udržuje kalendár pravidelných preventívnych servisných prehliadok u zákazníka atď. [7]

#### <span id="page-17-0"></span>**2.3.2 Kooperačné CRM**

Kooperačná časť CRM má za úlohu nie len zabezpečiť komunikáciu so zákazníkmi, ale aj spoluprácu s okolím organizácie. Využívajú sa tu prostriedky pre komunikáciu ako telefón, pošta, fax, osobné stretnutia, e-maily, ale aj interaktívne weby. Typický príklad využitia tejto časti je spolupráca s obchodnými partnermi. Prepojením systémov jednotlivých podnikov je možné zdieľať dáta o zákazníkoch a následne ich využívať pre vlastné potreby podniku. Spojenie týchto systém môže byť koordinované napríklad pomocou kontaktných centier, ktorých úlohou je zber údajov o zákazníkoch, aktualizácia týchto údajov či rozosielanie marketingových materiálov. Medzi základné funkcie call centier patrí alokácia zákazníkov, kontrola kvality služieb, zapisovanie záznamov a uskutočnených servisných službách, a tiež tvorba predbežných ponúk.[7]

Kooperačné technológie majú veľký úspech v oblasti služieb a marketingu. Charakteristickým prípadom úspešnosti sú služby na internete. Vylepšovaním a spôsobom orientácie webových stránok na zákazníka dosiahneme toho, že zákazníci sami nájdu požadované odpovede. [7]

#### <span id="page-17-1"></span>**2.3.3 Analytické CRM**

Posledná časť CRM systému je analytická časť, ktorá sa zaoberá dátami spojenými so zákazníkmi a s dátami získané prostredníctvom sledovania procesov jednotlivých systémov v operačnej časti CRM. Základom úspešného využitia získaných dát je centralizácia informácií o zákazníkoch do jednej databáze. V analytickej časti CRM systému sa na spracovanie dát využívajú technológie BusinessInteligence (BI), ktoré analyzujú dáta na základe rôznych dimenzií, napríklad časových, geografických, podľa produktov, služieb, zákazníkov, dodávateľov, konkurentov, ale aj podľa porovnania plánu a skutočnosti. Používanie BI v CRM systéme sa označuje ako CustomerInteligence (CI). Prvotné zameranie CI je analýza dát zozbieraných z integrácie so zákazníkmi. Využívaním CI nastáva pre organizáciu možnosť zvyšovať lojalitu zákazníkov, s čím môžeme spojiť aj zvyšovanie objemu obchodu a príjmov podniku.[7]

Analytické CRM rozoberá zákaznícke dáta z rôznych pohľadov za účelom:

- navrhovania a realizácie cielených marketingových kampaní, ktoré vedú k vyššej efektívnosti
- analýzy chovania zákazníkov, ktoré sa zasluhuje na rozhodovaní o produktoch a službách (vhodné ceny, vývoj nových produktov a pod.)
- manažérskeho rozhodnutia, napríklad finančné predpovede a analýza profitability zákazníkov.[5]

K pojmu riadenie vzťahov so zákazníkmi neoddeliteľne patria dva pojmy – CRM koncepcie a CRM procesy.

CRM procesy sú externé procesy, ktoré sú súčasťou obchodného cyklu, ktorý zahŕňa nasledujúce CRM procesy:[6]

- **riadenie kontaktov** je to prierezový proces, ktorý zasahuje všetky ostatné CRM procesy. Využívajú sa tu technológie kontaktného centra (Contact Centre)
- **riadenie obchodu** prelína sa s procesmi riadenia marketingu a servisnými službami. Jeho súčasťou je objednávkový cyklus (riadenie kontaktov, zaznamenávanie a vybavenie objednávky a prevzatie tovaru zákazníkom).
- **riadenie marketingu**–pozostáva z riadenia marketingových zdrojov, plánovania, realizácie a vyhodnotenia kampaní. Cieľom realizácie marketingového procesu je prostredníctvom nových potenciálnych zákazníkov vytvoriť nové obchodné príležitosti.
- **servisné služby–** ich úlohou je zabezpečiť záručný aj pozáručný servis s cieľom posilniť spokojnosť a lojalitu zákazníkov. Delia sa na predpredajné predajné a po predajné. Servisné služby sú riadene funkcionalitou, ktorú sa označuje ako CustomerService and Support (CSS). [6]

V praxi je možné uplatniť nasledujúce typy CRM koncepcií:

 Globálna CRM koncepcia je využívaná najmä vo veľkých spoločnostiach a nadnárodných korporáciách , ktoré pôsobia na celosvetovom trhu. Vďaka jednotným typom CRM procesov nevyžaduje pre teritóriá súvisiace

s produktmi, servisom a klientmi, žiadne špecifikácie dátového modelu. Úspech globálnej CRM koncepcie je podmienený rozhodnutiami diktovanými zhora, bez zásahu lokálnych pobočiek.

- Globálna, lokálne uspôsobená CRM koncepcia je vhodná pre veľké korporácie a stredne veľké spoločnosti. Charakteristické pre túto koncepciu je globálne nasadené CRM riešenie, pre ktoré je nutné vykonávať rôzne úpravy so špecifikáciou CRM procesov a modifikáciou workflow. Výsledkom správne vykonanejadaptácie riešenia je úspešná realizácia globálnej, lokálne uspôsobenej CRM koncepcie.
- Lokálna CRM koncepcia je na rozdiel od dvoch predchádzajúcich vhodná pre všetky typy organizácií. Typické pre túto koncepciu je špecifické CRM riešenie pre každý lokálny trh. [6]

# <span id="page-19-0"></span>**2.4 Výhody a nevýhody CRM**

Výhody databázového marketingu vysokými nákladmi, a to nie len na zhromažďovanie pôvodných údajov o zákazníkoch, ale aj na ich udržiavaní a využívaní. Každý CRM systém má svoje výhody aj nevýhody. V nasledujúcej časti tejto kapitoly budú definované niektoré prínosy a problémy, ktoré môžu nastať pri využívaní CRM.

# **Výhody CRM:**

- Bezproblémových priebeh obchodných procesov
- Viac času na zákazníka
- Vylepšenie image
- Prístup k informáciám v reálnom čase
- Komunikácia medzi marketingom, odbytom a službami
- Rast motivácie pracovníkov

# **Nevýhody CRM:**

- Vysoké náklady
- Predpoklady, na ktorých je CRM založené nemusia byť pravdivé
- Nie všetci zákazníci si želajú "mať vzťah" s organizáciou [8]

# <span id="page-20-0"></span>**3 MODELOVANIE BUSINESS PROCESOV**

Zmyslom modelovania business procesov je vytvoriť takú abstrakciu procesu, ktorá umožňuje pochopenie všetkých jeho aktivít, súvislostí medzi aktivitami a rolami reprezentovaných schopnosťami ľudí a zariadení začlenených do daného procesu. V nasledujúcej časti si definujeme konkrétne pojmy súvisiace s oblasťou business modelovania. [9]

#### <span id="page-20-1"></span>**3.1 Základné pojmy**

*Business proces* je po častiach usporiadaná množina procedúr a aktivít, ktoré spoločne realizujú podnikateľský alebo strategický cieľ, zvyčajne v kontexte organizačnej štruktúry definujúcej funkcie rolí a ich vzťahy. [9]

Pod pojmom procedúra je možné chápať podproces, ktorý je obsiahnutý v danom procese. Pojem usporiadaná množina interpretuje to, že nie všetky aktivity a procedúry je možné zoradiť do jednej postupnosti. Takýchto postupností môže existovať viac a môžu byť zaradené vedľa seba. Môžu byť uskutočnené súbežne alebo paralelne. [9]

Definíciu procesu tvorí súhrnný popis rôznych objektov:

- Proces (opis celého procesu)
- Činnosť (definícia činností, z ktorých sa skladá proces)
- Prechod (definícia prechodov medzi činnosťami)
- Účastník (deklarácia účastníkov procesu)
- Aplikácia (deklarácia aplikácií, ktoré proces používa)
- Dáta (deklarácia dát procesu)

*Model business procesu*je abstraktná reprezentácia business procesu umožňujúca jeho spracovanie automatizovaným spôsobom. Niekedy sa môžeme stretnúť aj s pojmami neformálna a formálna špecifikácia alebo definícia procesu. [9-10]

*Neformálna špecifikácia* používa prirodzený jazyk, prípadne obrázky, tabuľky a ostatné nástroje, ktoré umožňujú pochopiť popisovaný proces. [9-10]

*Formálna špecifikácia*je technika, ktorá umožňuje jednoznačne špecifikovať proces vďaka dôkladne definovanej syntaxe a sémantike použitej metódy.[9-10]

*Workflow*môžeme charakterizovať ako automatizovaný business proces. Pojmy business proces a workflow majú identický význam, preto môžu byť ľahko zameniteľné. Jediný rozdiel je, že worklfow spravuje a riadi software na to určený, napríklad ERP. Veľmi dôležité je však uvedomiť si, že workflow kladie veľký dôraz na špecifikáciu procesu, na jeho presnosť a jednoznačnosť, a to vďaka svojmu počítačovému spracovaniu.[9]

*Aktivita* je popis činnosti, ktorá reprezentuje jeden atomický krok vo vykonaní procesu. Aktivita môže byť manuálna alebo automatizovaná (workflow aktivita). Workflow aktivita na rozdiel od manuálne vyžaduje ľudské aj strojovo orientované zdroje. Existuje jeden špeciálny prípad workflow aktivity, a to automatická aktivita, ktorá prebieha úplne bez ľudskej činnosti.[9]

*Inštancia procesu*– jednotlivý prípad vykonávania procesu. Z tohto pojmu môžeme chápať, že proces je ako popis toho, ako majú byť jeho jednotlivé procesy vykonávané. Každá inštancia má svoj začiatok a koniec a na jej výstupe je konkrétny produkt (vec, služba apod.) Vo väčšine prípadoch má každý proces mnoho inštancií (prípadov), ktoré sú podľa takéhoto predpisu realizované. Záruku stability kvality produktu je postavenie systému riadenia akosti na princípe opakovateľnosti.[9]

Existujú však aj situácie, kedy má proces len jedinú inštanciu. Tu môžeme hovoriť o tom, že táto inštancia má svoj vlastný projekt. Slovo projekt je potom synonymom slova proces. Ďalším špeciálnym prípadom sú kontinuálne procesy (výrobné linky), ktoré nemajú definovaný začiatok a koniec. Aj napriek tomu je možné identifikovať periódu, ktorú považujeme za jednotlivý prípad – inštanciu procesu. [10]

*Inštancia aktivity*vyjadruje činnosť realizovanú pri vykonávaní procesu, t. j. v rámci danej inštancie procesu.

*Rola*je súbor vzájomne sa doplňujúcich zručností.

K jednotlivým aktivitám sú priraďované jednotlivé role. Cieľom je umožniť ich plnenie v rámci vykonávania procesu.

*Zdroj* je prostriedok alebo skupina prostriedkov potrebných k vykonávaniu aktivity. Zdroje môžu byť ľudské alebo strojovo orientované.

Z predchádzajúcej definície okrem iného vyplýva aj to, že role definujú chovanie, kompetencie a zodpovednosti jednotlivých osôb alebo skupín osôb.[10]

# <span id="page-22-0"></span>**3.2 Horizontálna a vertikálna abstrakcia**

Základný prístup používaný pri modelovaní podnikových procesov je identifikácia a oddelenie úrovní, ktoré môžu byť modelované.[11]

Horizontálnou abstrakciou nazývame rozlíšenie úrovne inštancie, modelu a meta modelu. Nasledujúci obrázok znázorňuje vzťahy medzi jednotlivými úrovňami modelu.[11]

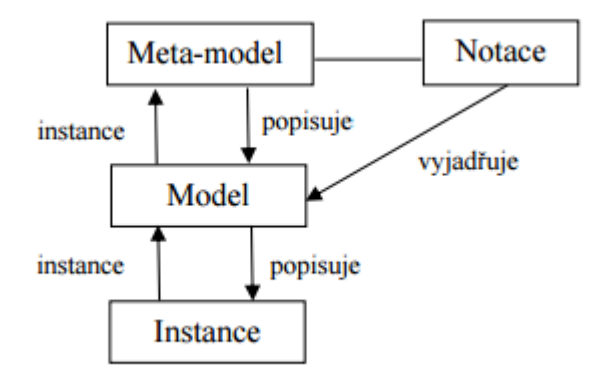

Obrázok 3 Horizontálna abstrakcia[11]

Konkrétny výskyt procesu predstavujú procesné inštancie, ktoré sa nachádzajú na najnižšej modelovacej úrovni. Na úrovni modelu identifikujeme skupiny inštancií procesu, ktoré majú takmer totožnú štruktúru. Hlavnou úlohou je zachytiť spoločný scenár, ktorý je dôležitý pri riadení vykonávaných aktivít týchto procesov.[11]

Ďalšia modelovacia úroveň, ktorá je zároveň najvyššia, sa označuje ako meta-model. Meta-model zachytáva koncepty a vzťahy medzi nimi. S meta-modelom môže byť spájaná určitá notácia, ktorá má zvyčajne grafickú podobu a slúži pre názornejšie a jednoduchšie vyjadrenie vyváraného modelu.[11]

V priebehu modelovania podnikových procesov je dôležité sa zaoberať aj modelovaním ďalším sub-doménam podniku. Najvýznamnejšia z nich je označovaná ako tzv. vertikálna abstrakcia, ktorá znázorňuje sub-domény dôležité pre zachytenie celkového obrazu podnikového procesu. [11]

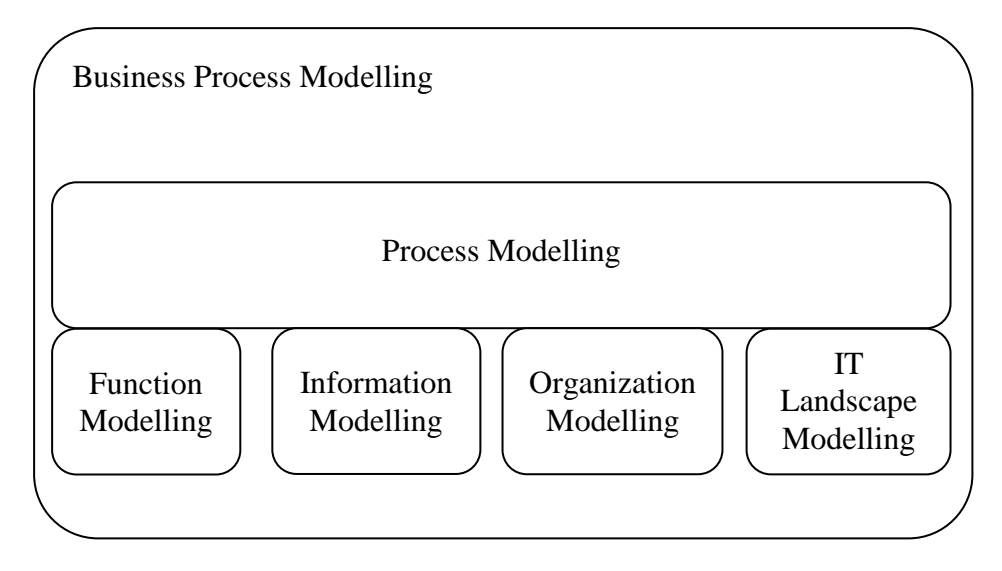

Obrázok 4: Vertikálna abstrakcia [11]

Štruktúra funkcií modeluje organizáciu práce vo vnútri podniku. Je významná aj pre ustanovenia jednotlivých procesov. Dôležitú úlohu má taktiež modelovanie informácií.Počas procesu sa uskutočňujú viacero rozhodnutí, ktoré sú založené na dátach. Model procesu musí zabezpečiť, aby boli dostupné dáta na vykonávania jednotlivých aktivít procesu, ktoré sú dátovo previazané.[11]

Organizačná štruktúra podniku umožňuje spájanie jednotlivých aktivít, ktoré majú určité úlohy. Tieto úlohy následne zaraďuje do príslušných oddelení podniku. Poslednou časťou vertikálnej abstrakcie je model informačných technológií, ktorých účasť je často nevyhnutná, pretože podporujú vykonávanie aktivít procesu. Procesné modelovanie nakoniec prepája všetky modely sub-domén do jedného celku.[11]

# <span id="page-23-0"></span>**3.3 Procesné modelovanie**

Na začiatku modelovania podnikových procesov je potreba vyhľadať jeho elementárne prvky. Jednotlivé informácie o týchto prvkoch sú dostupné z niekoľkých parametrov, napríklad sú to smernice spoločnosti, normy, organizačná štruktúra, skôr existujúce procesné mapy alebo rozhovory so zainteresovanými osobami (vlastníci, priamy účastníci procesov). Jednotlivé pramene majú rôznu dôležitosť pre rôzne účely tvorby procesnej mapy, v niektorých prípadoch nemusia ani existovať. Procesná mapa sa zostavuje pre bežné účely procesného riadenia existujúcej organizácie, ale aj kvôli reengineeringu alebo redisignu podnikových procesov.[12]

Postup modelovania môžeme zhrnúť do nasledujúcich krokov:

- **1. Zber dát**–pomocou rozhovorov, pozorovaní, smerníc, noriem
- **2. Usporiadanie procesnej mapy** realizuje sa v niekoľkých krokoch: prvotný návrh je odovzdaný znalcom jednotlivých procesov. Tí k návrhu vyjadria svoje pripomienky a recenzie, prebehnú dodatočné úpravy, po ktorých prebehne ďalšie kolo pripomienkovania novej verzie atď.
- **3. Zdokumentovanie mapy** procesnú mapu je potrebné doplniť slovníkom pojmov, vysvetlivkami a ďalšími náležitosťami tak, aby tvorila komplexný súbor informácií o organizácii. Aj v tomto prípade je možnosť postupovať v niekoľkých krokoch pripomienkovania a recenzií.
- **4. Spätná interakcia** na záver procesu tvorby procesnej mapy je vhodné prekonzultovať ju nie len so znalcami modelovaných procesov, ale aj so zadávateľom projektu. Pri návrhu nových a neexistujúcich procesov, či pri redesignu alebo reengineeringu spätnú interakciu tvoria skúsenosti z implementácie navrhnutých procesov.[12]

# <span id="page-25-0"></span>**4 MODELOVACIE JAZYKY**

Existuje mnoho softwarových nástrojov pre mapovanie procesov a tokov. Väčšina z nich popisuje proces a jeho aktivity pomocou grafických symbolov. Tieto nástroje ponúkajú analýzu typu Activity-Based-Costing (ABC) alebo aj simulačné analýzy, to ale záleží na metodológii, ktorú podporujú softwarové nástroje pre mapovanie procesov.[12]

Modelovacie jazyky sú veľmi dôležitým nástrojom pre grafické zachytenie modelu procesu. Takúto vizualizáciu modelu využívané z rôznych dôvodov, hlavne pre lepšiu prehľadnosť, ale aj pre presnejší popis procesu. Aby bolo možné dosiahnuť presnú vizualizáciu modelu procesu, je potrebné použiť modelovacie nástroje, ktoré sú nato určené, napríklad Unified Modeling Language (UML), BusinessProcess Modeling Notation (BPMN), Petriho siete a mnoho ďalších. Ďalej v tejto kapitole, budú popísané niektoré zo spomenutých modelovacích jazykov. [16]

#### <span id="page-25-1"></span>**4.1 Unifiled Modeling Languag**

Jazyk UML (unifikovaný modelovací jazyk) môžeme charakterizovať ako univerzálny jazyk pre vizuálne modelovanie systémov. Primárne bol navrhnutý ako štandard spájajúci rôzne metódy používané v rámci softwarového procesu, teda pre objektovo orientované aplikácie. Má však oveľa širšie využitie, a to hlavne vďaka jeho zabudovanými rozširovacími mechanizmami. [9]

#### <span id="page-25-2"></span>**4.1.1 Štruktúra jazyka UML**

V tejto časti budú predstavené základné zložky jazyka UML. Dôležitou časťou pri pochopení jazyk a UML je ovládanie troch základných prvkov: základné bloky UML, teda pravidlá, určujúce vzájomnú súvislosť blokov, a mechanizmy ktoré UML aplikuje.[21]

Štruktúra UML jazyka obsahuje tieto časti:

- **Stavebné bloky**  sú základné prvky modelu, relácie a diagramy
- **Spoločné mechanizmy** všeobecné spôsoby, prostredníctvom ktorých dosiahneme v UML špecifické ciele
- **Architektúra** pohľad v jazyku UML na architektúru navrhovaného systému.[13]

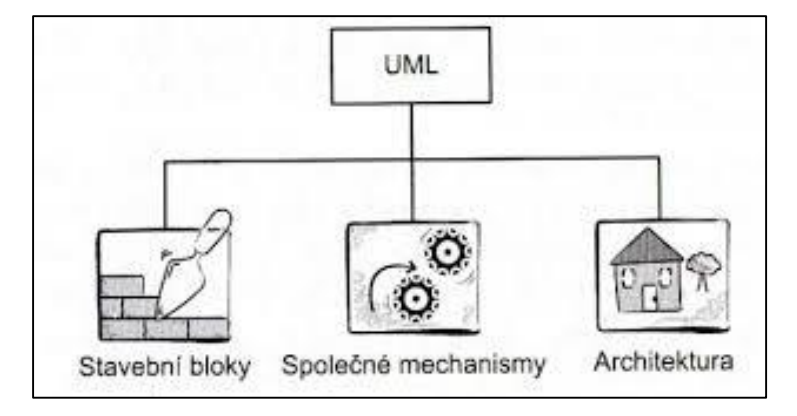

Obrázok 5: Štruktúra jazyka UML[13]

#### <span id="page-26-0"></span>**4.1.2 Stavebné bloky**

V jazyku UML sa rozlišujú tri základné stavebné bloky, do ktorých sa zaraďujú predmety, relácie a diagramy. V nasledujúcej časti budú jednotlivé bloky bližšie charakterizované.[22]

#### <span id="page-26-1"></span>*4.1.2.1 Predmety*

Sú to samotné prvky modelu, ktoré sú postupne rozčlenené do rôznych podkategórií (štrukturálne abstrakcie, správania, zoskupenia, poznámky)[13]

#### <span id="page-26-2"></span>*4.1.2.2 Relácie*

Tento blok je charakteristický tým, že spája predmety. Relácie určujú ako spolu navzájom súvisia dva alebo viac predmetov. Veľmi podstatnou súčasťou modelovania v jazyku UML je dobre pochopiť sémantiku rôznych typov relácií. [13]

Existuje niekoľké podtypy relácií:

- > asociácie,
- závislosť,
- > generalizácia,
- > realizácia.

#### <span id="page-26-3"></span>*4.1.2.3 Diagramy*

Diagramy sú pohľady na modely UML. Je to vizualizácia toho, čo bude systém robiť, a toho, ako to bude systém robiť.[13]

#### <span id="page-27-0"></span>**4.1.3 Diagramy UML**

UML model obvykle skladá z jedného alebo viacerých diagramov. Diagram je pohľad na systém, ale nie je to model. Hoci je možné predmety a relácie ľahko z diagramu odstrániť, v modeli môžu stále existovať. Okrem toho, že sú diagramy pohľadom na model, môžeme ich charakterizovať aj ako základný mechanizmus pre zadávanie nových informácií do existujúceho modelu. [13]

V dnešnej dobe existuje približne 13 rôznych typov diagramov, ktoré sa rozdeľujú na dve kategórie, a to štrukturálne diagramy a diagramy správania. V nasledujúcom obrázku je zobrazené celkové delenie diagramov.[14]

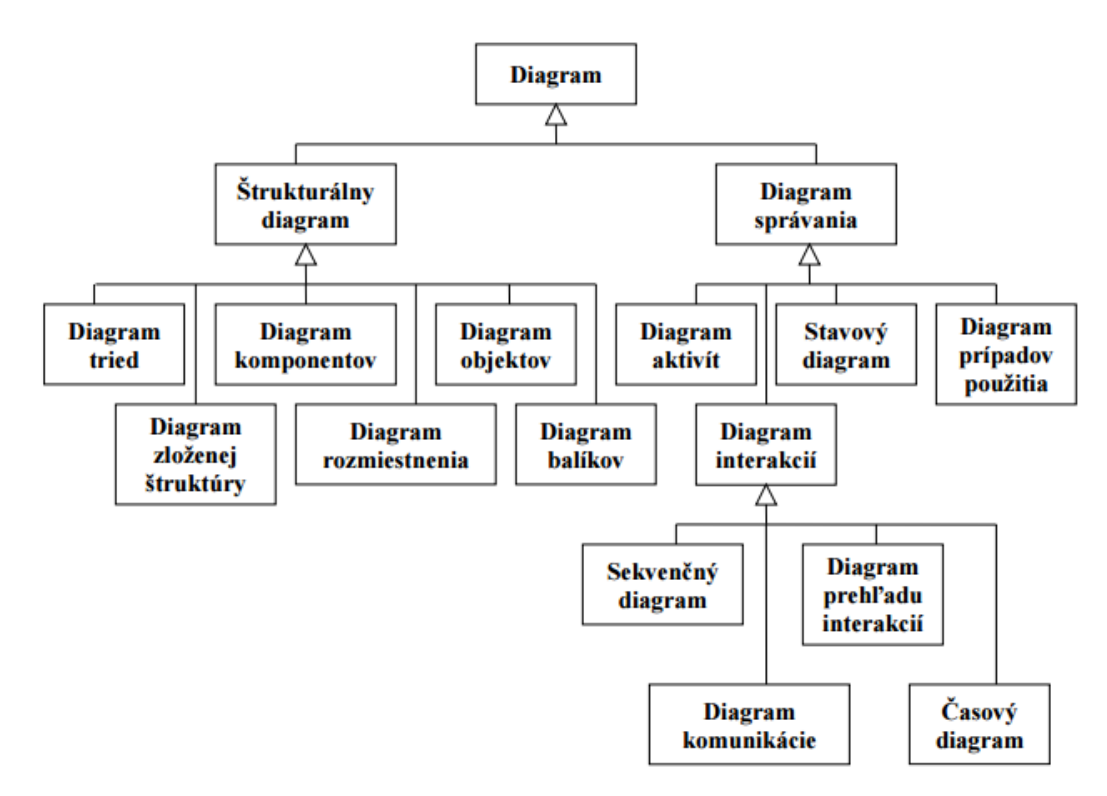

Obrázok 6: Grafické znázornenie rozdelenia diagramov UML[14]

#### <span id="page-27-1"></span>*4.1.3.1 Štrukturálne diagramy*

Štrukturálne diagramy popisujú statické vlastnosti modelu a slúžia na zachytávane fyzickej organizácie entít v systéme. Rozlišujeme šesť štrukturálnych diagramov:

 **Diagramy tried (Classdiagrams):**popisujú statickú štruktúru systému. Používajú triedy a rozhrania (interfaces) na zobrazenie detailov o entitách, ktoré vytvárajú systém. Patria medzi najpoužívanejšie UML diagramy.[14]

- **Diagramy komponentov (Componentdiagrams):**stvárňujú časti software v implementačnom prostredí. Zatiaľ čo diagramy tried a balíkov modelujú logický návrh software, diagramy komponentov modelujú implementačný pohľad.[14]
- **Diagramy zloženej štruktúry (Compositestructurediagrams):**spájajú diagramy tried a komponentov. Zobrazuje celkový pohľad na zložitý komponent, v ktorom sa spájajú napríklad triedy a komponenty súčasne. [14]
- **Diagramy rozmiestnenia (Deploymentdiagrams):** zachytávajú konfiguráciu hardware. Väčšinou sa používajú na zobrazenie nastavenia komponentov počas priebehu systému.[14]
- **Diagramy balíkov (Packagediagrams):** používajú podobnú notáciu ako diagramy tried, avšak zameriavajú sa viac na to, ako sú triedy a rozhrania navzájom zoskupené.[14]
- **Diagramy objektov (Objectdiagrams):**zachytávajú objekty a ich vzťahy v danom čase. Tento druh diagramu využíva notáciu rovnakú ako diagram tried.[14]

# <span id="page-28-0"></span>*4.1.3.2 Diagramy správania*

Orientujú sa na správanie elementov v systéme. Rozlišuje sa sedem rôznych typov diagramov správania:[14]

- **Diagramy aktivít (Activitydiagrams):** tieto diagramy sú podobné vývojovému diagramu. Obsahujú počiatočný aj koncový stav systému, synchronizačné, prechodové a rozhodovacie prvky, ktoré sa snažia pomôcť porozumieť opisovanej činnosti.[14]
- **Diagramy prípadov užitia (Usecasediagrams):** zaznamenávajú funkcionalitu systému z pohľadu užívateľa. Vykresľuje spojenie medzi funkciami systému a rôznymi typmi užívateľov. Tento diagram tiež zaznamenáva pohľad na systém z hľadiska návrhu.[14]
- **Stavové diagramy (State machinediagrams):** slúžia na vyjadrenie stavov a prechodov prvkov systému. Zachytávajú vnútorné zmeny stavu určitého prvku. Tento prvok môže byť buď malý ako jedna trieda alebo veľký ako celý systém.
- **Diagramy interakcií (Interactiondiagrams):** v staršej verzii jazyka UML predstavovali diagramy interakcií dva typy diagramov, a to diagramy spolupráce a sekvenčné diagramy. V novej verzii do tejto skupiny diagramov patria sekvenčné diagramy, diagramy komunikácie, diagramy prehľadu interakcií a časové diagramy. Diagramy interakcie zachytávajú dynamický pohľad na systém. Sú tu zaznamenané objekty a spojenie medzi nimi.[14]
- **Sekvenčné diagramy (Sequencediagrams):** znázorňujú časovú postupnosť procesov, ktoré sú vykonávané medzi objektmi.[14]
- **Diagramy komunikácie (Communicationdiagrams):** ich úlohou je zachytenie komunikácie medzi objektmi.[14]
- **Diagramy prehľadu interakcií (Interactionoverviewdiagrams):** z veľkej miery sú zložené z prvkov diagramu aktivít a sekvenčného diagramu.[14]
- **Časové diagramy (Timingdiagrams):** tento typ diagramov je určený pre tie systémy, ktorú pracujú v reálnom čase. Majú špecifickú notáciu na zaznamenanie dĺžky spracovania a odpovedania systému na dané správy.[14]

#### <span id="page-29-0"></span>**4.2 Event-drivenProcessChain**

Event-drivenProcessChain (EPC) je modelovacia notácia, ktorej názov môžeme preložiť ako reťazec procesov riadený udalosťami.Patrí medzi najviac používané metódy, ktorej autormi sú Scheer, Keller a Nüttgens. Veľký podiel na úspešnosti tejto metódy má to, že sa stala súčasťou mnohých komerčne úspešných softwarových systémov, napríklad SAP R/3 či Microsoft Visio. Táto metóda pomáha užívateľovi určiť ako by sa mal proces správať, aký bude jeho časový priebeh a ako bude realizovaný. Podstata metódy EPC je založená na spájaní udalostí a aktivít do postupnosti, prostredníctvom ktorej sa realizuje požadovaný cieľ. [9-15]

Dôležitou informáciu pri používaní tejto metódy je to, že každý model procesu má začiatočný aj koncový bod. Model je tvorený udalosťami, ktoré spúšťajú určité aktivity (funkcie). Jedna určitá funkcia sa môže spustiť pri niekoľkých udalostiach a tak isto môže jedna udalosť spustiť súčasne niekoľko funkcií. V EPC sa na znázornenie týchto slučiek a vetví používa konektor, ktorý okrem toho, že predstavuje grafické spojenie, definuje aj logické prepojenia medzi objektmi.[15]

#### <span id="page-30-0"></span>**4.2.1 Základné prvky EPC**

Hlavným cieľom autorov grafického jazyka bolo, aby princíp udalostí a aktivít pomáhal efektívne a zrozumiteľne popísať proces. Biznis proces špecifikovaný prostredníctvom EPC diagramu využíva tri základné elementy, a to Activity (aktivita), Event (udalosť) a Connectors (logické spojky). [9]

#### <span id="page-30-1"></span>*4.2.1.1 Aktivita*

Aktivity sú základným stavebným blokom. Reprezentuje činnosť, ktorá je na diagrame a je znázornená obdĺžnikom. Stanovuje, čo má byť vykonané v určitú chvíľu. Každý prvok má svoju charakteristickú farbu, pre aktivitu je to zelená.[16]

#### <span id="page-30-2"></span>*4.2.1.2 Udalosť*

Udalosti sú na diagrame znázornené v podobe červeného šesťuholníka. Popisuje situáciu pred a po vykonaní aktivity a vytvára bod ktorý jednotlivé aktivity spája. V inom slova zmysle je možné hovoriť o vstupnej a výstupnej podmienke, kedy je zrejmé, že udalosť je vstupnou podmienkou niektorej aktivity a zároveň výstupnou podmienkou inej aktivity.[16]

#### <span id="page-30-3"></span>*4.2.1.3 Logická spojka*

Používajú sa na spájanie aktivít s udalosťami. Logické spojky sú nevyhnutné pre popis riadiaceho toku procesu, ktoré ho môžu spájať alebo rozdeľovať. V diagrame je možné označiť logickú spojku kolieskom s príslušným znamienkom logickej spojky. Existujú tri typy spojok, a to:AND -  $\land$  a súčasne, OR -  $\lor$  alebo, a XOR – exclusive OR, vzájomne sa vylučujúce alebo.[16]

Použitie spomenutých troch logických spojok môže byť využité v dvoch rôznych situáciách. Prvá situácia nastáva pri rozdelení toku činností (split) a druhá keď sa tok činností spája (join).

- **Spojka AND**: AND-split táto spojka vyjadruje rozdelenie súbežných tokov činností. Na druhej strane je spojka AND-join charakteristická spojením všetkých tokov do jedného. Využíva sa tiež pre synchronizáciu tokov.
- **Spojka OR:** OR-split oddeľuje toky procesu tak, že sa rozhodne pre prvú cestu, druhú cestu alebo pre obidve naraz. OR-join, podobne ako AND-join, toky spája do jedného. Ak dorazí tok do bodu spojenia môže sa rozhodnúť

či bude pokračovať v ceste, bez ohľadu na to aby čakal na ďalší tok. Na rozdiel od AND-join, táto spojka neslúži na synchronizáciu tokov procesu.

 **Spojka XOR:** XOR-split je charakteristická rozdelením toku procesu do jednej z cesty. Správanie spojky XOR-join je skoro rovnaké ako správanie spojky OR-join len s jednou výnimkou, a to, že tok pri príchode do bodu zlúčenia musí pokračovať ďalej v ceste.[16]

Okrem základných elementov, ktorá tvoria EPC, existujú aj ďalšie, ktorá rozširujú základné modelovacie schopnosti. Do týchto elementov zaraďujeme organizačnú jednotku (organizationunit), informácie, materiál, zdroj (information, material, resource) a kontrolný tok (controlflow), ktoré sú ďalej podrobnejšie popísané.[16]

# **Organizačná jednotka**

Organizačná jednotka je definovaná ako osoba alebo oddelenie, ktoré má určitú zodpovednosť za aktivitu. Označenie organizačnej jednotky na diagrame je žltý ovál s urezaným rohom. [16]

# **Informácie, materiál, zdroj**

Tento element zobrazuje objekty alebo informácie, ktoré potrebujeme na vykonanie aktivity. Na diagrame je znázornená obdĺžnikom vyfarbeným modrou farbou.[16]

# **Kontrolný tok**

Je element, pomocou ktorého sú všetky ostatné elementy prepojené a je znázornený v podobe šípky. Vďaka kontrolnému toku poznáme presnú časovú postupnosť aktivít. [16]

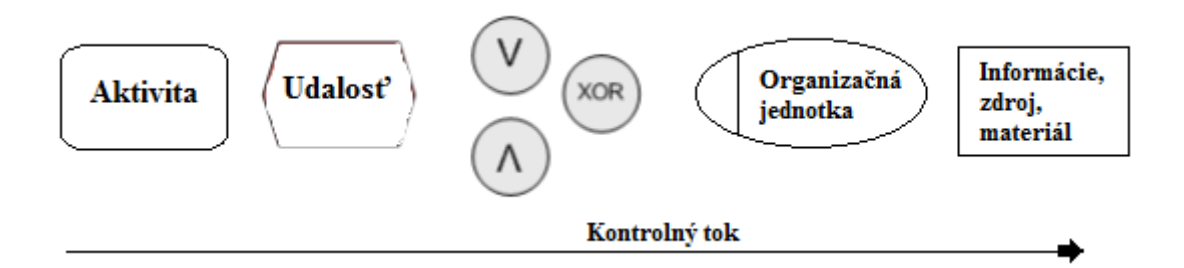

Obrázok 7: Elementy EPC diagramu

#### <span id="page-31-0"></span>**4.3 Business Process Modeling Notation**

Businessprocess Modeling Notation (BPMN) predstavuje štandard pre modelovanie podnikových procesov. Voľne je možné BPMN preložiť ako notácie pre modelovanie podnikových procesov. O spravovanie a vývoj sa stará skupina Object ManagemetGroup (OMG), ktorá je okrem toho tvorcom mnohých modelovacích jazykov ako napríklad UML alebo CommonWarehouseMetamodel (CWM). Hlavným cieľom BPMN je poskytnúť notáciu, ktorá je zrozumiteľná pre všetkých aktérov. [11]

Jazykom BPMN je možné vyjadriť vzájomné predávanie správ medzi procesmi, a tým umožniť ich synchronizáciu. Okrem toho, prostredníctvom jazyka BPMN môžeme vyjadriť aj popisy celého pracovného priebehu či delegovanie zodpovedností. [11]

Ako už bolo spomenuté, tento jazyk používa notáciu zrozumiteľnú pre každého užívateľa, či už sa jedná o procesného analytika alebo bežného pracovníka, ktorý budú BPMN reálne využívať. Jazyk BPMN poskytuje modelovanie firemných procesov, možnosť definovať pravidlá, modelovanie orchestrácie webových služieb alebo možnosť definovať artefakty (vstupy a výstupy).[17]

#### <span id="page-32-0"></span>**4.3.1 Diagramy BPMN**

BPMN využíva tzv. BusinessProcess Diagram (BPD), ktorý je tvorený sieťou grafických objektov. Tieto objekty sa od seba odlišujú grafickým vzhľadom. Keďže majú pevne dané svoje tvary, užívateľ môže zmeniť len ich farbu, prípadne vytvoriť nový objekt, ktorý však nemôže byť zhodný so stanovenými objektmi. Diagram vychádza z vývojových diagramov a je prispôsobený pre vytváranie vizuálnych modelov operácií podnikových procesov. [18]

#### <span id="page-32-1"></span>*4.3.1.1 Druhy grafických elementov*

Podobne ako modely UML, aj BPMN sa skladná z niekoľkých základných elementov. Nelíši sa ani v používaní tvarov, ktoré sú charakteristické pre bežne používané notácie. Napríklad rozhodovací blok má tvar kosoštvorca. BPMN sa snaží poskytovať taký nástroj pre modelovanie, ktorý je jednoduchý, ale zároveň dokáže zachytiť jednotlivé zložitosti procesov.

Businessprocess diagram obsahuje štyri základné druhy grafických elementov:

- **1. Plávajúce objekty (Flowobjects)** súvisia s tokom informácií v objekte. Patria sem:
	- Event (udalosť) priamo ovplyvňuje tok procesu. Zahŕňajú sa sem udalosti, ktorými proces začína, končí, ale aj tie ktoré nastanú v jeho priebehu. Značka udalosti je krúžok.
	- Activity (aktivita) znázorňuje činnosť alebo prácu. Aktivita môže byť atomická (tzv. Task) alebo môže byť subprocesom, čo znamená že v sebe obsahuje samotný proces. Jej značka je obdĺžnik s guľatými rohmi.
	- Gateway (brána) používa sa na kontrolu rozdelenia alebo zlúčenia tokov. Reprezentuje tradičný rozhodovací blok, delenie a spojovanie tokov. Označuje sa štvorcom alebo kosoštvorcom. [18]
- **2. Prepojovacie objekty (ConnectingObjects)** slúžia na spojenie plávajúcich objektov navzájom alebo s artefaktami. Do tejto skupiny patria:
	- SequenceFlow (sekvenčný tok) určuje sekvenciu aktivít. Značí sa neprerušovanou čiarou s vyplnenou šípkou.
	- MessageFlow (tok správ) zobrazuje tok správ medzi dvoma aktérmi procesu. Značka toku správ je prerušovaná čiara s prázdnou šípkou.
	- Association (asociácia) umožňuje spájanie objektov s dodatočnou informáciou. Charakteristická značka je prerušovaná čiara.[18]
- **3. Dráhy (Swimlanes)** používajú sa na usporiadanie činností v procese alebo na zobrazenie účastníkov procesu. Patria sem:
	- Pool (bazén) reprezentuje účastníka procesu. Je možné ho využiť aj ako grafický prvok oddeľujúci určitú množinu aktivít od druhej.
	- Lane (dráha) je to tzv. podčasťpool-u, ktorá slúži na kategorizáciu a usporiadanie aktivít.[18]
- **4. Artefakty (Artefacts)**–obsahujú upresňujúce informácie pre proces, ktoré nemajú vplyv na jeho tok (vstupné či výstupné dokumenty). Patria sem:
	- DataObject (dátový objekt) reprezentuje dáta, s ktorými pracujú aktivity. Značí sa obdĺžnikom s prehnutým rohom.
	- Group (zoskupenie) používa sa pre dokumentáciu alebo analytické účely.
	- Annotation (poznámka) pridáva informácie do diagramu. [18]

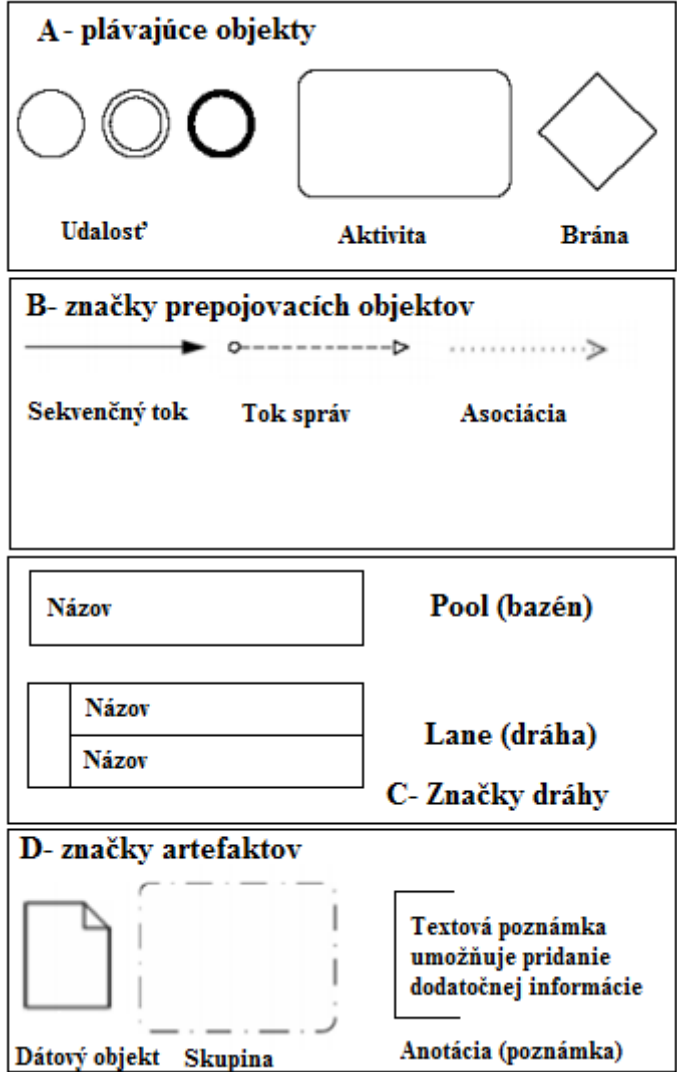

Obrázok 8: Značky jednotlivých druhov grafických elementov

# <span id="page-35-0"></span>**5 CASE NÁSTROJE**

PojemComputer Aidded Sofware (System) Engineering (CASE nástroje) môžeme chápať ako integrované softwarové nástroje, ktoré sa využívajú na vývoj informačných systémov a môže sa tiež použiť pri všetkých fázach projektu, či už analýzy, modelovaní, testovaní a implementácii informačného systému. Hlavným prínosom CASE nástrojov je modelovanie IT systému pomocou diagramov, generovanie zdrojového kódu modelu, synchronizácia modelu a zdrojového kódu alebo vytvorenie dokumentácie z modelu.[19]

Tento pojem teda označuje ComputerAided Software Engineering alebo ComputerAidedSystemEngineering čo môžeme preložiť ako počítačom podporované softwarové (systémové) techniky alebo vývoj software pomocou počítačovej podpory. [19]

# <span id="page-35-1"></span>**5.1 Typy CASE nástrojov**

CASE nástroje je možné rozdeliť do niekoľkých skupín z viacerých hľadísk, hlavne z toho, čo všetko je nástroj schopný pokryť. Existuje 5 typov nástrojov, ktoré sú ďalej popísané. [19]

- **1. Pre**  je nástroj, ktorý podporuje globálne stratégie
- **2. Upper** hlavnou úlohou tohto nástroja je zachytenie procesov v organizácii, analýza organizácie, definícia kľúčových informačných tokov a dokumentácia zistených požiadaviek. Charakteristickými vlastnosťami sú tiež podpora plánovania, špecifikácií požiadaviek, modelovanie organizácie podniku a globálna analýza IS. [19]
- **3. Middle** je to skupina CASE nástrojov, ktoré sú najúspešnejšie a sú jadrom komerčne dodávaných CASE systémov. Využívajú sa pre podrobnú špecifikáciu požiadaviek, návrh systému, vizualizáciu a dokumentáciu systému. Tieto nástroje môžu obsahovať aj generátory obrazovkových formulárov, systém správy dokumentov a tiež generátory definície dát. [19]
- **4. Lower**–zahŕňajú nástroje pre podporu kódovania, testovania, údržby a reverzného inžinierstva. Sú to prostriedky pre reverseengineering (rekonštrukcia dokumentácie a modelov z existujúceho softwaru), prostriedky plánovania a zistenia kvality softwaru či prostriedky pre správu konfigurácie. [19]
- **5. Post** je nástroj, ktorý podporuje organizačnú činnosť (zavedenie, údržbu a rozvoj IS) [19]
#### **5.2 Vlastnosti CASE nástrojov**

Existuje mnoho vlastností, na základe ktorých si môžeme vybrať vhodný CASE nástroj. Jedna z hlavných vlastností je účel nástroja. Pri vyberaní CASE nástroja ja nutnou podmienkou vedieť presne to, čo od nástroja požadujeme a k akému účelu bude využívaný. V súčasnej dobe poznáme niekoľko nástrojov, ktoré sú zamerané napríklad na:[20]

- Vývoj informačných systémov v architektúre klient/server
- Vývoj aplikácií špeciálne pre internet
- Modelovanie a optimalizáciu podnikových procesov

Ďalšou vlastnosťou CASE nástrojov, ktorú je dobré poznať je integrácia s ostatnými nástrojmi. Vo väčšine prípadoch výrobca garantuje integráciu tých nástrojov. Avšak v prípade dodatočného nákupu ďalších nástrojov pre špecifické činnosti od iného dodávateľa je nutné integráciu konkrétne konzultovať. [20]

Ďalšie nástroje môžu byť napríklad sledovanie požiadaviek špecifikácie, používaná notácia, komfort ovládania, podpora konzistencie modelov IS a dodržovanie metodiky, podpora pre automatické vytváranie dokumentácie a iné. [20]

## **5.3 Dostupné CASE nástroje**

V tejto časti práce sú stručne popísané produkty, ktoré sa používajú pre prácu s UML diagramami. Keďže je práca s týmito nástrojmi pre nevyškoleného pracovníka zložitá, pre efektívne a úspešné používanie týchto nástrojov je potrebné absolvovanie špeciálnych školení.<sup>[19]</sup>

Vo všeobecnosti môžeme CASE nástroje rozdeliť do dvoch kategórií. Jedna skupina je Open-source a komerčné. Na tomto rozdelení sa vyvíjajú aj možnosti nástrojov, napríklad platené nástroje obsahujú viac funkcionalít a sú komplexnejšie. Hoci na trhu existuje veľkémnožstvo týchto nástrojov, v nasledujúcich tabuľkách sú znázornené niektoré z obidvoch kategórií. [19]

#### **CASE nástroje dostupné pre prácu v UML jazyku:**

- EnterpriseArchitect
- MagicDraw UML
- Umrello UML Modeller
- SelectArchitect
- Sybase Powerdesigner
- VisualParadigmfor UML a ďalšie.

## **CASE nástroje dostupné pre prácu v BPMN jazyku:**

- eClarus
- Microsoft Visio
- Oracle
- Adonis
- IBM Rational Software Architect
- EnterpriseArchitect a ďalšie

## **CASE nástroje dostupné pre prácu v EPC jazyku:**

- ARIS Express
- ARPO BusinessModeler
- MavimRules
- Sematalk a ďalšie.

# **II. PRAKTICKÁ ČASŤ**

# **6 SPOLOČNOSŤ XY**

Spoločnosť, ktorej produkt je popisovaný v tejto práci, je jedným zo svetových lídrov v oblasti maloobchodu, ale aj bankovníctva. Vzhľadom k tomu, že si daná spoločnosť neželala zverejňovať svoje obchodné meno, v práci bude ďalej nazývaná ako spoločnosť XY.

#### **6.1 Základné informácie o spoločnosti**

Spoločnosť XYpôsobí v Českej republike od 1. januára 1994. Má vysoké postavenie medzi výrobcami a dodávateľmi informačných systémov. Orientuje sa najmä na oblasť maloobchodu (Retailu) a bankovníctva. Medzi hlavné činnosti patrí návrh a predaj hardwarových a softwarových riešení, vrátane servisu a poradenských služieb. V súčasnej dobe sa ponuka spoločnosti rozšírila o komplexné riešenia pre oblasť CRM (CustomerRelationshipManagement) a E-Commerce.

Spoločnosť XY ponúka komplexné riešenia a služby, ktoré zahŕňajú celý proces, od počiatočných konzultácií až po úplné prevzatie zodpovednosti za celkový chod informačného systému či jeho outsourcing. Základom jej úspechu je rozsiahle know-how a tiež bohaté skúsenosti s heterogénnymi a mnohokrát aj neštandardnými systémami z rôznych odborov. Okrem iného je hlavnou náplňou spoločnosti aj poskytovať poradenské IT služby v oblasti informačných technológií so zameraním napríklad na:

- Databázy, LAN/WAN
- Dodávky HW vybavenia optimalizovaného pre účely jednotlivých projektov
- Inštalácie a prevádzku systémov, HW a SW servis
- Outsourcingovú a poradenskú činnosť
- Vývoj aplikačných software na zákazkuatď.

Spoločnosť na základe požiadaviek zákazníkov zabezpečuje so svojimi zamestnancami služby a dodávky IT po celom území Českej republiky. Vo svojej činnosti využíva aj prenos know-how a skúsenosti odborníkov zo siete jej sesterských spoločností po celom svete. Pri navrhovaní a výstavbe systémov využíva renomované partnerské firmy a technologických partnerov, predovšetkým zo skupiny firiem Siemens, Microsoft, IBM, Cisco a mnoho ďalších, u ktorých je záruka kvalitnej práce v prospech zákazníka.

#### **6.2 Produkty a služby**

Spoločnosť XY sa riadi na základe potrieb a požiadaviek zo strany zákazníkov. Vďaka tomu je preferovaná obchodnými partnermi po celom svete už desiatky rokov. Ako už bolo spomenuté na začiatku tejto kapitoly, činnosť spoločnosti je rozdelená do troch divízií, a to: divízia bankových systémov, divízia pokladničných systémov a divízia technického servisu a podpory.

- Divízia bankových systémov táto oblasť ponúka samoobslužné zariadenia na uskutočňovanie platobných transakcií. Svoju ponuku rozširuje o riešenie v oblasti informačných a transakčných terminálov, a tiež sa sústreďuje aj na CRM a E-Comerce.
- Divízia pokladničných systémov oddelenie pokladničných systémov poskytuje vybavenie informačnými technológiami od elektronických pokladničných systémov až po informačné systémy pre centrály veľkých obchodných reťazcov.
- Divízia technického servisu a podpory ďalšia služba, ktorú spoločnosť poskytuje zákazníkom je zaistenie nepretržitej servisnej služby a garancia včasného servisného zásahu nazáklade potrieb zákazníka.

#### **6.3 TPOmni-Channel Merchandise Management**

TPOmni-Channel Merchandise Management (ďalej TPOMM) je jeden z produktov, ktorý táto spoločnosť ponúka. Riešenie TPOMM dáva maloobchodníkom veľkú flexibilitu v plnení náročných nákupných očakávaní zákazníkov. Svojim zákazníkom umožňuje nakupovať, objednávať, rezervovať, vyzdvihnúť alebo vrátiť tovar akýmkoľvek spôsobom.

Riešenie TPOMM je centrálny ERP systém, prostredníctvom ktorého môže centrálny systém komunikovať s pokladňami lokalizovanými na rôznych miestach a s rôznymi typmi pripojenia. Je tiež zdrojom on-line dát pre e-shop, vďaka čomu môžu kamenné predajne vyhľadávať všetky on-line rezervácie tovaru. Využívaním TPOMM tak môžu predajcovia efektívnejšie optimalizovať objednávky nového tovaru podľa stavu skladov na pobočkách alebo na centrále. Takisto je tu možnosť využitia informácií pre rýchle doplnenie tovaru do predajní zo skladu alebo na presun z inej predajne.

Okrem iného je TPOMM jednoduchý na obsluhu a poskytuje protokol o všetkých akciách, ktoré boli uskutočnené. Zároveň je základným nástrojom pre správu tovaru, skladov, logistiku, zľavové, zákaznícke a marketingové akcie.

TPOMM je prispôsobiteľný pre rôzne veľkosti a potreby predajných sietí. Pre zákazníkov, ktorí na on-line realizáciu vybraných centrálnych logistických procesov TPOMM využívajú priamo pokladne, tablet či telefón, je pripravený webový klient pre logistiku TPOmniView. Využívaním TPOmniView môže obsluha na predajni rýchlo a jednoducho vyhľadať potrebné informácie o tovare alebo o zákazníkoch. Dokáže objednávať a prijímať tovar, pripraviť zákazku pre zákazníka, vytlačiť štítky z pokladne či tabletu. V praxi to môže vyzerať tak, že obsluha nemá problém uskutočniť zákazku konkrétneho zákazníka za promočnú cenu, ktorá mu bola ponúknutá na centrále a celý proces sa môže dokončiť na pokladni v ktorejkoľvek predajni obchodníka. Prakticky je možné každý dokument nastavený v aplikácii TPOMM vystaviť aj na TP OmniView na mobilnom zariadení.

Hlavné činnosti, ktoré TPOMM poskytuje sú riadenie objednávok, vedenie skladu, správa produktov a pracovné procesy.

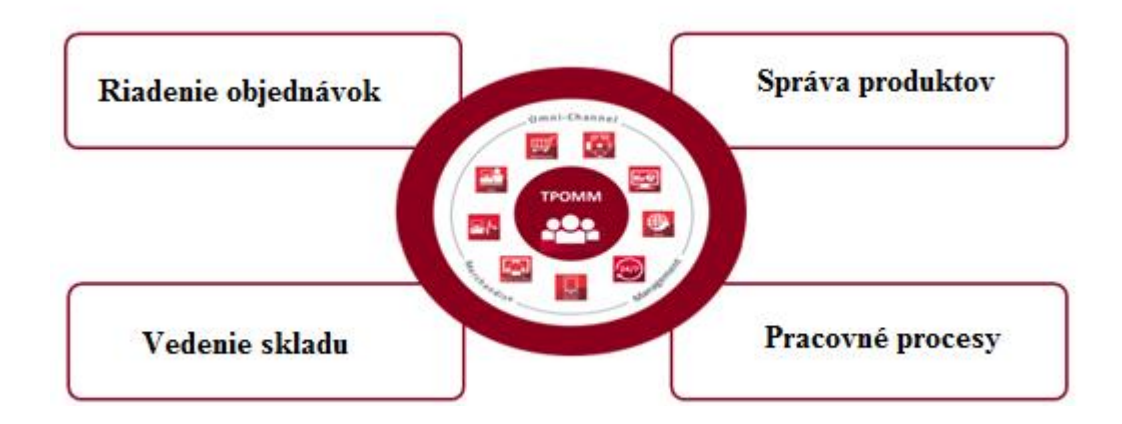

Obrázok 9 Činnosti TPOMM

#### **Riadenie objednávok**

Táto časť TPOMM zabezpečuje:

- objednávky od dodávateľa s dodávateľským managementom
- objednávky zákazníkov so zákazníckym managementom
- skladové objednávky
- Cross-Chanel ordering
- rezervácie položiek

## **Vedenie skladu**

Do tohto oddielu TPOMM patria činnosti, ktoré súvisia s vedením skladu. Táto funkcia umožňuje vytvárať nové transakcie a robiť základné úpravy. Medzi hlavné činnosti patrí:

- príjem tovaru
- premiestnenie tovaru
- korekcia skladu
- inventúra
- on-line dostupnosť skladu
- prehľad skladu pre zoskupenie objednávok

## **Správa produktu**

Správa produktu je spojená zo všetkými časťami riešenia – administratívou, transakciami a pracovnými procesmi. Patrí sem:

- produktová hierarchia
- správa triedenia
- vedenie predajnej ceny
- história transakcií a vykazovaní
- doplňovanie tovaru

## **Pracovné procesy**

Posledná činnosť, ktorú riešenie TPOMM poskytuje sú pracovné procesy, prostredníctvom ktorých je možné prepojiť všetky transakcie a operácie (od objednávky dodávateľa až po fakturáciu) na sledovanie obchodného procesu zákazníka. Patrí sem:

- automatické vytváranie transakcií
- ľahký spôsob sledovania obchodných procesov
- užívateľský management

# **6.4 TPOMM užívateľské rozhranie**

Ako bolo vyššie uvedené TPOMM ako FAT klient, je desktopová aplikácia, ktorá dokáže zhromažďovať dáta nad všetkými filiálkami danej spoločnosti. To znamená, že spoločnosť, ktorá má päť predajní, dokáže prostredníctvom TPOMM robiť akékoľvek úkony na úrovni každej jednej predajne.

Po spustení aplikácie TPOMM je k dispozícií plocha užívateľa, ktorá je vizuálne rozdelená do jednotlivých častí. V ľavej časti užívateľskej plochy sú permanentne k dispozícií všetky agendy hlavného mu. Kliknutím na vybranú agendu sa otvorí menu pre prácu s agendou.

Po kliknutí na jednotlivé agendy napríklad Articles, sa zobrazia jednotlivé subagendy patriace danej agende.

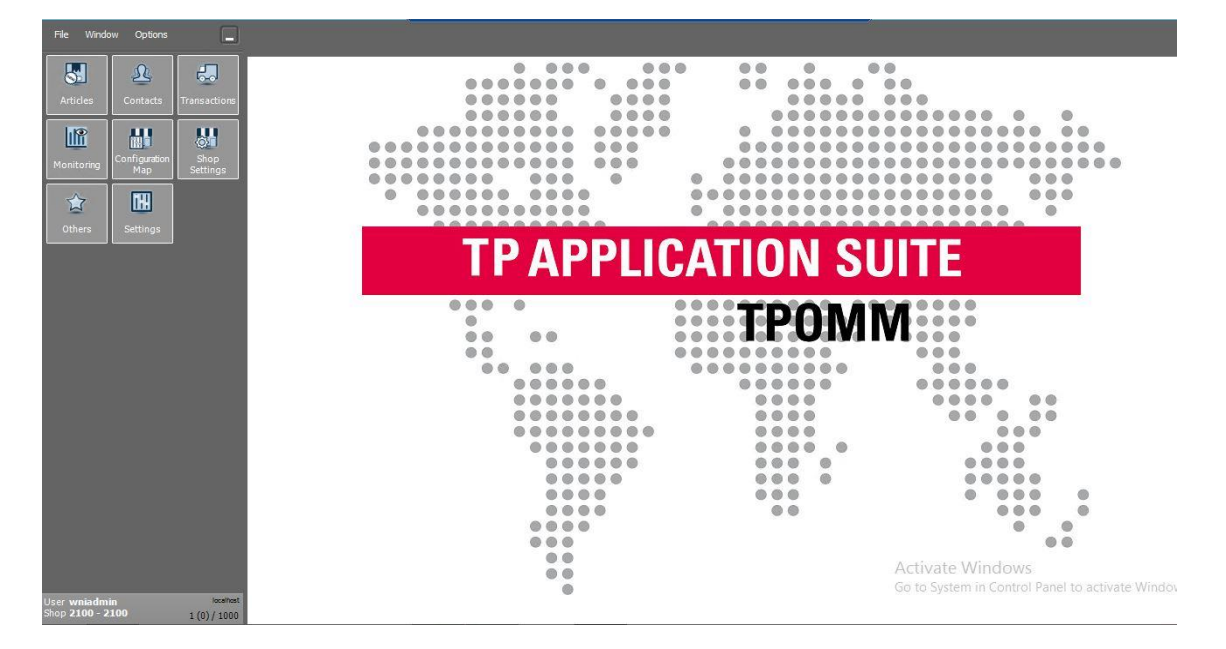

Obrázok 10: TPOMM základná plocha

## **6.5 Articles**

Agenda "*Articles"*je agenda, ktorá zhromažďuje všetky artikle alebo položky, ktoré má predajca vo svojom portofóliu. V pravej časti obrazovky sa zobrazujú všetky agendy, ktoré sú dostupné, a s ktorými je možné pracovať. Agenda Articles má jednotlivé subagendy. Prvá z nich je *Article maintenance*, ktorá slúži na správu artiklu ako takého. Pomocou tejto agendy je možné artikle vytvárať, editovať, vyhľadávať a prezerať aktuálne stavy skladu.

V hornej časti sa nachádzajú takzvané funkčné tlačidlá, ktoré slúžia pre vytváranie artiklu, kópiu, nastavenie EAN kódov alebo variant, export a import artiklov, sezóny, značky a varianty.

Karta artiklu sa skladá z troch častí. Prvá časť obsahuje základné údaje o artikle. Popis, dodávateľ, skupina, číslo artikla, nákupná a predajná cena, merná jednotka, DPH atď. Unikátny identifikátor každého artikla je jeho EAN. V logike TPOMM to funguje nasledovne. Vytvorením karty artikla vznikne Product number alebo tzv. číslo artikla. Artikel môže mať samozrejme jednotlivé varianty, napríklad. S, M atď. Ku každej variante je pridaný EAN, ktorý je vždy unikátny pre každú variantu.

Druhá časť artikla sa skladá z jednotlivých záložiek. Basic rozširuje základné dáta o artikle, ktoré sa nezmestili na kartu artikla. Stocks alebo sklady ukazujú stav skladu artiklu, pre každú jednu filiálku zvlášť. Purchase price je záložka kde sa zobrazuje aktuálna nákupná cena. TPOMM používa dve metódy počítania nákupnej ceny a to FIFO a WAC (nákupná cena počítaná váženým aritmetickým priemerom). Article history je veľmi zaujímavá záložka, pretože sa tam zhromažďujú všetky transakcie, ktoré boli vykonané na jednotlivých artikloch. Napríklad príjem na sklad, predaj, presun do inej predajne, inventúra a podobne. Záložka Summary zobrazuje základný prehľad o artikle čo sa týka pohybov a vytvorených dokladov a Article relationship ukazuje či je artikel súčasťou setu, balenia alebo má na seba naviazaný nejaký depozit (vratnúfľašku)

V poslednej časti artiklovej karty je zobrazený cenník pre jednotlivé filiálky. TPOMM umožňuje cenové výnimky pre každú filiálku.

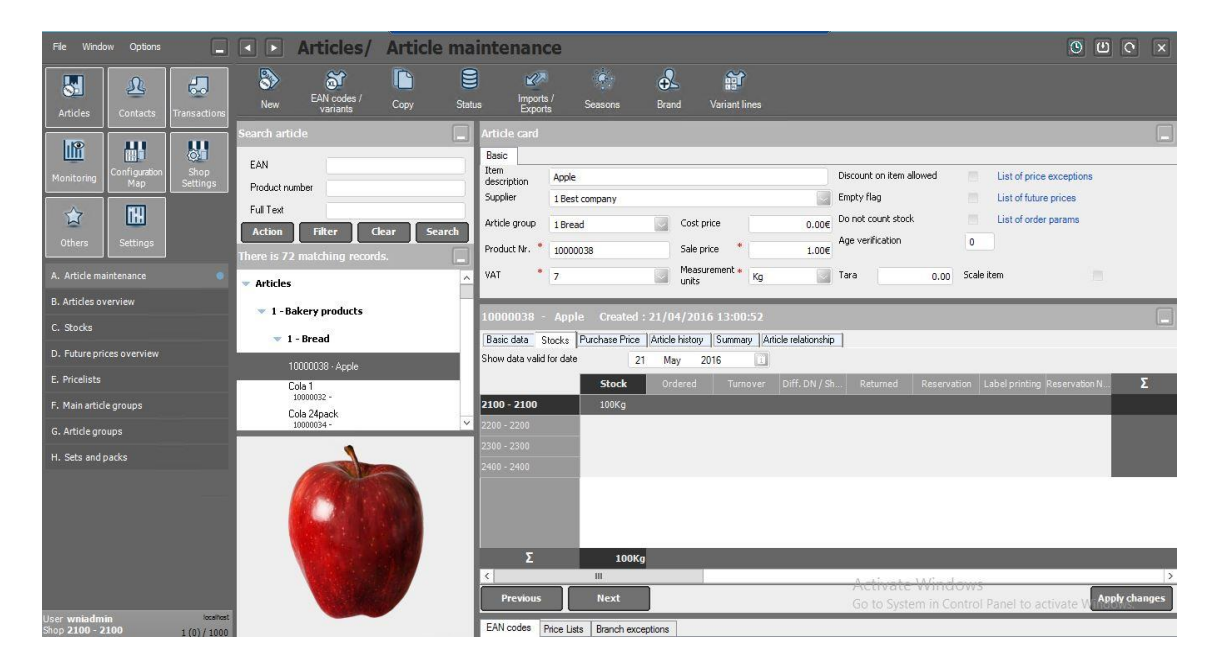

Obrázok 11: Articles

Ďalšie subgendy slúžia napríklad na prehľad všetkých artiklov. Názov subagendy je *Articles overview*. Subagenda *Stocks* zobrazuje všetky sklady pre jednotlivé filiálky a dokáže robiť reporty. Reportmi je myslený napríklad denný obrad, aktuálny stav skladu, najviac predávaný artikel a pod.

*Future prices overview*zobrazuje všetky budúce ceny daných artiklov. Vedúci predajní tak majú komplexný prehľad, kedy sa bude aký artikel preceňovať a majú tak dostatočný čas na prípravu štítkov. *Pricelists* sú cenníky, ktoré sa priraďujú filiálka. Väčšinou majú filiálky jeden spoločný cenník a v prípade, že chce spoločnosť zmeniť cenu na jednej filiálke spraví sa takzvaná branch exception, čo je cenová výnimka. Dva rôzne cenníky môžu využiť spoločnosti, ktoré majú predajne v dvoch štátoch. Napríklad v Česku a na Slovensku. Každá krajina má inú menu a DPH, a preto je tak jednoduchšie založiť si dva rozdielne cenníky.

*Main article groups* a A*rticle groups* sú subagedny, ktoré slúžia na vytváranie stromu artiklu. Presnejšie povedané vytvárajú sa hlavné skupiny a podskupiny. Posledná subagenda *Sets and packs* slúži na vytváranie setov a balení. Napríklad set, ktorý sa skladá z troch rôznych artiklov, ale má inú cenu a balenie CocaCola 6pack.

#### **6.5.1 Articles TPOmniView**

TPOmniView je tenký klient TOMM alebo takzvaná webová aplikácia. Táto aplikácia sa môže spúšťať na pokladni priamo v predajni alebo z tabletu a telefónu. To záleží len na požiadavkách danej spoločnosti, ktorá chce aplikáciu využíva.

TPOmniView je priamo prepojený s TPOMM a všetky informácie, ktoré zobrazuje sú online. Presnejšie povedané, po založení artikla v TPOMM sa ihneď zobrazí v TPOomniView. Rozdiel medzi TPOMM a TPOmniView je v používaní na úrovniach filiálok. Zatiaľ čo v TPOMM je možné pracovať so všetkými filiálkami, TPOmniView je vždy zobrazovaný iba pre vybranú filiálku.

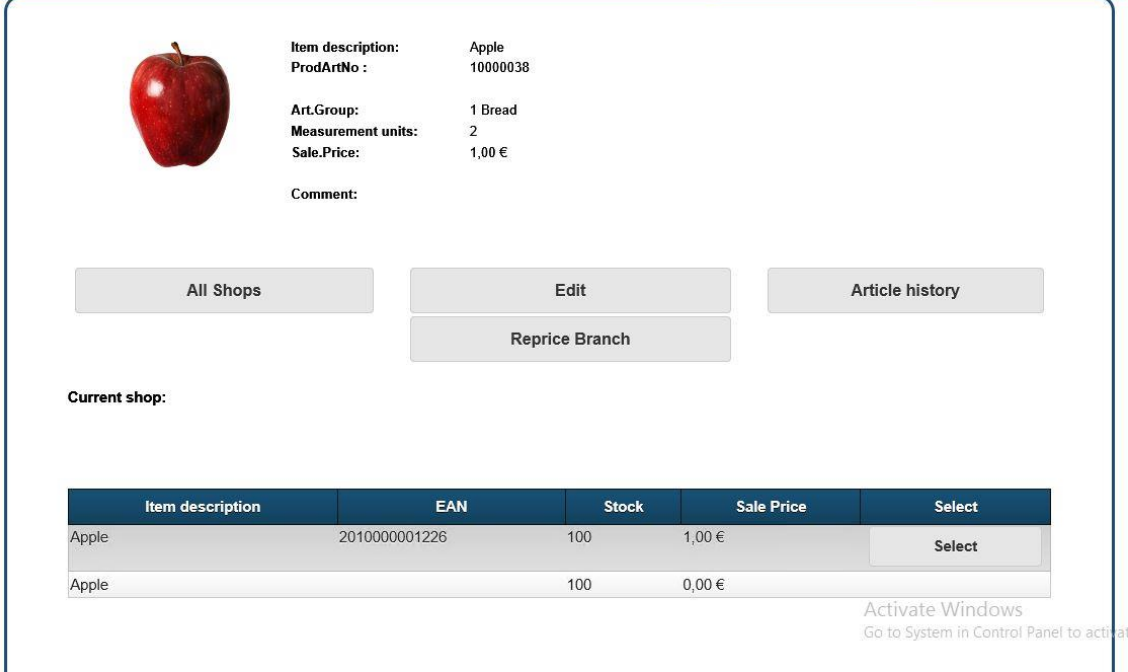

Obrázok 12: Article TPOmniView

## **6.6 Transactions**

Agenda *Transactions* umožňuje vytváranie všetkých možných dokumentov a transakcií, ktoré spoločnosť používa. Aj táto agenda má svoje subagendy, ktoré sú rozdelené podľa potrieb spoločnosti.

Subagenda*Customer* umožňuje vytvárať doklady spojené so zákazníkom. Napríklad zákaznícka objednávka, vydaná faktúra a podobne. Klasické predajné doklady sa vytvára iba na pokladniach, ktoré sú zosynchronizované s TPOMM a ihneď po vytvorení dokladu sa dá zobraziť v TPOmniView.

Subagenda *Financial documents* obsahuje doklady ako precenenie artikla na úrovni všetkých filiálok alebo precenenie artikla na úrovni jednej filiálky. Subagenda *Internal* čo v preklade znamená interné doklady zhromažďuje všetky doklady, ktoré sa týkajú inventúry alebo skladovej korekcie.

*Supplier,* v preklade dodávateľ, je subagenda, v ktorej sa nachádzajú všetky doklady spojené s dodávateľom. Dodávateľská objednávka, dodací list, faktúra, návrat dodávateľovi alebo objednávka na sklad. Doklady presun-výdaj a presun-príjem sa nachádzajú v subagnede *Transfer*. Sú to doklady, ktoré slúžia na presun tovaru medzi jednotlivými filiálkami. Veľmi prehľadný proces tak umožňuje prehľad kedy a kde je tovar presúvaný. *Workflows* sú pracovné procesy, ktoré umožňujú prepojiť viac dokladov. Napríklad z dodávateľskej objednávky sa následne vytvorí dodací list a faktúra.

| File Window                   | <b>Options</b>                                                        | 目                   | <b>Transactions/</b>        |                           | <b>Supplier</b>            |                                   |                                                    |                          |                                    |                   | $\odot$<br>$\omega$<br>$\circ$ | $\frac{\text{Close}}{\sim}$ |
|-------------------------------|-----------------------------------------------------------------------|---------------------|-----------------------------|---------------------------|----------------------------|-----------------------------------|----------------------------------------------------|--------------------------|------------------------------------|-------------------|--------------------------------|-----------------------------|
| <b>SH</b><br>Articles         | $\overline{\mathcal{V}}$<br>$\frac{1}{6}$<br>Contacts<br>Transactions | b<br>Goods In       | ❸<br>OverTake of<br>GoodsIN | М<br>Order to<br>supplier | 닉<br>Order to<br>Warehouse | $\delta$<br>Return to<br>Supplier | $\mathscr{C}$<br>Import                            |                          |                                    |                   |                                |                             |
| IIP                           |                                                                       |                     | Jocument Folders            |                           | <b>Tocessed</b>            |                                   |                                                    |                          |                                    |                   |                                |                             |
|                               | $\frac{1}{\mathbf{Q}}$<br>曧                                           | $\blacksquare$ [21] | Processed                   |                           | Date.                      | This year                         | Shop                                               | $-$ None $-$             | Contact                            | $-$ None $-$      |                                | Apply                       |
| Monitorino                    | Shop<br><b>onfiguratio</b><br><b>Settings</b><br>Map                  | $[21]$              | Goods In                    |                           | Note                       |                                   | Document<br>number                                 |                          | Search                             |                   |                                | Clear                       |
|                               |                                                                       | [0]                 | Order to supplier           |                           | Table Filter               |                                   | Drag a column header here to group by that column. |                          |                                    |                   |                                | Σ<br>$\blacksquare$         |
| $\mathbf{r}$                  | <b>IBH</b>                                                            | [0]                 | Order to Warehouse          |                           |                            |                                   |                                                    |                          |                                    |                   |                                |                             |
| Others                        | Settinos                                                              | [0]                 | <b>Return to Supplier</b>   |                           | Total                      |                                   |                                                    |                          |                                    |                   | 37,557.42                      | 35,004.5                    |
|                               |                                                                       |                     |                             |                           | ocument.<br>unber          | $P$ Shop                          | $\triangleright$<br>boo                            | $\mathbb{R}$<br>Contact: | $\triangleright$<br><b>Address</b> | ↑ Note            | xal price<br>P.<br>th VAT      | Hines                       |
| A. Customer                   | ٠                                                                     |                     | $-$ [0/0] Workspace         |                           | 42                         | 2100 - 2100                       |                                                    | 1 Best company           |                                    |                   | 0.00E                          | ∏∧                          |
| <b>B.</b> Financial Documents | ٠                                                                     | [0/0]               | Goods In                    |                           | 41                         | $2100 - 2100$                     | $\theta$                                           | 1 Best company           |                                    |                   | 105,50€                        | 100                         |
|                               |                                                                       |                     | [0/0] Order to supplier     |                           | 40                         | $2200 - 2200$                     | $\Omega$                                           | 1 Best company           |                                    |                   | 32 100,00 €                    | 30 000                      |
| C. Internal                   | $\bullet$                                                             | [0/0]               | Order to Warehouse          |                           | 39                         | $2100 - 2100$                     | $\Omega$                                           | 1 Best company           |                                    |                   | 4,82€                          |                             |
| D. Supplier                   | - 6                                                                   | [0/0]               | Return to Supplier          |                           | 38                         | $2200 - 2200$                     | $\theta$                                           | 1 Best company           |                                    |                   | 88.00€                         | 80                          |
|                               |                                                                       |                     |                             |                           | 37                         | $2200 - 2200$                     | $2100 - 2100$                                      | 1 Best company           |                                    |                   | 2 3 3 2 .00 €                  | 2 1 2 0                     |
| E. Transfer                   |                                                                       |                     | $+$ [0/0] To Approve        |                           | 36                         | $2100 - 2100$                     | $\Omega$                                           | 1 Best company           |                                    |                   | 1 166,00€                      | 1060                        |
| F. Workflows                  |                                                                       |                     | $+$ [0/0] Approved          |                           | 35                         | $2200 - 2200$                     | $\Omega$                                           | 1 Best company           |                                    |                   | 154,00 €                       | 140                         |
|                               | G. Advance document creation                                          |                     | [0/0] Corrections           |                           | 34                         | $2100 - 2100$                     | $\theta$                                           | 1 Best company           |                                    |                   | 77,00 €                        | 70                          |
|                               |                                                                       |                     | [0/0] To process            |                           | 33                         | $2400 - 2400$                     | 2300 - 2300                                        | 1 Best company           |                                    |                   | 64.20€                         | 60                          |
| H. Documents overview.        |                                                                       |                     |                             |                           | 32                         | $2300 - 2300$                     | $\theta$                                           | 1 Best company           |                                    |                   | 64.20€                         | 60                          |
| I. Inventory                  |                                                                       |                     | [0/0] Deleted               |                           | 31                         | $2200 - 2200$                     | $2100 - 2100$                                      | 1 Best company           |                                    |                   | 64,20€                         | 60                          |
|                               |                                                                       | [0/0]               | Problems                    |                           | 30                         | $2100 - 2100$                     | $\theta$                                           | 1 Best company           |                                    |                   | 64,20€                         | 60                          |
|                               |                                                                       |                     |                             |                           | 29                         | $2200 - 2200$                     | $\theta$                                           | 1 Best company           |                                    |                   | 42,80 €                        | 40                          |
|                               |                                                                       |                     |                             |                           | 28                         | $2200 - 2200$                     | $\Omega$                                           | 1 Best company           |                                    |                   | 26,75€                         | 25                          |
|                               |                                                                       |                     |                             |                           | 27                         | $2100 - 2100$                     | $\Omega$                                           | 1 Best company           |                                    |                   | 80,25€                         | 75                          |
|                               |                                                                       |                     |                             |                           | 26                         | $2200 - 2200$                     | $\theta$                                           | 1 Best company           |                                    |                   | 0.00 E                         | $0 \vee$                    |
|                               |                                                                       |                     |                             |                           |                            |                                   | Ш                                                  |                          |                                    | Activista Windowe |                                | $\rightarrow$               |
|                               |                                                                       |                     |                             |                           | $300ds$ In $-42$           |                                   |                                                    |                          |                                    |                   |                                |                             |
| er wniadmin<br>op 2100 - 2100 | <b>locationt</b>                                                      |                     |                             |                           |                            |                                   |                                                    |                          |                                    |                   |                                |                             |
|                               | 1(0)/1000                                                             |                     |                             |                           | $\sqrt{2}$                 | e<br>ITH                          | $\mathbb{R}^n$<br>⊠                                |                          |                                    |                   |                                |                             |

Obrázok 13: Transactions

Subagenda *Advance document creation* v preklade z angličtiny znamená pokročilá tvorba dokladov. Každá spoločnosť používa svoje vlastné doklady, pracovné procesy. Preto je možné nadefinovať svoje vlastné doklady a procesy. Táto agenda napríklad umožňuje, aby sa na základe minimálneho a maximálneho množstva na sklade vytvorila vždy objednávka, ktorá bude pripravená ráno o 8:00 na kontrolu zamestnanca. *Document overiew* je jednoduchý prehľad všetkých dokladov, ktoré boli vytvorené pre všetky filiálky spolu, pre jednotlivé filiálky a pod. Táto subagenda má v sebe zabudované filtre prostredníctvom, ktorých je možné filtrovať doklady na základe kritérií. Napríklad dátum,

filiálka, typ dokladu a iné. Posledná agenda zvaná *Inventory* zobrazuje podrobnejší prehľad o všetkých inventúrach.

#### **6.6.1 Transaction TPOmniView**

Webová aplikácia umožňuje zobrazovať všetky dokumenty, ktoré sa dajú vytvoriť v TPOMM. Záleží iba na spoločnosti, ktoré dokumenty chcú vytvárať priamo z pokladne alebo z tabletu. Napríklad doklad príjem na sklad, ktorý naskladní tovar práve doručený na predajňu. Návrat dodávateľovi môže byť myslený ako reklamácia, presun výdaj a presun príjem. V TPOmniView je možné doklady vytvárať, prezerať v zaknihovaných dokladoch alebo uložiť si doklad do rozpracovaných dokladov. Všetky doklady, ktoré sa vytvoria v TPOmniView sa ihneď zobrazia v TPOMM.

|               | <b>Back</b><br>Main menu                                                          |           |
|---------------|-----------------------------------------------------------------------------------|-----------|
| E             | Catalog of articles                                                               | $\circ$   |
| $\mathbf{E}$  | Customer                                                                          | $\bullet$ |
| $\bullet$     | Goods in                                                                          | $\circ$   |
| $\mathbf{B}$  | Return to supplier                                                                | $\bullet$ |
| $\Theta$      | Goods transfer out                                                                | $\circ$   |
| $\bigoplus$   | Goods transfer in                                                                 | $\circ$   |
| $\bigodot$    | Replenishment proposal                                                            | $\circ$   |
| $\mathscr{Q}$ | Stock correction                                                                  | $\bullet$ |
| LIP           | Inventory                                                                         | $\circ$   |
| ε             | Activate Windows<br>Reports<br>Go to System in Control Panel to activate Windows. | $\circ$   |

Obrázok 14: Transactions TPOmniView

## **6.7 Monitoring**

*Monitoring* alebo monitorovanie je agenda, ktorá slúži ako reportovacia agenda. Väčšinou si tak magemenet môže prezerať stav skladov, všetky doklady vytvorené pre všetky filiálky alebo subagendu parkovacie doklady.

Subagenda *Parked document overiew* slúži na zhromažďovanie parkovaných dokladov. Celý proces vzniká dokladom presun – výdaj z predajne A. Po zaknihovaní tohto dokladu sa tovar odčíta zo skladu predajne A a zaparkuje sa na predajni B. Predajňa B tak môže vidieť v prehľade parkovaných dokladov, že v blízkej budúcnosti očakáva

presun –príjem. Po zaknihovaní dokladu presun –príjem na predajni B sa navýši sklad na predajni B a tak sa doklad vymaže zo subagendy parkovaných dokladov.

| File Window Options                             |                                         |                                                         |                                |                          | <b>O &amp; Monitoring/ Parked documents overview</b> |             |              |                         |                                                    | 000<br>$\mathbf{R}$                      |
|-------------------------------------------------|-----------------------------------------|---------------------------------------------------------|--------------------------------|--------------------------|------------------------------------------------------|-------------|--------------|-------------------------|----------------------------------------------------|------------------------------------------|
| $\bullet$<br>Articles                           | $\mathbf{\Omega}$<br>Contacts           | $\sqrt{2}$<br>Transactions                              | $\frac{d}{dt}$<br>Edit         | $\blacksquare$<br>Delete |                                                      |             |              |                         |                                                    |                                          |
| In<br>Monitoring                                | $\frac{1}{100}$<br>Configuration<br>Map | $\frac{1}{\mathbf{Q}^{\mathbf{r}}}$<br>Shop<br>Settings | Documents<br>Branch            | All<br>A                 | $\mathbf{v}$<br>Status                               | <b>AL</b>   | Date<br>週    | Today                   | $\sqrt{2}$                                         | Apply<br>Clear<br>$\left  << \right  >>$ |
| 立                                               | <b>IHI</b>                              |                                                         | Table Filter                   |                          | Drag a column header here to group by that column.   |             |              |                         |                                                    | <b>ZB</b>                                |
| Others                                          | Settings                                |                                                         | Document type                  |                          | P Note                                               | $P$ Shop    | $\mathbb{R}$ | Park document status    | $\triangleright$ Created                           | A Modified<br>$\mathbb{R}^2$             |
| A. Stocks                                       |                                         |                                                         | Goods Transfer - In            |                          | 90000002                                             | 2200 - 2200 |              | Waiting to be processed | 05/21/2016 16:20:49                                | 05/21/2016 16:20:49                      |
| <b>B. Documents overview</b>                    |                                         |                                                         |                                |                          |                                                      |             |              |                         |                                                    |                                          |
|                                                 | C. Parked documents overview            |                                                         |                                |                          |                                                      |             |              |                         |                                                    |                                          |
|                                                 |                                         |                                                         |                                |                          |                                                      |             |              |                         |                                                    |                                          |
| User <b>wniadmin</b><br>Shop <b>2100 - 2100</b> |                                         | focalitiest                                             | 1 (0) / 1000 Selected 0 from 0 |                          |                                                      |             |              | <b>Activate Windows</b> | Go to System in Control Panel to activate Windows. |                                          |

Obrázok 15: Monitoring

## **6.8 Configuration map**

*Configuration map* voľne preložené z angličtiny znamená konfiguračná mapa. Táto agenda slúži predovšetkým pre nastavenie filiálok. Každá filiálka musí mať presne určené v akom cenníku sa nachádza, s akou DPH a menou pracuje. Všetky tieto nastavenia a ešte podrobnejšie nastavenia sa nastavujú práve v tejto agende. Túto agendu tvoria štyri subagendy. *Shop configuration schema, Shop configuration tables, Currency rates settings* a *Pricelist*.

| 圖<br>G<br>Window<br>File<br>Options                                    | E                                                                                                    | <b>Configuration Map/</b> Shop configuration tables                              |                                                                                        |                                                                                                |                                                          | 000<br>$\overline{\mathbf{x}}$                                             |
|------------------------------------------------------------------------|----------------------------------------------------------------------------------------------------|----------------------------------------------------------------------------------|----------------------------------------------------------------------------------------|------------------------------------------------------------------------------------------------|----------------------------------------------------------|----------------------------------------------------------------------------|
| Ы<br>品<br>$\mathbf{\Omega}$<br>Articles<br>Contacts<br>Transaction     | Configuration tables - settings<br>On the list bellow are displayed all tables which is possible to configure.<br>$\sim$ $\approx$<br>-Select the configuration item and time intreval. On the list below the configuration floors are displayed all shops affected by the selected combination. Click the table link to show the table content. To activate<br>your changes, click the button Activation |                                                                                  |                                                                                        |                                                                                                |                                                          |                                                                            |
| Im<br>鸓<br>세<br>Shop<br>Configuration<br>Monitoring<br>Map<br>Settings | Configuration Overviews<br><b>Configuration floors</b><br><b>Base floor</b>                                                                                                    | <b>Time Intervals</b><br>Valid always<br>(without time restriction)              | E                                                                                      |                                                                                                |                                                          |                                                                            |
| <b>IHI</b><br>☆<br>Others<br>Settings                                  | <b>Base floor</b><br>(all shops and cash registers)                                                                                                    | $F$ Financial<br><b>Credit cards</b><br>त्रस्य<br>$\bullet$<br><b>Currencies</b> | system<br><b>System Switches</b><br>$\blacksquare$<br>$\odot$<br><b>Numeric series</b> | <b>Hardware</b><br><b>Working Directories</b><br>$\blacksquare$<br><b>LPT</b> ports (parallel) | $\boxtimes$ Email<br>Email attachments<br>Email accounts | ₿<br>Parameters (5-2)<br><b>External Programs</b><br><b>Logging events</b> |
| A. Shop configuration schema<br><b>B.</b> Shop configurationtables     |                                                                                                    | <b>Discount Table</b><br>d <sup>p</sup><br><b>Currency Units Table</b>           |                                                                                        |                                                                                                | Mail adressbook<br>m<br><b>Email read rights</b><br>۰    | <b>Quantity Units</b><br>٣<br><b>VAT</b>                                   |
| C. Currency rates settings                                             | <b>Shops floor</b>                                                                                                    |                                                                                  |                                                                                        |                                                                                                |                                                          | $\mathbf Q$<br><b>URL</b> table                                            |
| D. Pricelists                                                          | 2 - My shop                                                                                                    |                                                                                  |                                                                                        |                                                                                                |                                                          |                                                                            |
|                                                                        | List of cash registers affected by the<br>selected configuration<br>$2100 - 2100$<br>POS:1<br>$2200 - 2200$<br>POS:1<br>$2300 - 2300$<br>POS:1                                                                                                    |                                                                                  |                                                                                        |                                                                                                |                                                          |                                                                            |
|                                                                        | $2400 - 2400$<br>POS:1                                                                                                    |                                                                                  |                                                                                        |                                                                                                | <b>Activate Windows</b>                                  |                                                                            |
| <b>Jser wniadmin</b><br>localitiest                                    |                                                                                                    |                                                                                  |                                                                                        | <b>III</b>                                                                                     | Go to System in Control Panel to activate Window         | $\rightarrow$<br><b>Activation</b>                                         |

Obrázok 16: Configuration map

## **6.9 Shop settings**

*Shop settings* je agenda slúžiaca na správu všetkých činností čo sa týkajú samotnej predajne. *List of companies* je subagneda, do ktorej sa vkladajú všetky údaje o spoločnosti. *List of shop* zhromažďuje všetky údaje o predajniach, ktoré spoločnosť vlastní. Každá predajňa by mala mať pokladňu, a preto je v subagende *List of cash* register, zoznam všetkých pokladní a ich priradenie ku každej filiálke. *List of sellers* je zoznam pracovníkov, ktorý pracujú s pokladňami. Práve táto subagenda je prepojená so subagendou*Access rights*, ktorá definuje užívateľské práva pre každého jedného užívateľa pokladne. Iné práva definuje zas subagneda *User accounts maintenance*. Táto subagenda je hlavne zameraná na práva, ktoré sa týkajú používania TPOMM, počet prihlásení a pod. *Numeric series* alebo takzvané číselníky slúžia pre definovanie číselníkov pre jednotlivé transakcie. Napríklad dodací list môže mať číselník DOD00DDMMYY (DOD00deňmesiacrok). Účtovné oddelenie tak dokáže rýchlo rozpoznať všetky typy dokladov. Poslednou suabendou sú *Measurement units* čo sú merné jednotky. Táto agenda sa používa hlavne v potravinárstve, kde si spoločnosť definuje aké merné jednotky bude používať. Pokiaľ chcú viesť sklad v kg tak slad sa bude zobrazovať až tri desatinné miesta. Na príklad 14,560 kg.

| File                              | Window Options               |                                 |                |                                 |                  |                          | <b>OBP</b> Shop Settings/ List of cash registers |                      |                          |                          |                                                    |                    | 000<br>$\overline{\mathbf{x}}$                    |
|-----------------------------------|------------------------------|---------------------------------|----------------|---------------------------------|------------------|--------------------------|--------------------------------------------------|----------------------|--------------------------|--------------------------|----------------------------------------------------|--------------------|---------------------------------------------------|
| S <sub>1</sub>                    | $\Delta$                     | 品                               | ۵              | $\mathscr{M}$                   | m                |                          |                                                  |                      |                          |                          |                                                    |                    |                                                   |
| Articles                          | Contacts                     | Transactions                    | New            | Edit                            | Delete           |                          |                                                  |                      |                          |                          |                                                    |                    |                                                   |
|                                   |                              |                                 | Shop           | $-$ All $-$                     |                  | $\overline{\mathcal{A}}$ |                                                  |                      |                          |                          |                                                    |                    | Apply<br>Clear                                    |
| 峰                                 | $\frac{1}{100}$              | $\frac{1}{\otimes \pi}$<br>Shop |                |                                 |                  |                          |                                                  |                      |                          |                          |                                                    |                    |                                                   |
| Monitoring                        | nfiguration<br>Map           | Settings                        | Vumber         | $\stackrel{\star}{\nabla}$ Shop | $\triangleright$ | escription               | $\triangleright$<br>Price List                   | Secondary price list | Valid from:              | N Vaid til               | $P$ Type                                           | <b>D</b> Language  | $\triangleright$ Email<br>address<br>$\mathbb{D}$ |
| 立                                 | H                            |                                 |                | 2400 - 2400                     | 2400             |                          | Default Group                                    |                      | 27/04/2016               | 01/01/2050               | Master POS                                         | English            |                                                   |
| Others                            | Settings                     |                                 | 1<br>и         | $2100 - 2100$<br>$2200 - 2200$  | 2100<br>2200     |                          | Default Group<br>Default Group                   |                      | 27/04/2016<br>27/04/2016 | 01/01/2050<br>01/01/2050 | Master POS<br>Master POS                           | English<br>English |                                                   |
|                                   |                              |                                 | $\overline{1}$ | $2300 - 2300$                   | 2300             |                          | Default Group                                    |                      | 27/04/2016               | 01/01/2050               | Master POS                                         | English            |                                                   |
| A. List of companies              |                              |                                 |                |                                 |                  |                          |                                                  |                      |                          |                          |                                                    |                    |                                                   |
| B. Listof shops                   |                              |                                 |                |                                 |                  |                          |                                                  |                      |                          |                          |                                                    |                    |                                                   |
| C. Shop groups                    |                              |                                 |                |                                 |                  |                          |                                                  |                      |                          |                          |                                                    |                    |                                                   |
| D. List of cash registers         |                              |                                 |                |                                 |                  |                          |                                                  |                      |                          |                          |                                                    |                    |                                                   |
| E. List of sellers                |                              |                                 |                |                                 |                  |                          |                                                  |                      |                          |                          |                                                    |                    |                                                   |
| F. Access rights                  |                              |                                 |                |                                 |                  |                          |                                                  |                      |                          |                          |                                                    |                    |                                                   |
|                                   | G. User accounts maintenance |                                 |                |                                 |                  |                          |                                                  |                      |                          |                          |                                                    |                    |                                                   |
| H. Numeric series                 |                              |                                 |                |                                 |                  |                          |                                                  |                      |                          |                          |                                                    |                    |                                                   |
| I. Measurement units              |                              |                                 |                |                                 |                  |                          |                                                  |                      |                          |                          |                                                    |                    |                                                   |
|                                   |                              |                                 |                |                                 |                  |                          |                                                  |                      |                          |                          |                                                    |                    |                                                   |
|                                   |                              |                                 |                |                                 |                  |                          |                                                  |                      |                          |                          |                                                    |                    |                                                   |
|                                   |                              |                                 |                |                                 |                  |                          |                                                  |                      |                          |                          |                                                    |                    |                                                   |
|                                   |                              |                                 |                |                                 |                  |                          |                                                  |                      |                          |                          | <b>Activate Windows</b>                            |                    |                                                   |
|                                   |                              |                                 |                |                                 |                  |                          |                                                  |                      |                          |                          | Go to System in Control Panel to activate Windows. |                    |                                                   |
| User wniadmin<br>Shop 2100 - 2100 |                              | localitost<br>1(0)/1000         |                |                                 |                  |                          |                                                  |                      |                          |                          |                                                    |                    |                                                   |

Obrázok 17: Shop settings

## **6.10 Settings and others**

Posledné agendy slúžia výhradne iba na nastavenie ostatných agend. Agenda *Others* slúži na definovanie importu a exportu dát. Agenda S*ettings* slúži na konfiguráciu artiklovej masky. Keďže má každá spoločnosť iné parametrepri definícií artiklov, je možné kompletne zmeniť masku artikla. Taktiež je tu možné nájsť nastavenie dokladov, či už pre TPOMM, ale tak isto aj pre TPOmniView. Ku každému dokladu je aj tlačový formulár. Tiež je možné prostredníctvom tejto agendy nadefinovať vlastné atribúty, ako design a zároveň tlačiť doklady podľa požiadaviek danej spoločnosti. V tejto agende je aj nastavenie CRM modulu, ktorému bude venovaná celá nasledujúca kapitola. Táto agenda je väčšinou pre normálnych užívateľov zakázaná. Do tejto agendy majú vstup iba konzultanti prípadne technici. Záleží to iba na spoločnosti ako si nastaví užívateľské práva účtov.

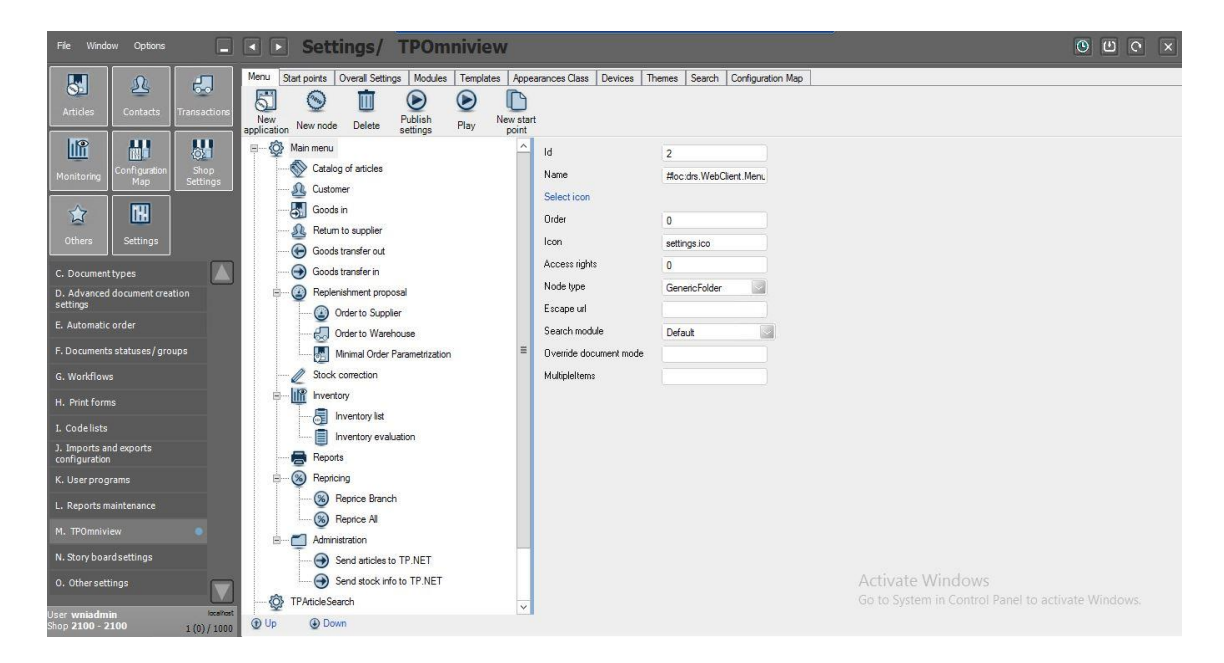

Obrázok 18: Settings

## **7 CRM MODUL**

Ako CRM modul používa TPOMM agendu *Contacts*alebo Kontakty. V tejto agende sú zhromaždené všetky informácie o kontaktoch, ktoré akýmkoľvek spôsobom spoločnosťou "prechádzajú". Defaultne sú v TPOMM dva profily. Prvý profil sú zákazníci a druhý profil sú dodávatelia. Samozrejme veľa spoločností si môže pridávať profily aké chce. Napríklad zamestnanci a podobne.

#### **7.1 EPC diagram aktuálneho spracovania zákazníka**

Na začiatku celého procesu je dôležité, aby boli spoločnosti poskytnuté údaje od zákazníka. S týmito údajmi potom môže spoločnosť vytvoriť nový alebo odstrániť už existujúci kontakt.

Nasledujúce diagramy opisujú založenie a odstránenie kontaktu, teda zákazníka do systému

#### **7.1.1 Vytvorenie nového zákazníka**

Vytvorenie novej karty zákazníka spočíva v prvom rade zo zberu nových informácií. Keďže si každá spoločnosť určí formulár, ktorý bude vypĺňať, dáta budú pre každú spoločnosť rôzne. Karta zákazníka obsahuje väčšinou základné sociálne a geografické údaje o zákazníkovi, ktoré sú popísané neskôr.

Postupnosť je nasledovná. Zákazník, ktorý chce byť založený v databáze kontaktov poskytne danej spoločnosti svoje údaje. Na základne vyplneného formulára sú údaje o zákazníkovi uložené v databáze zákazníkov. Pri vykonaní nákupu je na kontakt naviazaná transakcia, ktorá je uložená v histórií zákazníka.

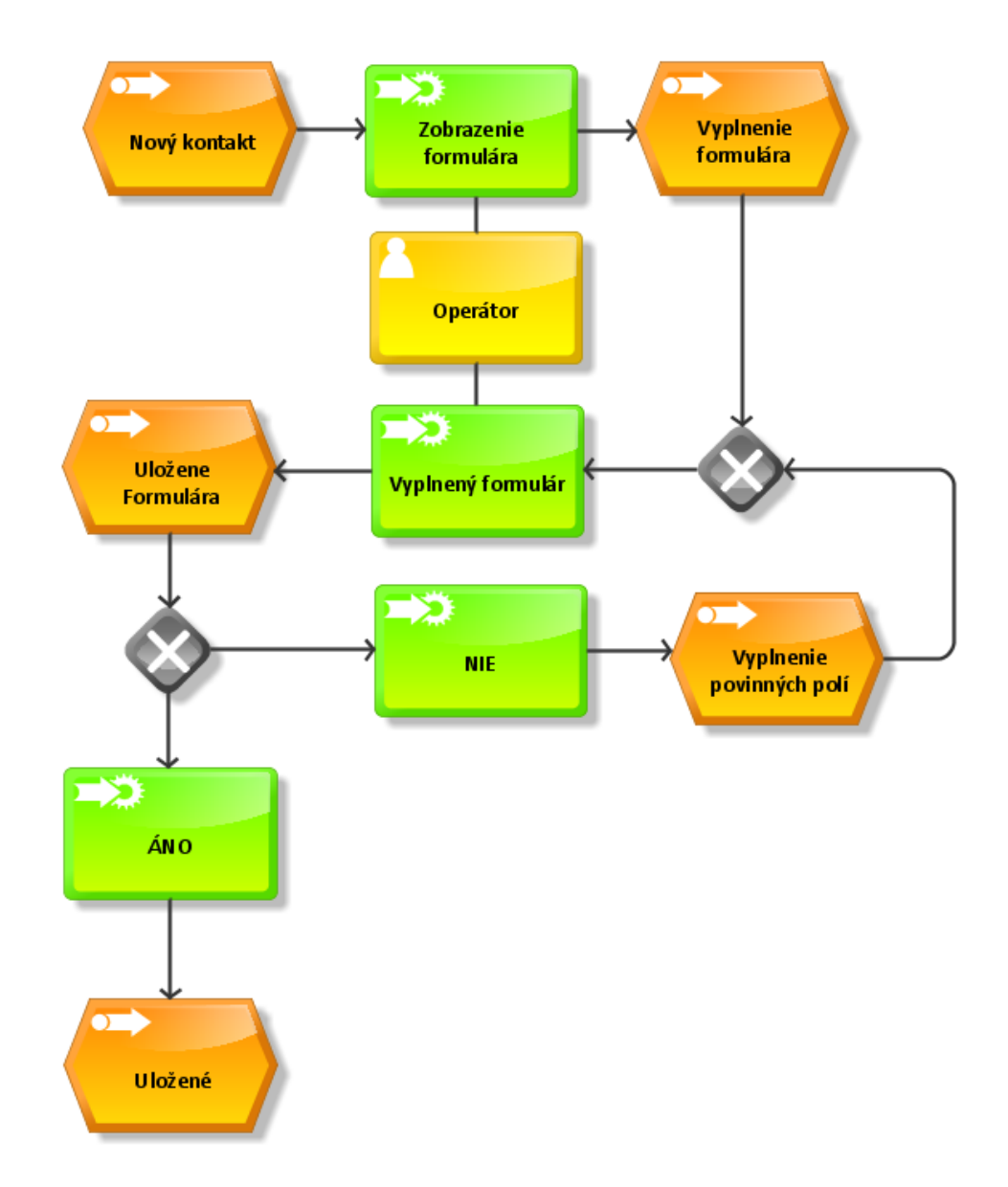

Obrázok 19: EPC – Vytvorenie kontaktu

Pre vytvorenie nového kontaktu musí operátor kliknúť na funkčné tlačidlo "Nový". Následne sa zobrazí formulár, ktorý obsahuje všetky informácie o kontakte. Formulár obsahuje povinné a nepovinné polia. Po vyplnení formulára sa formulár uloží kliknutím na tlačidlo "Uložiť". Pokiaľ sú všetky povinné polia vyplnené formulár sa uloží. Ak nie systém zobrazí hlásenie o nevyplnených poliach.

#### **7.1.2 Odstránenie zákazníka**

Pre odstránenie kontaktu je potrebné ho najskôr označiť. Ak je kontakt označený, kliknutím na funkčné tlačidlo "Delete" sa zobrazí hlásenie, ktoré upozorňuje, že kontakt bude vymazaný. Pokiaľ si operátor vyberie možnosť Áno, kontakt bude vymazaný, ak Nie hlásenie sa stratí a kontakt ostane označený.

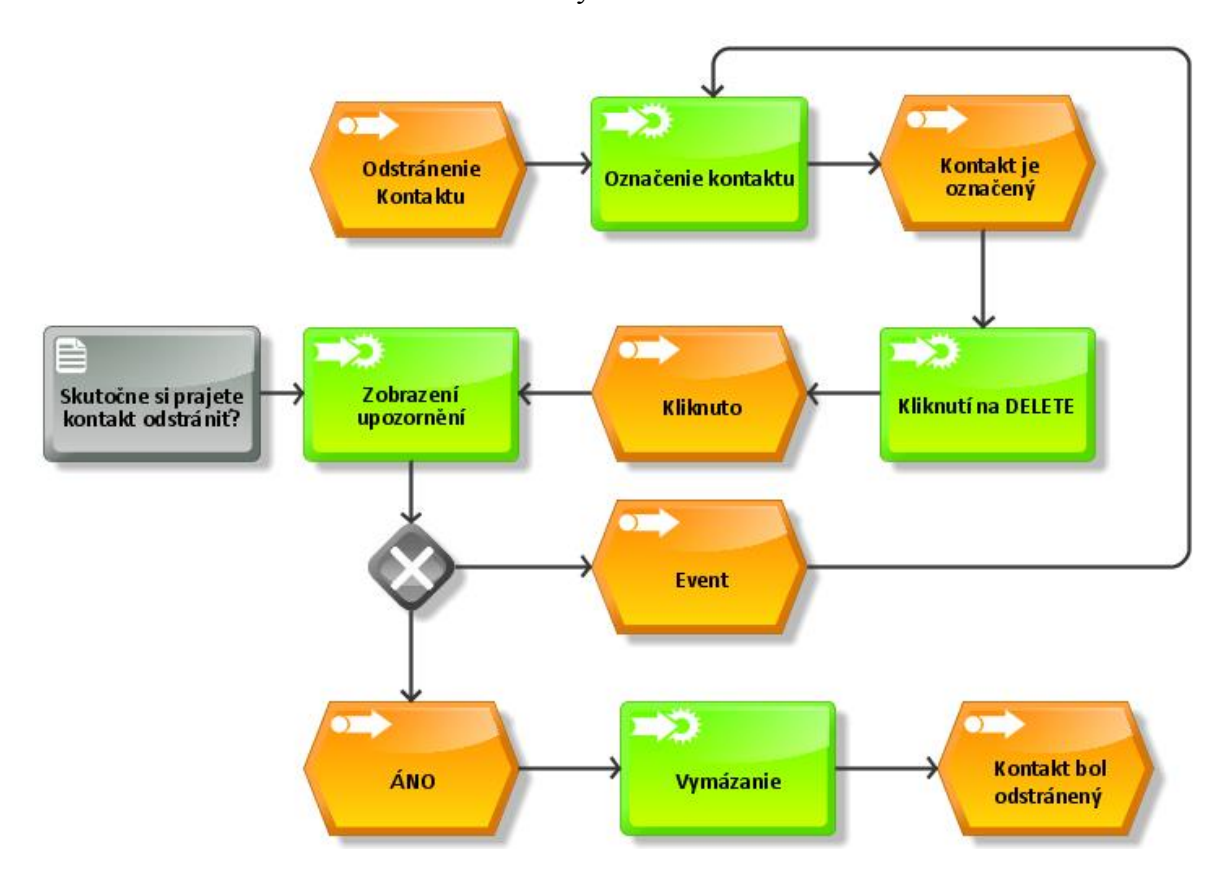

Obrázok 20: EPC - Odstránenie kontaktu

## **7.2 CRM zákazníci v TPOMM**

CRM je v podstate databáza, ktorá zhromažďuje kontakty. Dôležité ale je, ako spoločnosť s kontaktmi narába. V prvom kroku by si mala spoločnosť určiť aké údaje chce od svojho zákazníka získať. Toto je veľmi individuálne pre každý typ obchodovania. V základnej inštalácií programu sú definované základné údaje o zákazníkovi. Samozrejme ako aj artiklová maska aj kontakty sa dajú konfigurovať a prispôsobiť na mieru každému biznisu.

| Detail           |                                                 |            |                                                    |                          |                          |                                   |                                            |                               |
|------------------|-------------------------------------------------|------------|----------------------------------------------------|--------------------------|--------------------------|-----------------------------------|--------------------------------------------|-------------------------------|
| Contact number   | $17$                                            | Salutation | Street                                             | House No.                |                          |                                   |                                            |                               |
| First Name       | Josef                                           | Language   | City                                               |                          |                          |                                   |                                            |                               |
| Last Name        | Sirucka                                         | BirthDay   | ZIP<br>Date n/a                                    |                          |                          |                                   |                                            |                               |
| Email            | iosef.sirucka@gmail.com                         | Gender     | Country                                            | Austria                  |                          |                                   |                                            |                               |
| Phone number     |                                                 |            |                                                    |                          |                          |                                   |                                            |                               |
|                  |                                                 |            |                                                    |                          |                          |                                   |                                            |                               |
| History<br>Basic |                                                 |            |                                                    |                          |                          |                                   |                                            |                               |
| Shop             | $\overline{  \cdot}$ All-                       |            | Time interval<br>This year                         | $\overline{\mathcal{L}}$ |                          |                                   |                                            |                               |
|                  |                                                 |            |                                                    |                          |                          |                                   |                                            |                               |
| Table Filter     |                                                 |            | Drag a column header here to group by that column. |                          |                          |                                   |                                            | $\overline{\Sigma}$           |
| Total            | 57.00                                           |            | 2,441.00                                           |                          | 129.00                   | 488.60                            | 1,399.00                                   |                               |
| Shop             | $\dot{\nabla}$<br>OS.<br>State:<br>$\mathbb{R}$ |            | <b>Jocument</b><br>$\mathbb{D}$<br>Vote:<br>number | P. Article               | $\mathbb{R}$<br>Quantity | $\triangleright$<br>urchase Price | $\triangleright$<br>Date:<br>ketail Price. | $\mathbb{Z}$<br>Creation date |
| 2100 - 2100      | 1 Ordered                                       |            | 19 Order Nr.: 19                                   | 10000032 Cola 1          |                          | 6.00<br>$6.00 \in$                | 60.00 € 06/05/2016 16:14:23                | 06/05/2016 16:14:43           |
| $2100 - 2100$    | 1 Ordered                                       |            | 19 Order Nr.: 19                                   | 10000033 Cola 6pack      |                          | 1.00<br>4.00 €                    | 12.00 € 06/05/2016 16:14:23                | 06/05/2016 16:14:43           |
| 2100 - 2100      | 1 Ordered                                       |            | 16 Order Nr.: 16                                   | 10000033 Cola 6pack      |                          | 3.00<br>12.00€                    | 36.00 € 06/05/2016 15:29:31                | 06/05/2016 15:30:29           |
| 2100 - 2100      | 1 Ordered                                       |            | 16 Order Nr.: 16                                   | 10000032 Cola 1          | 18.00                    | 18.00€                            | 180.00 € 06/05/2016 15:29:31               | 06/05/2016 15:30:29           |
| 2100 - 2100      | 1 Ordered                                       |            | 15 Order Nr.: 15                                   | 10000017 Set K Item 2    |                          | 1.00<br>35.00€                    | 35.00 € 06/05/2016 15:18:09                | 06/05/2016 15:19:55           |
| 2100 - 2100      | 1 Ordered                                       |            | 15 Order Nr.: 15                                   | 10000016 Set K Item 1    |                          | 1.00<br>20.00€                    | 20.00 € 06/05/2016 15:18:09                | 06/05/2016 15:19:55           |
| 2100 - 2100      | 1 Ordered                                       |            | 15 Order Nr.: 15                                   | 10000015 Set K Header    |                          | 13,00 €<br>1.00                   | 55.00 € 06/05/2016 15:18:09                | 06/05/2016 15:19:55           |
| 2200 - 2200      | 1 Reservation                                   |            | 72 Order Nr.: 49                                   | 10000027 KV-Set Item 3   |                          | 1.00<br>$0.00 \in$                | 0.00 € 20/05/2016 15:45:47                 | 20/05/2016 15:46:02           |
| 2200 - 2200      | 1 Reservation                                   |            | 72 Order Nr.: 49                                   | 10000024 KV-Set Header 1 |                          | 1.00<br>54.00 €                   | 54.00 € 20/05/2016 15:45:47                | 20/05/2016 15:46:02           |
| 2200 - 2200      | 1 Reservation                                   |            | 72 Order Nr.: 49                                   | 10000025 KV-Set Item 1   |                          | 1.00<br>$0.00 \in$                | 0.00 € 20/05/2016 15:45:47                 | 20/05/2016 15:46:02           |
| 2200 - 2200      | 1 Reservation                                   |            | 69 Order Nr.: 48                                   | 10000022 Pivo Pilsner 10 |                          | 1.00<br>$0.00 \in$                | 0.00 € 20/05/2016 15:41:29                 | 20/05/2016 15:42:05           |
| 2200 - 2200      | 1 Reservation                                   |            | 69 Order Nr.: 48                                   | 30000004 V-Set Item 1    |                          | 3.00<br>0.30E                     | 0.00 € 20/05/2016 15:41:29                 | 20/05/2016 15:42:05           |
| 2200 - 2200      | 1 Reservation                                   |            | 69 Order Nr.: 48                                   | 10000020 V-Set Haed Item |                          | 1.00<br>$0.00 \in$                | 65.00 € 20/05/2016 15:41:29                | 20/05/2016 15:42:05           |
| 2200 - 2200      | 1 Reservation                                   |            | 65 Order Nr.: 47                                   | 10000047 Lipton          |                          | 1.00<br>2.00€                     | 13.00 € 19/05/2016 16:47:31                | 19/05/2016 16:48:32           |
| 2200 - 2200      | 1 Reservation                                   |            | 64 Order Nr.: 46                                   | 10000047 Lipton          |                          | 2.00<br>4.00 €                    | 26.00 € 19/05/2016 16:43:07                | 19/05/2016 16:43:25           |
| 2200 - 2200      | 1 Reservation Cancel                            |            | 61 Order Nr.: 44                                   | 10000047 Lipton          |                          | 3.00<br>$6.00 \in$                | 39.00 € 19/05/2016 16:32:27                | 19/05/2016 16:32:28           |
| $2200 - 2200$    | 1 Reservation                                   |            | 59 Order Nr.: 44                                   | 100000471 inton          |                          | 3.00<br>6.00 f                    | $-39.00 \t{5} 19/05/2016.16:28:26$         | 19/05/2016 16:29:00           |

Obrázok 21: Karta kontaktu

Každý kontakt by ma mal mať jedinečný indenfitikátor a to je ID, ktoré je automaticky generované systémom. Ďalej meno a priezvisko čo sú základné údaje o každom zákazníkovi. Salutation alebo oslovenie spolu s adresou bydliskasú už viac-menej voliteľné údaje. Avšak v prípade, že by chcela spoločnosť zasielať kupóny na adresu zákazníka môže byť tento údaj dôležitý. Taktiež je možné pomocou tohto údaja zákazníkov filtrovať. Email je dnes veľmi dôležitý údaj, pretože ak ho zákazník zverejní dáva v podstate súhlas o zasielaní noviniek a môže tak slúžiť ako efektívna komunikácia so zákazníkom. Deň narodenia je väčšinou nepovinné pole. Takýto údaj je pre obchod vhodný najmä pre narodeninové akcie, napríklad mínus 30% a pod. Po získaní všetkých týchto údajov je len na spoločnosti ako s nimi začne pracovať.

Veľkou výhodou tejto databázy je história kontaktov. Táto história slúži najmä ako prehľad pohybu zákazníka. Na každého zákazníka sa dajú naviazať transakcie a dokumenty. História môže slúžiť ako veľmi silný nástroj pre kontaktovanie zákazníka do budúcnosti, ale poslúži aj pri reklamáciách a pod. História sa dá filtrovať podľa obdobia jedného mesiaca, roka, za posledné dva roky atď. Taktiež je možné filtrovanie záznamov podľa predajne kde bol tovar zakúpený.

#### **7.2.1 Vyhľadávanie zákazníkov**

Pre vyhľadávanie zákazníkov slúžia základné filtre, ktoré sú umiestnené v ľavom hornom rohu agendy. Vyhľadávač *fulltext* dokáže vyhľadávať fulltextovo, čo je špeciálny spôsob vyhľadávania informácií v databázach čo v najkratšom možnom čase.

Filter *Number* vyhľadáva podľa ID čísla každého kontaktu. *First name* a *Last name* vyhľadáva na základe mena a priezviska. Tieto filtre sú taktiež konfigurovateľné a záleží iba na spoločnosti aké údaje chce vyhľadávať.

| File Window Options               |                               |                              |                             |                  | <b>EEE</b> Contacts/ Customer          |  |                                                       |                  |                                                    | 0000  | $\mathbf{x}$ |
|-----------------------------------|-------------------------------|------------------------------|-----------------------------|------------------|----------------------------------------|--|-------------------------------------------------------|------------------|----------------------------------------------------|-------|--------------|
| $\mathbf{S}$<br>Articles          | $\mathbf{\Sigma}$<br>Contacts | $\epsilon$ .<br>Transactions | $\mathbf{c}$<br>New Contact | $\Gamma$<br>Copy | $\bar{\rm I\hspace{-.1em}I}$<br>Delete |  |                                                       |                  |                                                    |       |              |
|                                   |                               |                              | Search                      |                  |                                        |  | Grouping of rows                                      |                  | Clubs maintenance                                  |       |              |
| IIP                               | 副                             | $\frac{1}{\mathbf{Q}^2}$     | Full Text                   |                  |                                        |  |                                                       |                  | Clubs maintenance                                  |       |              |
| Monitoring                        | Configuration<br>Map          | Shop<br>Settings             | Number                      |                  |                                        |  |                                                       |                  | Add selected contacts to a club                    |       |              |
| 立                                 | <b>IBI</b>                    |                              | First Name                  |                  |                                        |  |                                                       |                  | Remove selected contacts from a club               |       |              |
| Others                            | Settings                      |                              | Last name                   |                  |                                        |  |                                                       |                  |                                                    |       |              |
|                                   |                               |                              |                             |                  |                                        |  |                                                       | Load retail info | Action                                             | Clear | Apply        |
| A. Customer                       |                               |                              |                             |                  |                                        |  |                                                       |                  |                                                    |       |              |
| <b>B.</b> Supplier                |                               |                              |                             |                  |                                        |  |                                                       |                  |                                                    |       |              |
|                                   |                               |                              |                             |                  |                                        |  |                                                       |                  |                                                    |       |              |
|                                   |                               |                              |                             |                  |                                        |  |                                                       |                  |                                                    |       |              |
|                                   |                               |                              |                             |                  |                                        |  |                                                       |                  |                                                    |       |              |
|                                   |                               |                              |                             |                  |                                        |  |                                                       |                  |                                                    |       |              |
|                                   |                               |                              |                             |                  |                                        |  |                                                       |                  |                                                    |       |              |
|                                   |                               |                              |                             |                  |                                        |  | Choose select condition and click the button to apply |                  |                                                    |       |              |
|                                   |                               |                              |                             |                  |                                        |  |                                                       |                  |                                                    |       |              |
|                                   |                               |                              |                             |                  |                                        |  |                                                       |                  |                                                    |       |              |
|                                   |                               |                              |                             |                  |                                        |  |                                                       |                  |                                                    |       |              |
|                                   |                               |                              |                             |                  |                                        |  |                                                       |                  |                                                    |       |              |
|                                   |                               |                              |                             |                  |                                        |  |                                                       | Activate Windows |                                                    |       |              |
|                                   |                               |                              |                             |                  |                                        |  |                                                       |                  | Go to System in Control Panel to activate Windows. |       |              |
| User wniadmin<br>Shop 2100 - 2100 |                               | localhost<br>(0.1100)        |                             |                  |                                        |  |                                                       |                  |                                                    |       |              |

Obrázok 22: Vyhľadávanie zákazníkov

Po vložení hviezdičky do fulltext vyhľadávača sa zobrazia všetky kontakty ktoré sú v databáze. Po pravej strane je zobrazený zoznam kontaktov a po ľavej strane je zobrazená karta kontaktu, ktorá sa dá editovať.

| E<br>File<br>Window<br>Options                                                                                                    | Contacts/ Customer<br>$\left  \alpha \right $                                                                                                    |                                                                                                    |                                                                                    |                                                                                                    |                                                                                                    | $O$ $O$ $O$<br>$\vert x \vert$                     |
|----------------------------------------------------------------------------------------------------|----------------------------------------------------------------------------------------------------|----------------------------------------------------------------------------------------------------|------------------------------------------------------------------------------------|----------------------------------------------------------------------------------------------------|----------------------------------------------------------------------------------------------------|----------------------------------------------------|
| $\mathbf{H}$<br>$\mathbf{\Omega}$<br>$\epsilon$ .<br>Articles<br>Contacts<br>ransactions                                                                | <b>el</b><br>n<br>ū<br>New Contact<br>Delete<br>Copy                                                                                                    |                                                                                                    |                                                                                    |                                                                                                    |                                                                                                    |                                                    |
| IIP<br>$\frac{1}{100}$<br>$\frac{1}{2}$<br>Shop<br>onfiguration<br><b>Ionitoring</b><br>Settings<br><b>Map</b><br><b>THE</b><br>☆<br>Others<br>Settings | Search<br>$\bullet$<br>Full Text<br>Number<br>First Name<br>Last name                                                                                                 |                                                                                                    | Grouping of rows                                                                   |                                                                                                    | Clubs maintenance<br>Clubs maintenance<br>Add selected contacts to a club<br>Remove selected contacts from a club                                                                                                    |                                                    |
| A. Customer                                                                                                    | Result is 2 records                                                                                                    |                                                                                                    |                                                                                    | Load retail info                                                                                        | Clear<br><b>Action</b>                                                                                                    | Apply                                              |
| <b>B.</b> Supplier                                                                                                    | <b>list</b><br>$\Sigma$<br>$\epsilon$<br>Drag a column header here<br>Table Filter<br>nbe v First Name<br>P Last Name<br>Kendall<br>13 Frankie<br>Sirucka<br>17 Josef | Detail<br>Contact number<br>17<br>First Name<br>Josef<br>Last Name<br>Sirucka<br>Email<br>Phone number<br>History<br><b>Basic</b>                 | josef.sirucka@gmail.com                                                            | Salutation<br>Language<br>BirthDay<br>Date n/a<br>Gender                                                | Street<br>City<br>ZIP<br>Country<br>Austria                                                                                                    | House No.                                          |
|                                                                                                    |                                                                                                    | Shop<br>Table Filter<br>57.00<br>Total<br>Shop 7<br>$\mathbb{P}$ State<br>1 Ordered<br>$2100 - 2$<br>$2100 - 2$<br>1 Ordered<br>Selected 0 from 0 | $-AI-$<br>2,441.00<br>D'arete<br>ment Note Article<br>$\triangleright$<br>19 Order | Time interval<br>Drag a column header here to group by that column.<br><b>Alan</b> N<br>10000032 Cola 1 | $\overline{a}$<br>This year<br>129.00 488.60 1,399.00<br>$Ptree$ Date<br>ase P<br>6.00 € 60.00 € 06/05/2016 06/05/2016 16.<br>6.00<br>19 Order 10000033 Cola 6packate W 1.00 0 4.00 € 12.00 € 06/05/2016 06/05/2016 16.<br>Go to System in Control Panel to activate Windows. | $\Sigma$ a<br>X Creation date<br>Λ<br>$\checkmark$ |
| <b>User wniadmin</b><br>localitost<br>Shop 2100 - 2100<br>1(0)/1000                                                                                     |                                                                                                    |                                                                                                    |                                                                                    |                                                                                                    |                                                                                                    | Save                                               |

Obrázok 23: Zoznam kontaktov

Keďže je táto databáza je iba testovacia, zobrazili sa iba dva kontakty. Je možné vidieť, že kontakt má na sebe naviazané určité transakcie. Pre vyčistenie filtra stačí stlačiť tlačidlo Clear, ktoré sa nachádza nad kartou kontaktu.

## **7.2.2 Filtre**

Filtre slúžia na filtrovanie zákazníkov podľa potreby. Filtrovať sa môže podľa základných údajov zákazníka, ktoré sú vložené na karte zákazníka.

Všetky sa nastavujú na základne potrieb spoločnosti. Príklady filtrov sú nasledovné.

**Mestá**

Filter mestá filtruje všetkých zákazníkov, ktorý sa nachádzajú v danom meste.

## **Dátum nákupu**

Tento filter sa používa na vyhľadávanie všetkých zákazníkov, ktorý spravili nákup v daný deň. Je možné filtre aj kombinovať, a preto je možné hľadaný kontakt vyhľadať rýchlejšie.

## **Najdrahší nákup**

Veľmi zaujímavý filter, ktorý dokáže vyhľadať zákazníka, ktorý spravil najdrahší nákup v akej predajni a a v akom meste.

**Filter Klub**

Filter klub slúži na vyhľadávanie zákazníkov podľa klubov. Kluby slúžia na členenie zákazníkov do rôznych skupín. V prípade, že je zákazník zaradený do určitého klubu, je možné filtrovať všetkých zákazníkov, ktorí sa nachádzajú v danom klube.

| ൿ<br>New Contact                                                                                                   | P<br>Copy                                                                                                    | $\overline{\mathbf{m}}$<br>Delete |                                                                                                    |                                                                                                    |                                       |                       |                                                                                |                             |                                                                     |                                   |                                       |                                                                                               |                                    |                                                |
|----------------------------------------------------------------------------------------------------|----------------------------------------------------------------------------------------------------|-----------------------------------|----------------------------------------------------------------------------------------------------|----------------------------------------------------------------------------------------------------|---------------------------------------|-----------------------|--------------------------------------------------------------------------------|-----------------------------|---------------------------------------------------------------------|-----------------------------------|---------------------------------------|-----------------------------------------------------------------------------------------------|------------------------------------|------------------------------------------------|
| Search                                                                                                    |                                                                                                    |                                   |                                                                                                    |                                                                                                    |                                       |                       |                                                                                |                             | Grouping of rows                                                    |                                   |                                       | Clubs maintenance                                                                             |                                    |                                                |
| Number<br>Personal info<br>Card                                                                                    |                                                                                                    |                                   |                                                                                                    | Selected cities                                                                                              | By contact number<br>Selected numbers |                       | Entered name<br>Purchase by date<br>Purchase by turnover                       |                             | Same shop purchase<br>Similar name (%)<br><b>Duplicate contacts</b> |                                   |                                       | Clubs maintenance<br>Add selected contacts to a club<br>Bemove selected contacts from a club. |                                    |                                                |
| All                                                                                                    |                                                                                                    |                                   |                                                                                                    | City by mask                                                                                                 | Street by mask                        |                       | $-By$ club                                                                     |                             | Groups by turnover (500)                                            |                                   |                                       |                                                                                               |                                    |                                                |
| Result is 75 records                                                                                               |                                                                                                    |                                   |                                                                                                    |                                                                                                    |                                       |                       |                                                                                |                             | 図                                                                   |                                   | Load retail info                      | Action                                                                                        | Clear                              | Apply                                          |
| Listi<br>Table Filter<br>$\dot{\nabla}$<br>First name <sup>18</sup><br>10 MUDr. Marta<br>10 Beda<br>10 Marek Mikel | oma <sub>r</sub><br>k3<br>Travnicek Zlín<br>10 400225 BEN Erneker Zlín<br>10 400020 CAT Urbánko Zlín<br>Mikel                                                                                                    | City <sup>1</sup><br>Zlín<br>Zlín | Drag a column he<br><b>Ema<sub>p</sub></b><br><b>die pr</b><br>Kame.<br>Lazy<br>Slove gema Na Sh<br>Barto gema Na Sh<br>Gahu | Ish.<br>a@b.cz Na<br>dddd 20 Sh<br>20., Sh.,                                                                 | Clubs                                 | Other                 | Shopping in BENETTON Brno<br>Cancel<br>Surname<br>Card number<br>Basic         | <b>OK</b><br>c3<br>10000012 | /// Gergelová<br>Club characteristics   Children   History          | Street.<br>City<br>ZIP<br>Country | Kamenná 3857<br>Zlín<br>760 01<br>CZ. | Hou<br>se N<br>Phone<br>E-mail                                                                | Sex.<br>Date of<br>birth<br>a@b.cz | Date n/a                                       |
| $\sim$ $-$<br>$\blacksquare$                                                                                       | 10 Anna Pospíši Pospíšil Ostrava Záme<br>10 Ivana Podha Podhajská Zlín<br>10 Olga Juráško  Jurášková Zlín<br>10 Irena Pospíši Pospíši Zlín<br>10 Naďa Dědko  Dědková Zlín<br>10 Hana Macha Machač Zlín<br>10 Marta Vítková Vítková<br>10 Soña Machál, Machálk Juhers PPLK.<br>10 Ludmila Čec., Čechová Zlín<br>$11 - 21$ | $2\text{lin}$                     | Zlínsk<br>Žlutá<br>Příčn<br>Sado<br>Dukel<br>Hlubo<br>Zlínsk<br>$-1$                                                         | 20 Sh<br>Na Sh<br>20 Sh<br>Na Sh<br>20., Sh.,<br>Na Sh<br>Na Sh<br>20 Sh<br>Na Sh<br>$\sim$<br>$\rightarrow$ |                                       | $\blacktriangleright$ | Shop origin<br>Date of<br><b>Fulfillment</b><br>Internal note<br>Customer note | Date n/a                    | $\Omega$                                                            |                                   |                                       |                                                                                               |                                    | Indirect<br>discount cor<br>Newsletter<br>Save |

Obrázok 24: Filter Klub

#### **7.2.3 Kluby**

Kluby slúžia na zhromažďovanie zákazníkov. Jeden zákazník môže byť aj vo viacerých kluboch. Pekný príklad klubu je Klub predškolákov. Tento klub si vytvorila hračkárska spoločnosť, ktorá získava od svojich zákazníkov údaje o svojich deťoch. Čo je dôležité je vek dieťaťa. Podľa veku dieťaťa, napríklad 5 a 6 rokov, si dokáže management vyfiltrovať zákazníkov a zaradia ich medzi Klub predškolákov. Pred začatím školského roka zašle TPOMM všetkým kontaktom v tomto klube e-mail o zľavách na školské potreby, školské tašky a pod.

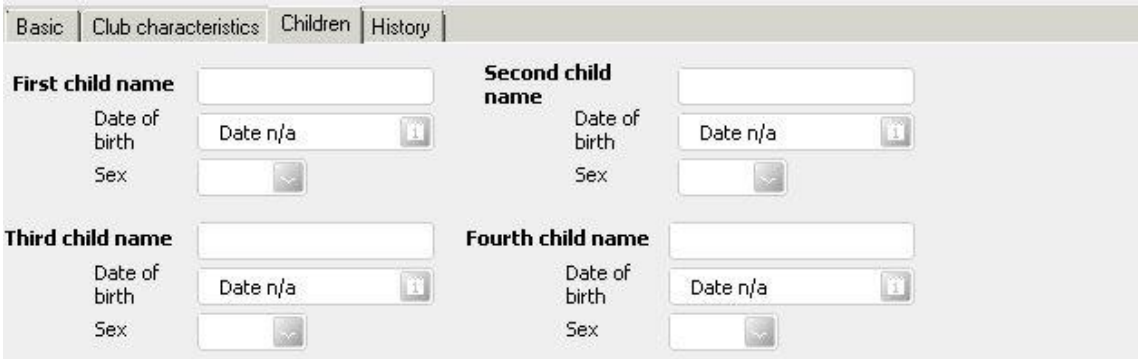

Obrázok 25: Klub predškolákov

## **7.3 CRM zákazníci v TPOmniView**

Keďže jevo väčšine predajní k dispozícií iba webový klient TPOmniView, je potrebné, aby bolo možné vyhľadávať zákazníkov a vytvárať nových aj tu.

| G Back<br>ക<br>Main menu             | $\overline{\phantom{a}}$        |
|--------------------------------------|---------------------------------|
| Catalog of articles                  | $\circ$                         |
| Customer<br>10                       | $\bullet$                       |
| $\frac{1}{2}$<br>Goods in            | $\bullet$                       |
| $\mathcal{P}$<br>Return to supplier  | $\bullet$                       |
| Goods transfer out<br>⊖              | $\circ$                         |
| Θ<br>Goods transfer in               | $\circ$                         |
| Replenishment proposal<br>$\bigodot$ | $\bullet$                       |
| Stock correction<br>$\mathscr{Q}$    | $\bullet$                       |
| Im<br>Inventory                      | $\circ$<br>$\blacktriangledown$ |
|                                      | Cancel<br>x                     |

Obrázok 26: Zákazník v TPOmniView

Po zobrazení hlavného menu stačí vybrať modul *Customer* a ihneď sa zobrazí vyhľadávanie všetkých zákazníkov. Vyhľadávanie je ako v TPOMM aj v TPOmniView možné fulltextovo alebo podľa zvolených atribútov. Všetky filtre a kluby je taktiež možné nastaviť na úrovni zákazníka v TPOmniView. Jediné čo nie je možné vidieť v TPOmniView je história kontaktu.

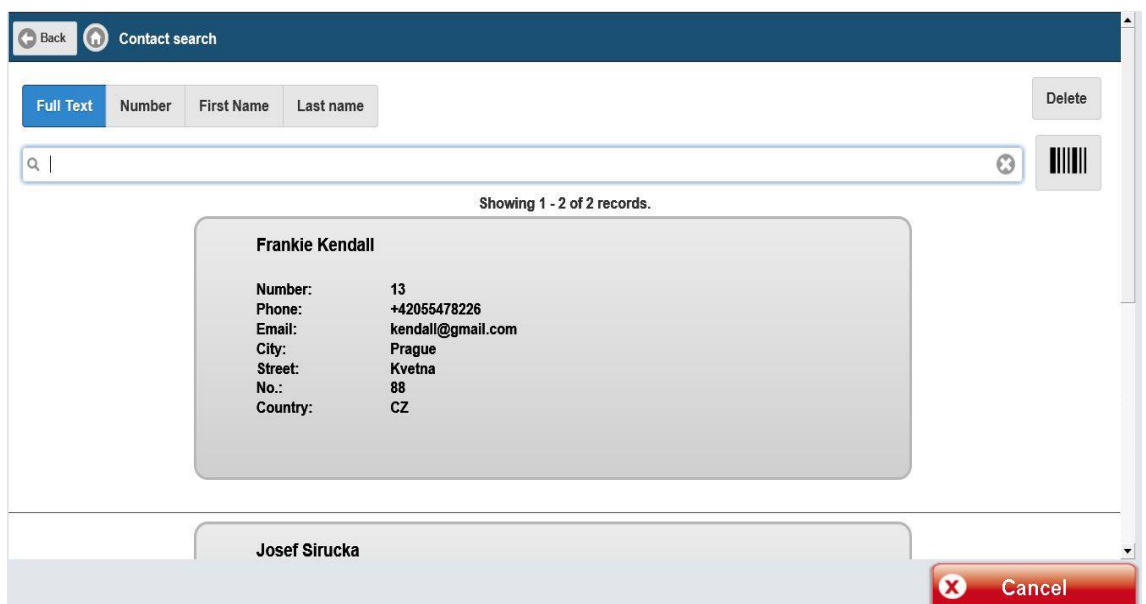

Obrázok 27: Vyhľadávanie zákazníkov v TPOmniView

Kontakt je možné vytvárať v TPomniView, ale tiež editovať už založený. Táto možnosť je užitočná napríklad pri zmene priezviska alebo iných zmien. Kontakt sa edituje priamo na predajni a nie sú potrebné iné formuláre.

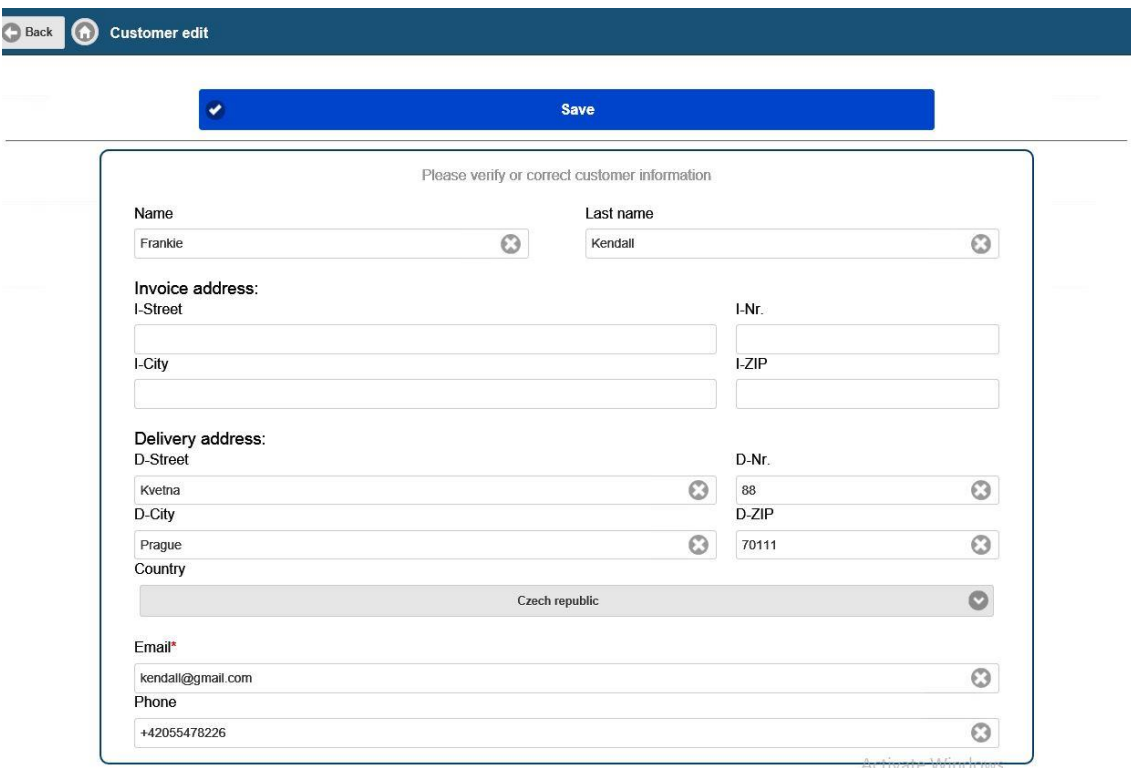

Obrázok 28: Karta kontaktu v TPOmniView

# **8 NÁVRH AUTOMATICKÉHO KLUBU**

Automatické kluby sa účelovo podobajú na klasické kluby. Veľkou výhodou automatických klubov je, že sa budú generovať automaticky. V aktuálnej verzii sa kontakty zaraďujú do klubov ručne. Postup je nasledovný. Užívateľ na začiatku vyfiltruje kontakty na základe určeného filtra a potom kontakty priradí do klubu.

Cieľom návrhu je zautomatizovať celé tvorenie a generovanie klubov a uľahčiť tak prácu mnohým používateľom TPOMM.

#### **8.1 Subagenda automatické kluby**

V prvom kroku je potrebné mať priestor na vytváranie automatických klub. Preto navrhujem vytvoriť zvlášť subagendu, ktorá sa bude volať *Automatické kluby*. Táto subagenda sa bude nachádzať v agende *Contacts* medzi všetkými kontaktmi. Keďže TPOMM pracuje s rôznymi profilmi kontaktov, po konzultácií s projektovým managerom TPOMM, bola táto subagenda určená pre všetky typy kontaktov, nie len pre zákazníkov.

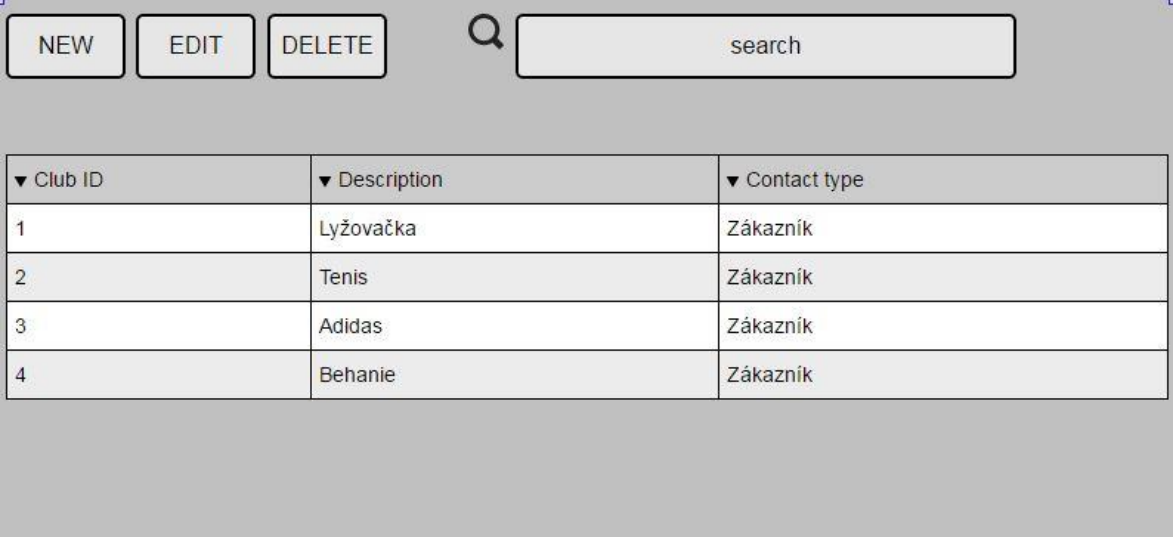

Obrázok 29: Návrh zobrazovania subagendy Automatické kluby

Základný náhľad agendy by mal zobrazovať iba základné údaje ako ID klubu, jeho popis a typ kontaktu, pre ktorý je určený. Samozrejme by mal byť zachovaný design TPOMM a taktiež funkcionalita. Tlačidlo*NEW* zobrazuje nový formulár pre vytvorenie nového klubu. Tlačidlo*EDIT* upravuje už vytvorený klub a *DELETE* vymazáva vytvorený klub. Taktiež je možné vyhľadávať medzi vytvorenými automatickými klubmi, a preto je k dispozícií vyhľadávacie pole.

Po kliknutí na tlačidlo NEW sa zobrazí formulár pre nastavenie automatického klubu. V záložke *Basic* budú iba základné údaje o klube. *Club ID* čo je jedinečný identifikátor klubu, *Club description* je názov klubu. Pole *Club iformation* nesie všetky informácie o klube. Napríklad Klub Nike. Klub Nike zahŕňa všetkých zákazníkov, ktorý v priebehu pol roka nakúpili tri krát tovar značky Nike. Týmto zákazníkom bude zaslaný 20%kupón na tovar značky Nike na adresu trvalého bydliska. *Duration of club* je trvanie klubu, ktoré by sa malo nastavovať od kedy do kedy bude klub existovať. *Time of recount* je presný čas keby bol klub prepočítaný. Prepočítanie znamená, že TPOMM si na pozadí vyfiltruje všetkých zákazníkov podľa zákazníckych kritérií, podľa kritérií artiklov a vyhodnotí do pola *Number of contacts in selection* počet zákazníkov, ktorý podliehajú určeným filtrom. Takto management môže vidieť či je pre nich klub atraktívny alebo nie.

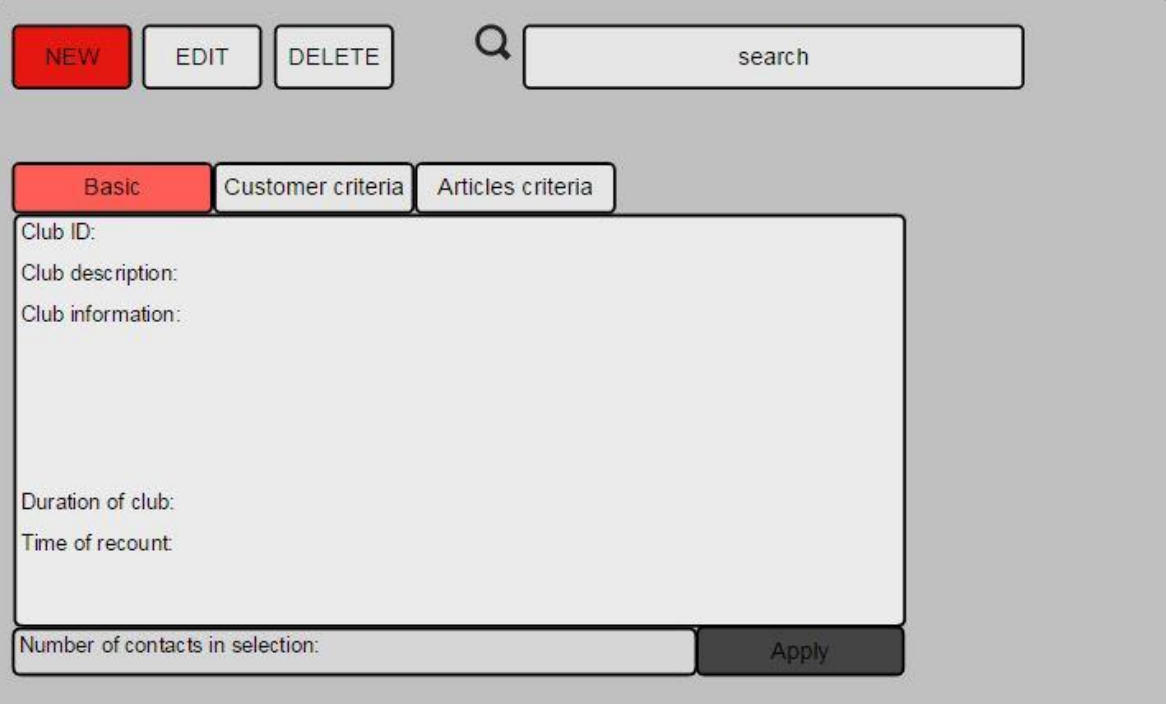

Obrázok 30: Návrh karty Basic automatické kluby

#### **8.1.1 Vytvorenie automatického klubu**

Operátor v agende Automatické kluby klikne na tlačidlo "Nový". Následne sa zobrazí formulár pre nastavenie automatických klubov. Po vyplnení formulára operátor klikne na tlačidlo "Uložiť". Prebehne kontrola vyplnených údajov vo formulári. Pokiaľ sú všetky povinné polia vyplnené klub sa uloží. Ak povinné polia nie sú vyplnené zobrazí sa hlásenie, ktoré upozorní na nevyplnené polia a opäťzobrazí formulár automatických klubov.

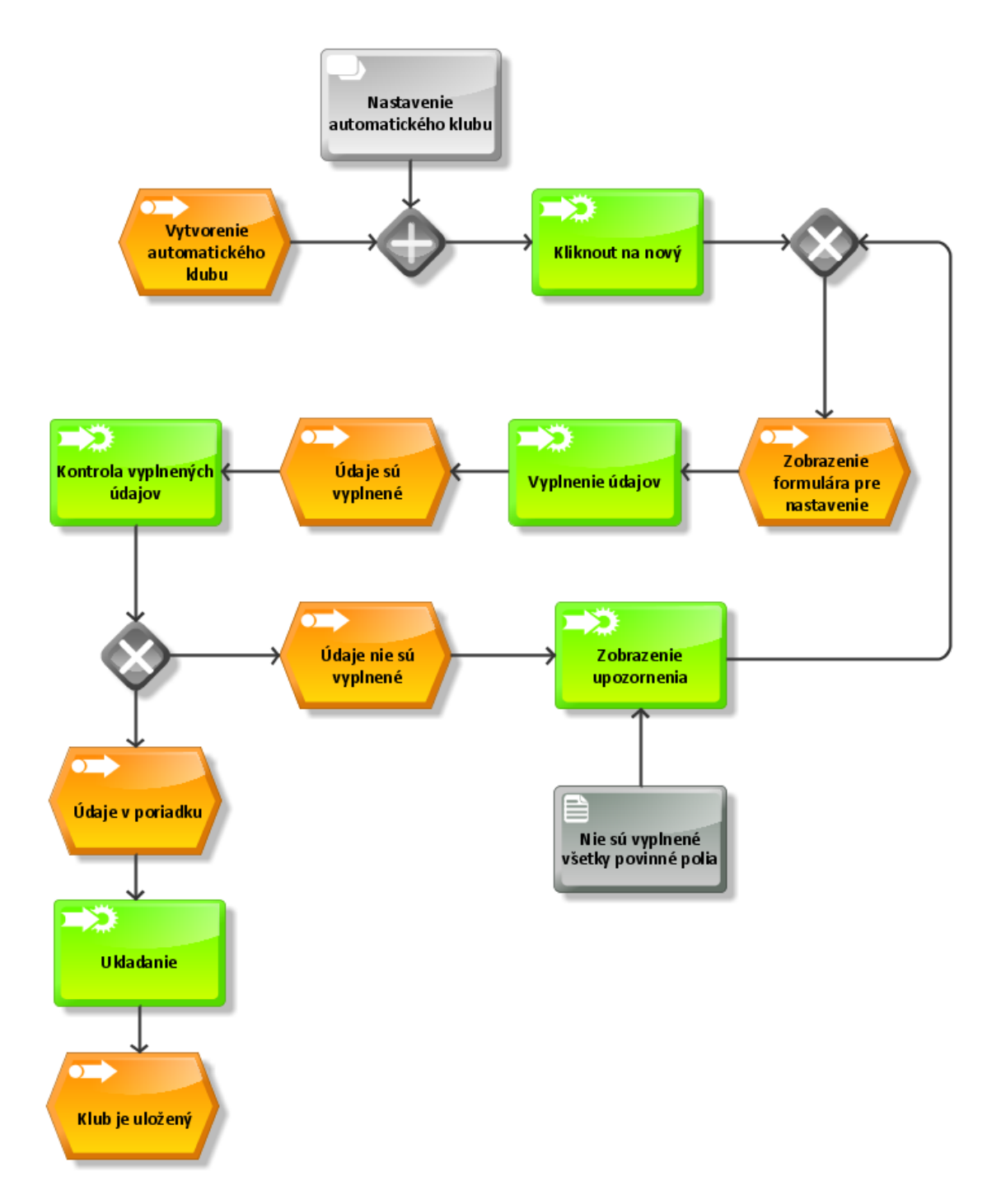

Obrázok 31: EPC – Vytvorenie automatického klubu

#### **8.1.2 Nastavenie automatického klubu**

Nastavenie automatických klubov je use case vnorený do use casu vytvorenia automatických klubov. V prvom rade sa zobrazí záložka *Basic*. Po vyplnení všetkých údajov na záložke Basic sa údaje uložia. Toto uloženie je iba dočasné, aby užívateľ mohol prekliknúť na ďalšiu záložku *Customer criteria*. Po vyplnení formulára na tejto záložke sa

opäť uložia. Posledná záložka s názvom *Article criteria* nesie taktiež formulár, ktorý je potrebný vyplniť. Po vyplnení všetkých troch formulárov na záložkách, klikne užívateľ na tlačidlo "*Prepočítať*". Následne sa tak zobrazí číslo kontaktov, ktorí podliehajú predošlým kritériám.

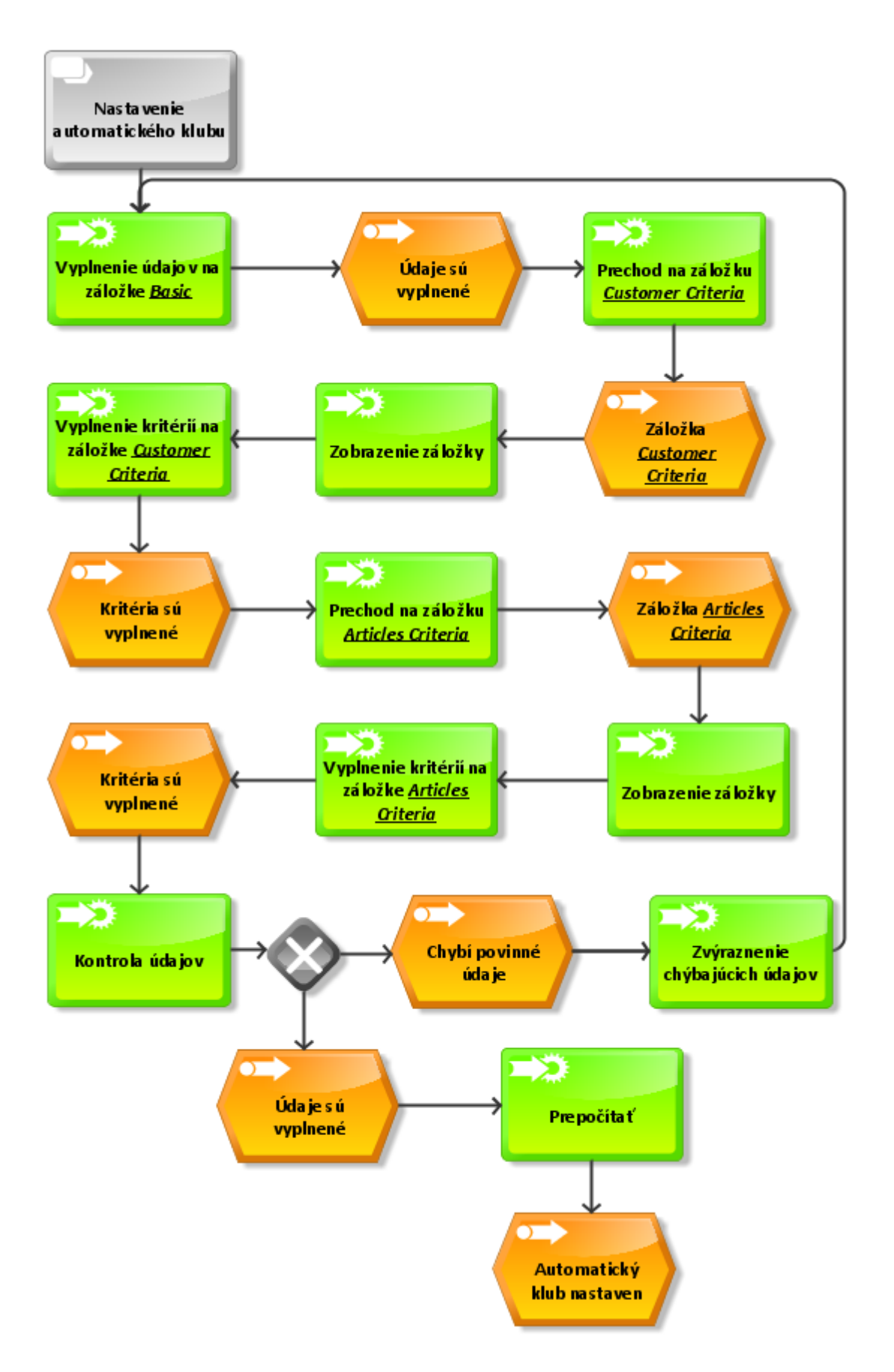

Obrázok 32: EPC – Nastavenie automatického klubu

#### **8.1.3 Generovanie automatického klubu**

Keďže kluby sú automatické, je potrebná určitá automatika prepočítania. Po každom prepočítaní sa dátum a čas zobrazí v detaile každého klubu. Pokiaľ si užívateľ nastaví, že chce kluby prepočítať každý deň o pol noci, TPOMM prepočíta dané kluby. Generátor sa chová nasledovne. Najskôr spraví kontrolu dátumu a času posledného generovania nad všetkými klubmi. Zistí potenciálny počet klubov pre prepočet a nakoniec prepočíta vybraný klub. Tým pádom sa aktualizuje dátum posledného generovania.

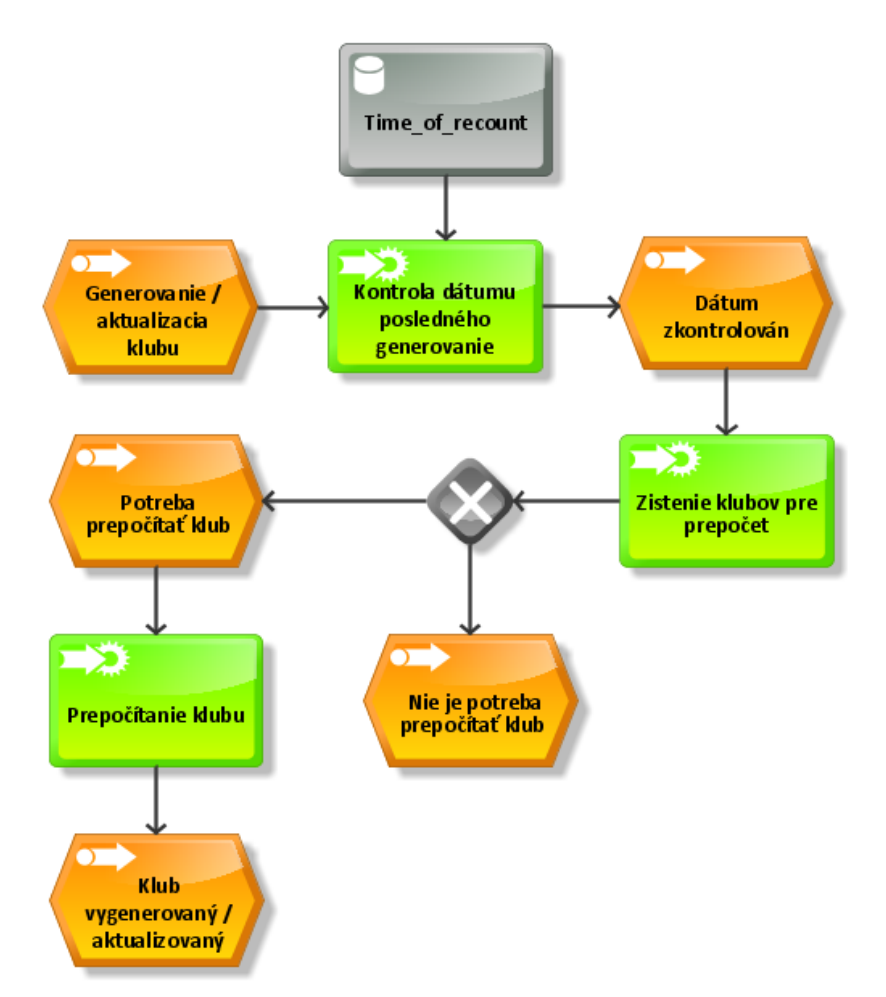

Obrázok 33: EPC – Generovanie automatického klubu

#### **8.1.4 Odstránenie automatického klubu**

Posledný diagram je zameraný na odstránenie automatického klubu. Operátor označí klub v agende automatické kluby. Klub sa označí a vyfarbí tmavošedou farbou. V tomto momente je možné kliknúť na tlačidlo "*Delete*". Zobrazí sa hlásenie, ktoré oznamuje, či užívateľ naozaj chce zmazať klub. Po zvolení možnosti "Áno" sa klub vymaže a po zvolení možnosti "Nie" sa hlásenie stratí a klub ostane označený.

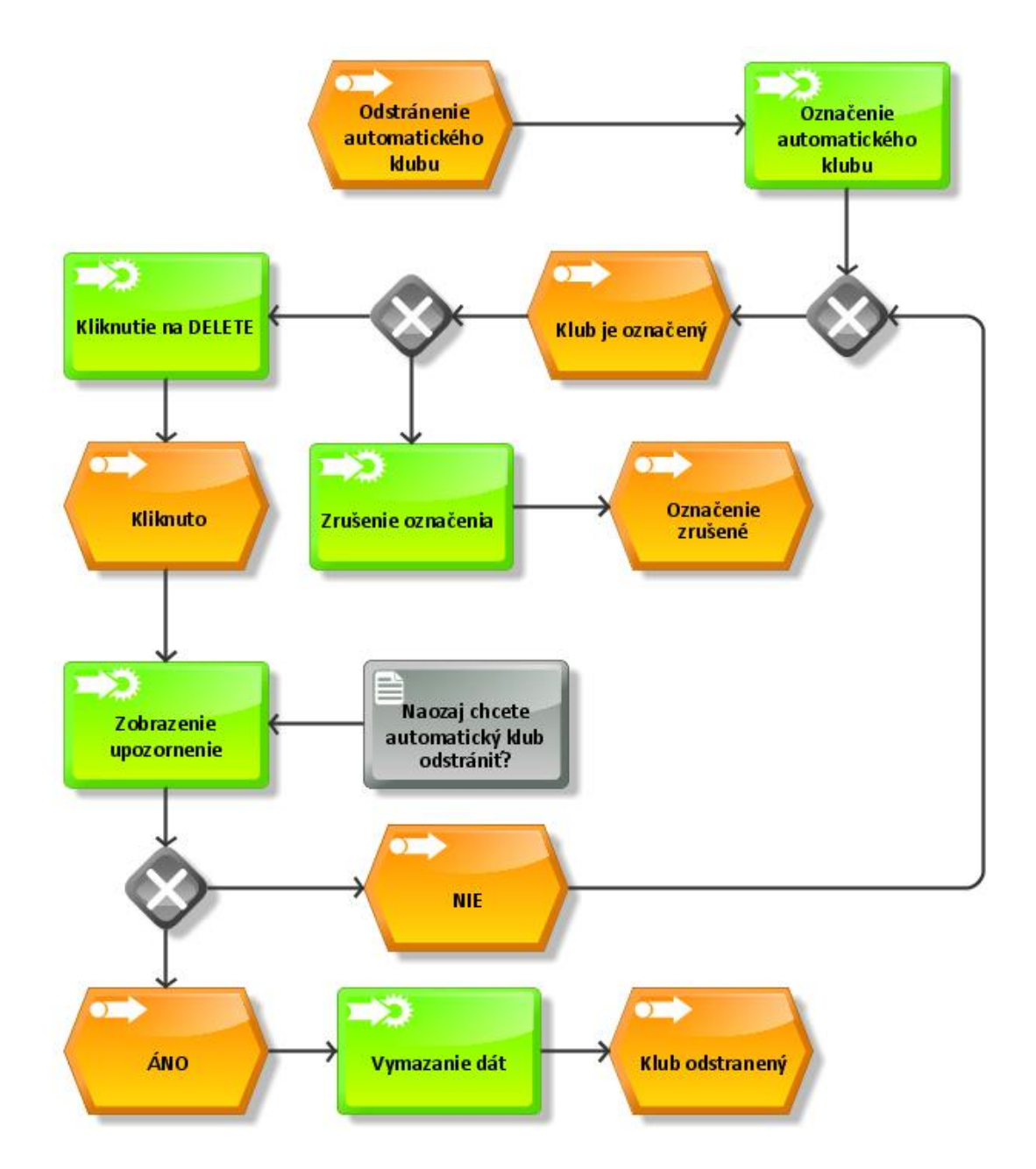

Obrázok 34: EPC – Odstránenie automatického klubu

Hlavný cieľ automatických klubov je uľahčenie užívateľom TPOMM vytvárať kluby a zaraďovať zákazníkov podľa ich chovania a aktivity. Následne je možné na základe klubov zákazníkov oslovovať a kontaktovať čo prináša podnikateľom nárast predaja na základe marketingovej komunikácie.

# **ZÁVER**

Podnikové informačné systémy sú v dnešnej dobe súčasťou takmer každej spoločnosti, ktorá chce mať pod kontrolou celý business proces. Pre lepšie zastrešenie každého procesu, ktorý je nevyhnutný pre plynulý chod spoločnosti sa využívajú konkrétne moduly. Trh je natoľko rozmanitý, že pri kúpe ERP systému by mal byť každý podnikateľ obozretný. Je rozdiel kúpiť krabicovú verziu podnikového informačného systému, ktorá je štandardizovaná a business procesy spoločnosti sa musia prispôsobiť systému, alebo poskladať si vlastný podnikový informačný systém prostredníctvom modulov.

Jedným zo spomínaných modulov je aj CRM modul, ktorý slúži na správu a riadenie zákazníkov. Spoločnosť XY vyvíja komplexný ERP systém a v poslednom roku sa zameriava na vývoj a optimalizáciu CRM modulu.

V prvom kroku mojej práce bolo opísať a pochopiť logiku a architektúru samotného ERP systému a preto časť praktickej časti je venovaná všeobecnému popisu celého konceptu z užívateľského hľadiska.

V druhom kroku som sa zamerala na CRM modul a aktuálnu analýzu. Súčasne fungovanie tohto modulu je v podstate zber kontaktov, základná filtrácia a zoskupenie kontaktov podľa určených atribútov. Keďže ERP systém je prepojený s registračnými pokladnicami, je veľmi jednoduché naviazať transakcie na konkrétne kontakty. Túto myšlienku som pozdvihla a navrhla som automatické kluby zákazníkov.

Automatické kluby zákazníkov sa sústredia na činnosť zákazníka a automaticky ho priradia do klubu, ktorý vytvorí užívateľ ERP systému čo predtým nebolo možné. Tento návrh je premietnutý do EPC diagramov, ktoré opisujú základné use casy.

# **ZOZNAM POUŽITEJ LITERATÚRY**

- [1] MOLNÁR, Zdeněk. *Efektivnost informačních systémů*. 2. Praha: Grada, 2000. ISBN 80-247-0087-5.
- [2] SODOMKA, Petr a Hana KLČOVÁ. *Informační systémy v podnikové praxi*. 2. Brno: ComputerPress, 2010. ISBN 978-80-251-2878-7.
- [3] DEMOČ, Vojtech a Patrik ALÁČ. *INFORMAČNÉ SYSTÉMY PRE MALÉ A STREDNÉ PODNIKY* [online]. Zvolen, 2011 [cit. 2016-04-02]. Dostupné z: [http://www.sjf.tuke.sk/transferinovacii/pages/archiv/transfer/21-2011/pdf/228-](http://www.sjf.tuke.sk/transferinovacii/pages/archiv/transfer/21-2011/pdf/228-232.pdf) [232.pdf](http://www.sjf.tuke.sk/transferinovacii/pages/archiv/transfer/21-2011/pdf/228-232.pdf)
- [4] JAŠKOVÁ, Ľudmila. *Informačné systémy v organizáciách* [online]. Bratislava, 2015 [cit. 2016-04-02]. Dostupné z: <http://edi.fmph.uniba.sk/~jaskova/InformacneSystemy/index.html>
- [5] BASL, Josef a Roman BLAŽÍČEK. *Podnikové informační systémy: podnik v informační společnosti*. 2. Praha: Grada, 2008. ISBN 978-80-247-2279-5.
- [6] DOHNAL, Jan. *Řízení vztahů se zákazníky: procesy, pracovníci, technologie*. 1. Praha: Grada, 2002. ISBN 8024704013.
- [7] ZDVOŘILÝ, Tomáš. *Implementace CRM systému v podniku* [online]. Brno, 2014 [cit. 2016-04-8]. Dostupné z: [http://is.muni.cz/th/251578/fi\\_m\\_b1/Zdvorily-diplomkaSSME.pdf](http://is.muni.cz/th/251578/fi_m_b1/Zdvorily-diplomkaSSME.pdf)
- [8] KOTLER, Philip. *Moderní marketing*. Praha: Grada, 2007. ISBN 978-80-247- 1542-2.
- [9] VONDRÁK, Ivo. *METODY BYZNYS MODELOVÁNÍ* [online]. Ostrava, 2004 [cit. 2016-04-03]. Dostupné z: [http://vondrak.cs.vsb.cz/download/Metody\\_byznys\\_modelovani.pdf](http://vondrak.cs.vsb.cz/download/Metody_byznys_modelovani.pdf)
- [10] KVAPILÍK, Jan. *Modelování podnikových procesů* [online]. Brno, 2006 [cit. 2016-04-03]. Dostupné z: http://is.muni.cz/th/99281/fi\_b\_b1/bakalarka\_Kvapilik.pdf. Bakalárskapráca
- [11] MÁČEL, Lukáš. *Modelování podnikových procesů* [online]. Brno, 2009 [cit. 2016-04-03]. Dostupné z: <http://www.fit.vutbr.cz/study/courses/TJD/public/0910TJD-Macel.pdf>
- [12] PEKÁROVÁ, Lucie. *Techniky modelování a optimalizace podnikových procesů* [online]. Brno, 2007 [cit. 2016-04-03]. Dostupné z: https://is.muni.cz/th/60555/fi\_m/DP-pekarkova.pdf. Diplomová práca.
- [13] TOMKO, Dalibor. *Modelovanieinformačnýchsystémovpomocou UML* [online]. Banská Bystrica, 2012. Dostupné také z: [https://is.bivs.cz/th/13672/bisk\\_b/Tomko\\_Dalibor\\_Modelovanie\\_informacnych](https://is.bivs.cz/th/13672/bisk_b/Tomko_Dalibor_Modelovanie_informacnych_systemov_pomocou_UML_1.pdf) [\\_systemov\\_pomocou\\_UML\\_1.pdf](https://is.bivs.cz/th/13672/bisk_b/Tomko_Dalibor_Modelovanie_informacnych_systemov_pomocou_UML_1.pdf)
- [14] ŠPIGURA, Miroslav. *Generátor kódu z UML diagramov* [online]. Žilina, 2006. Dostupné také z: http://umlfri.org/pictures/articles/ingMiroSpigura.pdf
- [15] WAN DER, AALST, W.M.P. *Formalization and VerificationofEventdrivenProcessChains* [online]. Eindhoven, 1999 [cit. 2016-04-03]
- [16] KALÁBEK, Vítězslav. *Nástroje byznys modelování* [online]. Brno, 2009 [cit. 2016-04-03]. Dostupné z: [http://is.muni.cz/th/207418/fi\\_b/BP\\_-](http://is.muni.cz/th/207418/fi_b/BP_-_Nastroje_byznys_modelovani.pdf) [\\_Nastroje\\_byznys\\_modelovani.pdf](http://is.muni.cz/th/207418/fi_b/BP_-_Nastroje_byznys_modelovani.pdf)
- [17] Modelování podnikových procesů. *Www.podnikator.cz* [online]. 2012 [cit. 2016-04-04]. Dostupné z: [http://www.podnikator.cz/provoz](http://www.podnikator.cz/provoz-firmy/management/rizeni-podniku/n:16448/Modelovani-podnikovych-procesu)[firmy/management/rizeni-podniku/n:16448/Modelovani-podnikovych-procesu](http://www.podnikator.cz/provoz-firmy/management/rizeni-podniku/n:16448/Modelovani-podnikovych-procesu)
- [18] KLIMEŠ, Cyril. *MODELOVÁNÍ PODNIKOVÝCH PROCESŮ* [online]. Ostrava, 2014 [cit. 2016-04-04]. Dostupné z: <http://www1.osu.cz/~zacek/mopop/mopop.pdf>
- [19] TOMÁŠKOVÁ, Barbora. *CASE nástroje a jejich využití při fázích IS* [online]. Praha, 2008 [cit. 2016-04-04]
- [20] MÍŠA, Jakub. *CASE nástroje, vlastnosti současných CASE nástrojů,* [online]. Praha, 2006 [cit. 2016-04-04]. Dostupné z: [http://statnice.e-misa.info/B2-](http://statnice.e-misa.info/B2-04.pdf) [04.pdf](http://statnice.e-misa.info/B2-04.pdf)
- [21] POLÁKOVÁ, Danica. *Postupy analýzy informačného systému s využitím UML* [online]. Praha, 2013 [cit. 2016-05-25]. Dostupné z: http://is.bivs.sk/th/14379/bisk\_m/DP\_Danica\_VicenikovaPolakova\_final.pdf. Diplomová práca.
- [22] Návrh aplikací v jazyce UML základní pojmy a pravidla. *Www.interval.cz* [online]. [cit. 2016-05-25]. Dostupné z: https://www.interval.cz/clanky/navrh-aplikaci-v-jazyce-uml-zakladni-pojmy-apravidla/
## **ZOZNAM POUŽITÝCH SYMBOLOV A SKRATIEK**

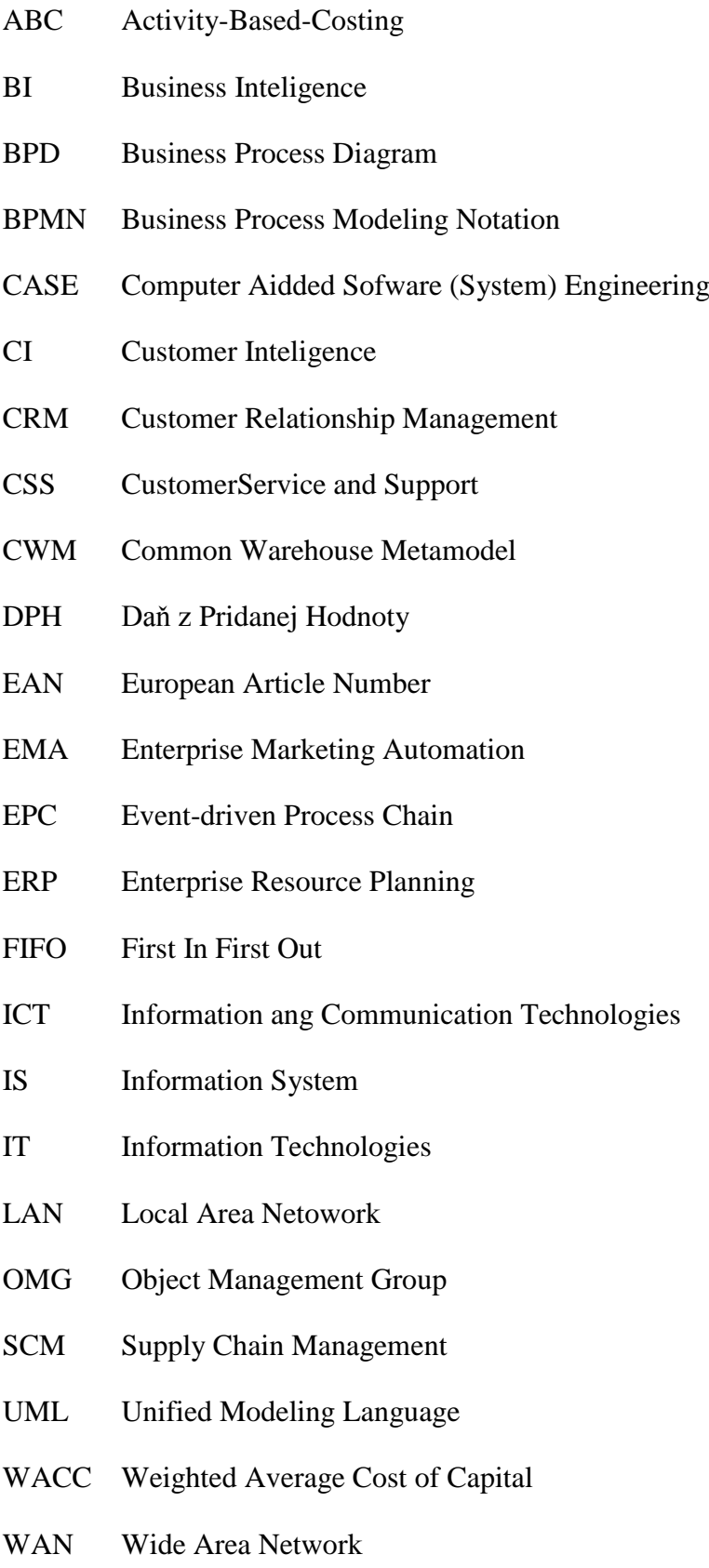

## ZOZNAM OBRÁZKOV

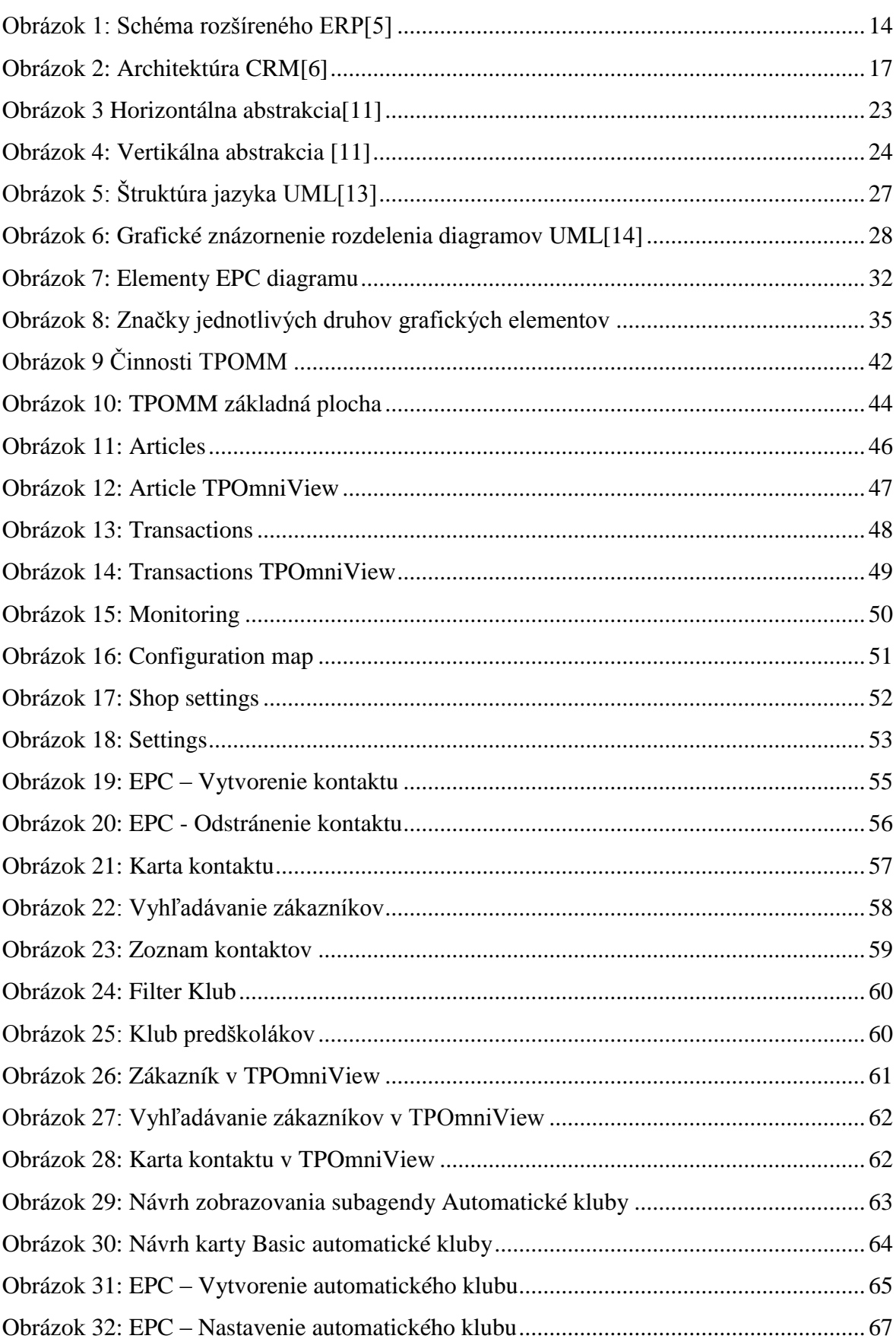

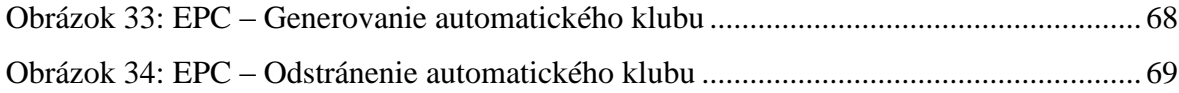